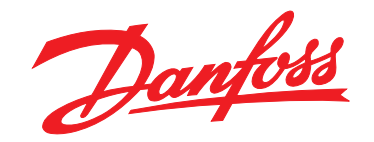

# **Podręczna instrukcja obsługi VLT**® **HVAC Basic FC 101**

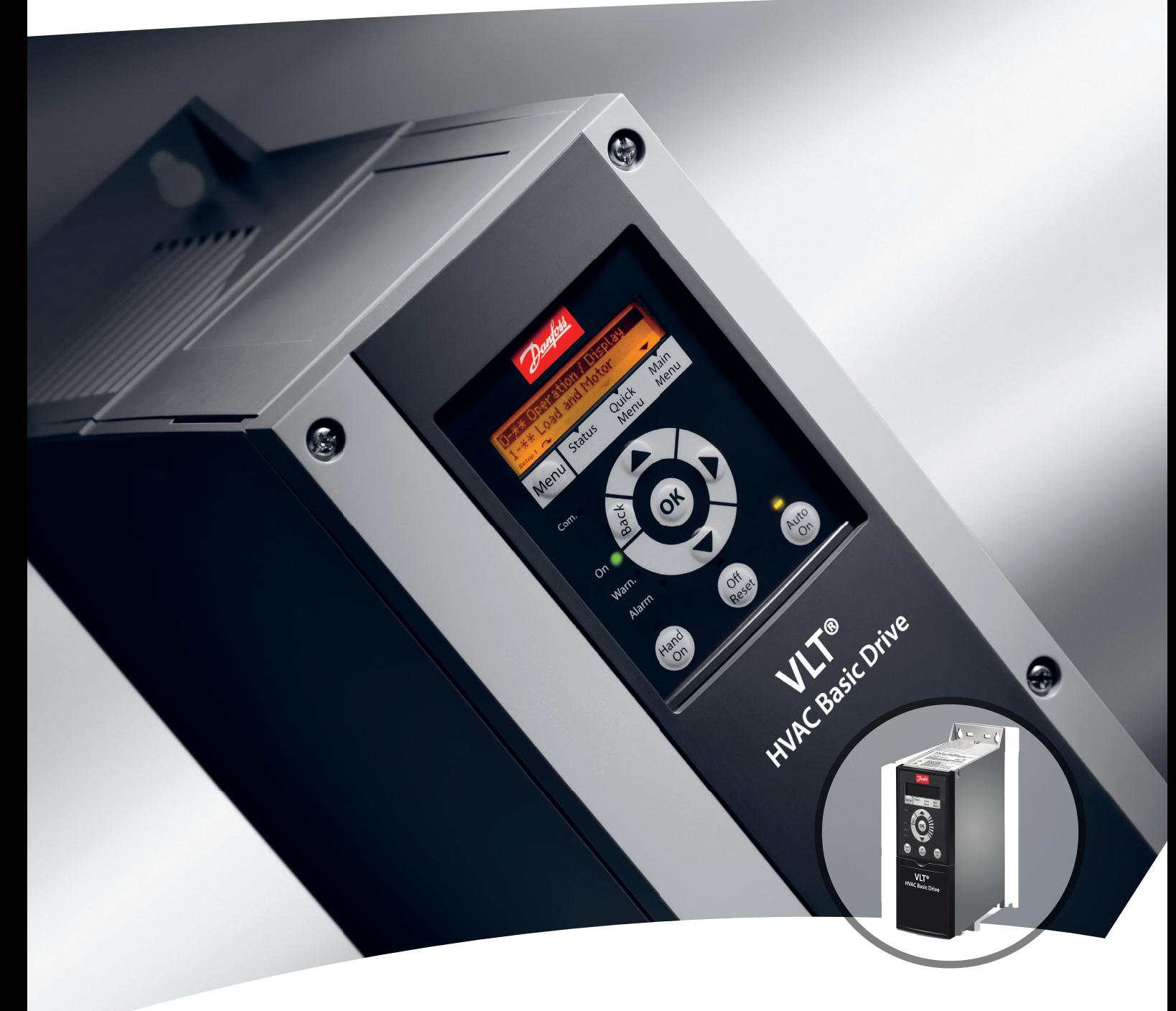

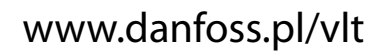

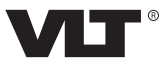

Danfoss

**Spis zawartości Podręczna instrukcja obsługi**

# **Spis zawartości**

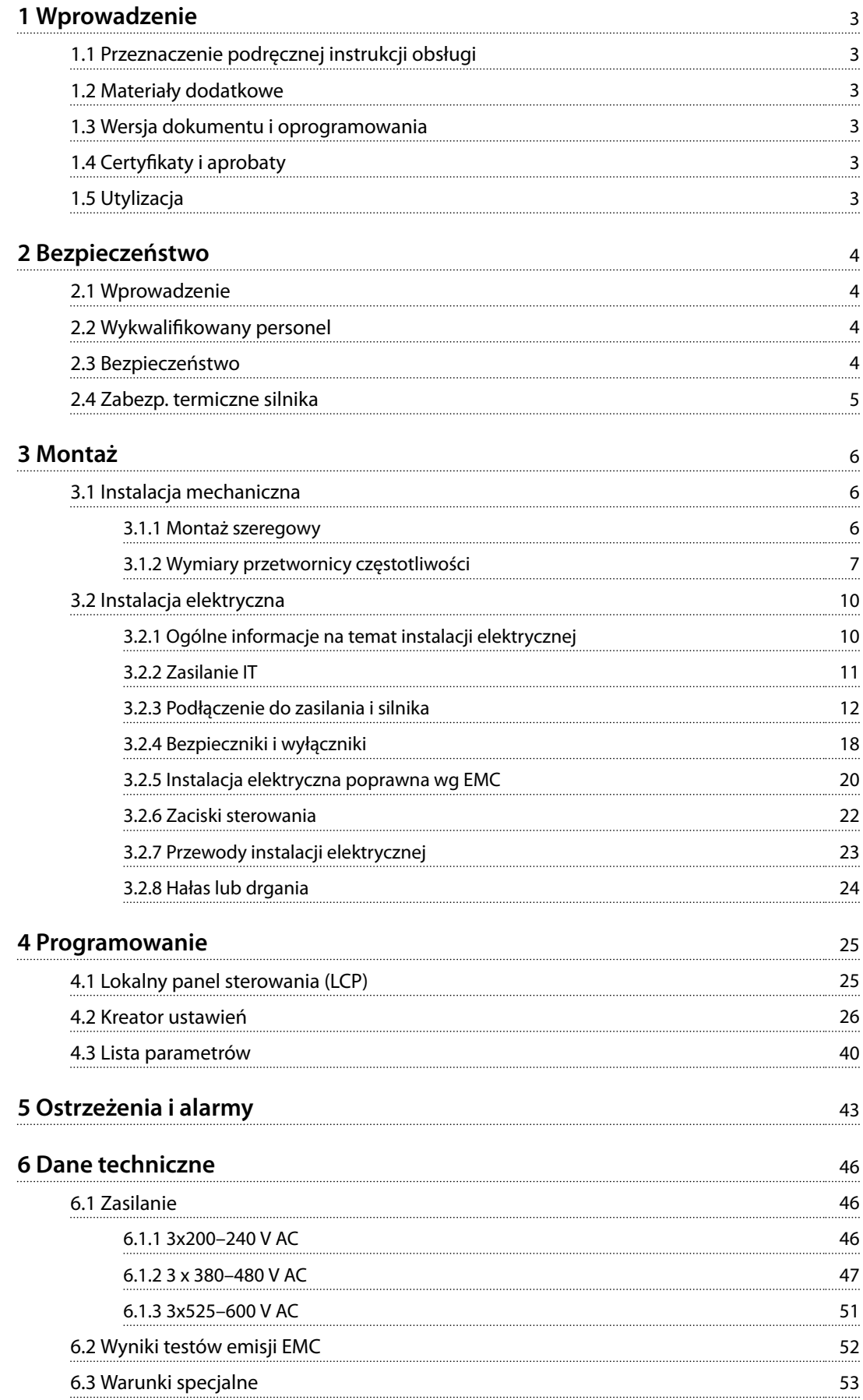

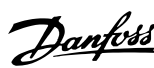

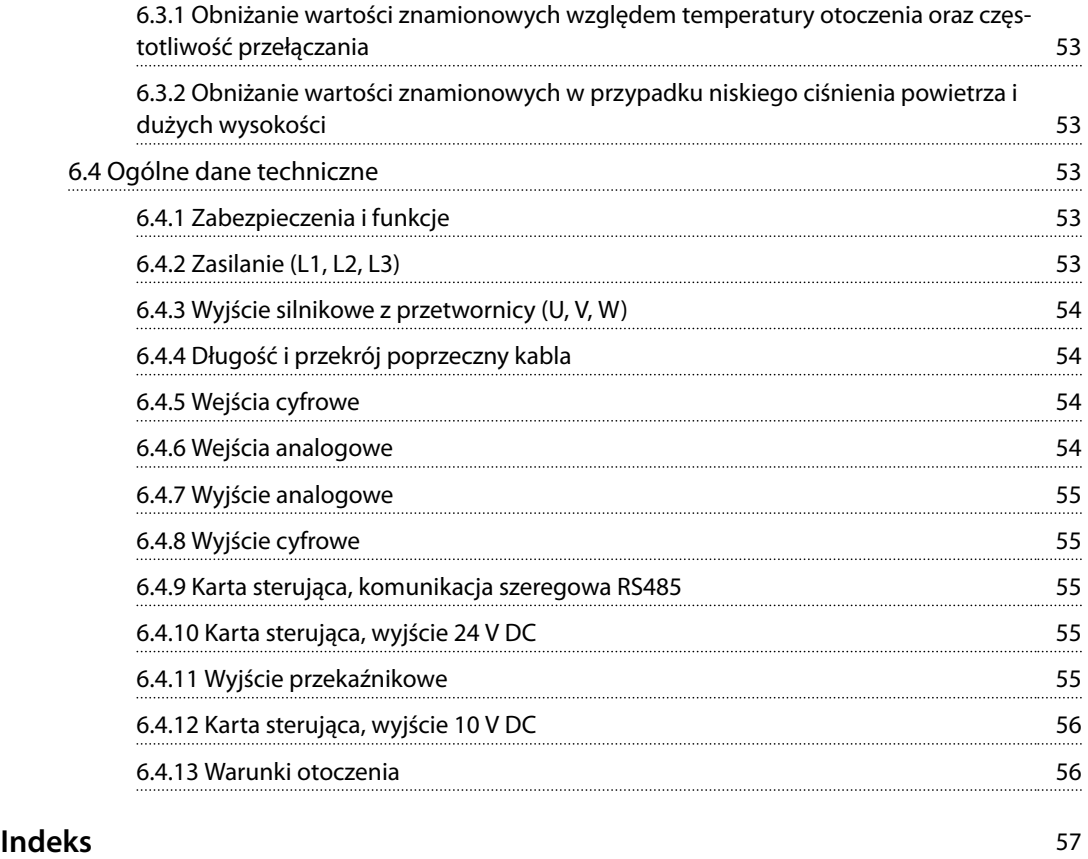

Danfoss

# <span id="page-4-0"></span>1.1 Przeznaczenie podręcznej instrukcji obsługi

Niniejsza podręczna instrukcja obsługi zawiera informacje dotyczące bezpiecznej instalacji i bezpiecznego uruchomienia przetwornicy częstotliwości.

Niniejsza podręczna instrukcja obsługi jest przeznaczona dla wykwalifikowanego personelu.

Należy ją przeczytać i postępować zgodnie z nią, aby używać przetwornicy częstotliwości bezpiecznie i profesjonalnie. Szczególną uwagę należy poświęcić instrukcjom bezpieczeństwa i ogólnym ostrzeżeniom. Tę podręczną instrukcję obsługi należy zawsze przechowywać w pobliżu przetwornicy częstotliwości.

VLT® to zastrzeżony znak towarowy.

### 1.2 Materiały dodatkowe

- **•** *Przewodnik programowania przetwornicy częstotliwości VLT*® *HVAC Basic DriveFC 101* zawiera informacje na temat programowania oraz pełne opisy parametrów.
- **•** *Zalecenia projektowe przetwornicy częstotliwości VLT*® *HVAC Basic DriveFC 101* obejmują wszystkie informacje techniczne dotyczące przetwornicy częstotliwości oraz konfiguracji i aplikacji użytkowników. Zawierają one także listę opcji i akcesoriów.

Dokumentacja techniczna jest dostępna w postaci elektronicznej na dysku CD, który jest dostarczany z produktem, oraz w postaci drukowanej w lokalnym punkcie sprzedaży firmy Danfoss.

Wsparcie dla Oprogramowanie konfiguracyjne MCT 10 Oprogramowanie można pobrać z *[www.danfoss.com/](http://www.danfoss.com/BusinessAreas/DrivesSolutions/Software+MCT10/MCT10+Downloads.htm) [BusinessAreas/DrivesSolutions/Software+MCT10/](http://www.danfoss.com/BusinessAreas/DrivesSolutions/Software+MCT10/MCT10+Downloads.htm) [MCT10+Downloads.htm](http://www.danfoss.com/BusinessAreas/DrivesSolutions/Software+MCT10/MCT10+Downloads.htm)*.

Podczas procesu instalacji oprogramowania wprowadź kod dostępu 81463800, aby aktywować funkcje przetwornicy częstotliwości FC 101. Używanie funkcji przetwornicy częstotliwości FC 101 nie wymaga posiadania klucza licencji.

Najnowsze oprogramowanie nie zawsze zawiera najnowsze aktualizacje dotyczące przetwornicy częstotliwości. Aby uzyskać najnowsze aktualizacje dotyczące przetwornicy (w postaci plików \*.upd), należy skontaktować się z lokalnym punktem sprzedaży lub pobrać je z *[www.danfoss.com/](http://www.danfoss.com/BusinessAreas/DrivesSolutions/fc101driveupdates) [BusinessAreas/DrivesSolutions/fc101driveupdates](http://www.danfoss.com/BusinessAreas/DrivesSolutions/fc101driveupdates)*.

# 1.3 Wersja dokumentu i oprogramowania

Niniejsza podręczna instrukcja obsługi jest regularnie przeglądana i aktualizowana. Wszelkie sugestie dotyczące ulepszania jej są mile widziane.

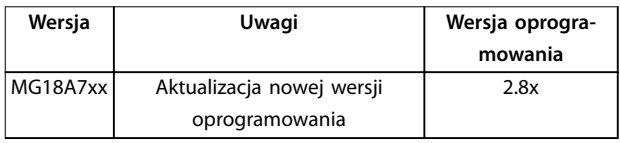

# 1.4 Certyfikaty i aprobaty

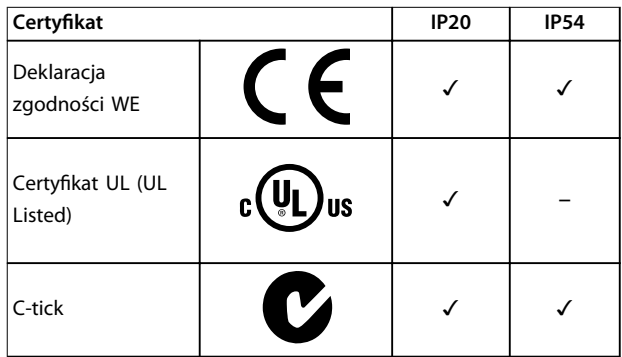

**Tabela 1.1 Certyfikaty i aprobaty** 

Przetwornica częstotliwości spełnia wymogi zachowywania pamięci w wysokich temperaturach zgodnie z normą UL 508C. Więcej informacji opisano w części *Zabezpieczenie termiczne silnika* w *Zaleceniach Projektowych* konkretnego produktu.

# 1.5 Utvlizacia

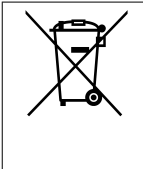

Sprzętu zawierającego podzespoły elektryczne nie można usuwać wraz z odpadami domowymi. Sprzęt taki należy oddzielić od innych odpadów i dołączyć do odpadów elektrycznych oraz elektronicznych zgodnie z obowiązującymi przepisami lokalnymi.

**1 1**

# <span id="page-5-0"></span>2 Bezpieczeństwo

### 2.1 Wprowadzenie

W niniejszym dokumencie wykorzystano poniższe symbole bezpieczeństwa:

# **OSTRZEŻENIE**

**Oznacza potencjalnie niebezpieczną sytuację, która może skutkować śmiercią lub poważnymi obrażeniami.**

# **UWAGA**

**Oznacza potencjalnie niebezpieczną sytuację, która może skutkować niewielkimi lub umiarkowanymi obrażeniami. Może również przestrzegać przed niebezpiecznymi działaniami.**

# *NOTYFIKACJA*

**Wskazuje ważne informacje, w tym informacje o sytuacjach, które mogą skutkować uszkodzeniem urządzeń lub mienia.**

### 2.2 Wykwalifikowany personel

Bezproblemowa i bezpieczna praca przetwornicy częstotliwości wymaga właściwego i pewnego transportu oraz przechowywania, a także właściwie wykonywanej obsługi i konserwacji. Tylko wykwalifikowany personel może instalować lub obsługiwać ten sprzęt.

Wykwalifikowany personel to przeszkolona obsługa upoważniona do instalacji, uruchomienia, a także do konserwacji sprzętu, systemów i obwodów zgodnie ze stosownymi przepisami prawa. Ponadto personel musi znać instrukcje i środki bezpieczeństwa opisane w niniejszej instrukcji.

### 2.3 Bezpieczeństwo

# **AOSTRZEŻENIE**

### **WYSOKIE NAPIĘCIE**

**Po podłączeniu zasilania wejściowego AC, zasilania DC lub podziału obciążenia w przetwornicy częstotliwości występuje wysokie napięcie. Wykonywanie instalacji, rozruchu i konserwacji przez osoby inne niż wykwali kowany personel grozi śmiercią lub poważnymi obrażeniami.**

**• Instalację, rozruch i konserwację powinien wykonywać wyłącznie wykwalikowany personel.**

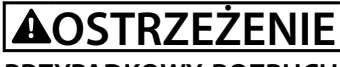

### **PRZYPADKOWY ROZRUCH**

**Jeśli przetwornica częstotliwości jest podłączona do zasilania AC, zasilania DC lub podziału obciążenia, silnik może zostać uruchomiony w każdej chwili. Przypadkowy rozruch podczas programowania, prac serwisowych lub naprawy może doprowadzić do śmierci, poważnych obrażeń lub uszkodzenia mienia. Silnik należy uruchomić za pomocą przełącznika zewnętrznego, polecenia przesłanego przez magistralę komunikacyjną, sygnału wejściowego wartości zadanej z lokalnego panelu sterowania (LCP), operacji zdalnej z wykorzystaniem oprogramowania narzędziowego MCT 10 lub poprzez usunięcie błędu.**

**Aby zapobiec przypadkowemu rozruchowi silnika:**

- **• Odłączyć przetwornicę częstotliwości od zasilania.**
- **• Przed programowaniem parametrów nacisnąć** przycisk [Off/Reset] na LCP.
- **• Należy się upewnić, że przetwornica częstotliwości jest w pełni podłączona i zmontowana, gdy jest podłączona do zasilania AC, zasilania DC lub podziału obciążenia.**

# <span id="page-6-0"></span>**AOSTRZEŻENIE**

### **CZAS WYŁADOWANIA**

**Przetwornica częstotliwości zawiera kondensatory obwodu pośredniego DC, które pozostają naładowane nawet po odłączeniu zasilania od przetwornicy. Wysokie napięcie może występować nawet wtedy, gdy ostrzegawcze diody LED są wyłączone. Serwisowanie lub naprawy urządzenia przed upływem określonego czasu od odłączenia zasilania w razie nierozładowania kondensatorów mogą skutkować śmiercią lub poważnymi obrażeniami.**

- **• Zatrzymać silnik.**
- **• Należy odłączyć zasilanie AC i zdalne źródła zasilania obwodu pośredniego DC, w tym zasilanie akumulatorowe, UPS i obwody pośrednie DC połączone z innymi przetwornicami częstotliwości.**
- **• Odłączyć lub zablokować silnik PM.**
- **• Zaczekać, aż kondensatory całkowicie się wyładują. Minimalny czas oczekiwania określono w** *Tabela 2.1***.**
- **• Przed przystąpieniem do jakichkolwiek prac serwisowych lub naprawy należy użyć odpowiedniego miernika napięcia, aby upewnić się, że kondensatory są całkowicie rozładowane.**

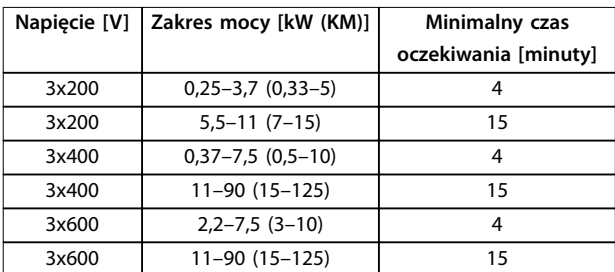

**Tabela 2.1 Czas wyładowania**

# **AOSTRZEŻENIE ZAGROŻENIE ZWIĄZANE Z PRĄDEM UPŁYWOWYM**

**Prądy upływowe przekraczają 3,5 mA. Niewykonanie poprawnego uziemienia przetwornicy częstotliwości może skutkować śmiercią lub poważnymi obrażeniami.**

**• Należy zapewnić poprawne uziemienie urządzenia przez uprawnionego elektryka.**

# **AOSTRZEŻENIE**

## **NIEBEZPIECZNY SPRZĘT**

**Kontakt z obracającymi się wałami i sprzętem elektrycznym może skutkować śmiercią lub poważnymi obrażeniami.**

- **• Należy zagwarantować, że instalację, rozruch i konserwację będzie wykonywać tylko** przeszkolony i wykwalifikowany personel.
- **• Należy zagwarantować, że podczas wykonywania prac elektrycznych przestrzegane są krajowe i lokalne przepisy elektryczne.**
- **• Należy postępować zgodnie z procedurami w tej instrukcji.**

# **AUWAGA**

### **ZAGROŻENIE W PRZYPADKU WEWNĘTRZNEJ AWARII**

**Wewnętrzna awaria przetwornicy częstotliwości może skutkować poważnymi obrażeniami, kiedy przetwornica częstotliwości nie jest poprawnie zamknięta.**

**• Przed podłączeniem zasilania należy się upewnić, że wszystkie pokrywy bezpieczeństwa są zamknięte w taki sposób, aby nie istniało niebezpieczeństwo ich przypadkowego otwarcia.**

# 2.4 Zabezp. termiczne silnika

Należy ustawić parametr *parametr 1-90 Motor Thermal Protection* na wartość *[4] ETR trip 1* (Wyłączenie awaryjne 1), aby włączyć funkcję zabezpieczenia termicznego silnika.

Danfoss

# <span id="page-7-0"></span>3 Montaż

### 3.1 Instalacja mechaniczna

### 3.1.1 Montaż szeregowy

Przetwornice częstotliwości mogą być montowane "jedna przy drugiej", ale wymagają wolnej przestrzeni nad nią i pod nią w celu jej chłodzenia.

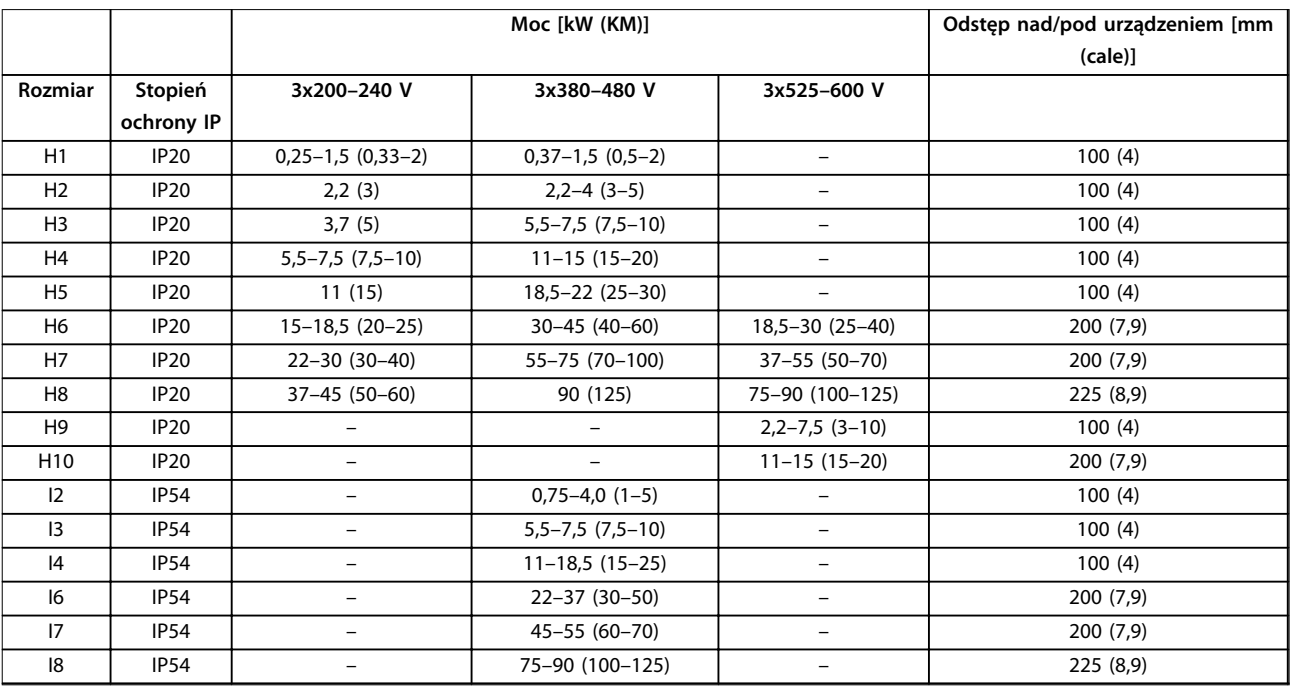

**Tabela 3.1 Należy zapewnić odstęp, aby umożliwić chłodzenie**

# *NOTYFIKACJA*

**Jeżeli zamontowano zestaw opcji IP21/Nema typ 1, odległość między jednostkami musi wynosić 50 mm.**

# <span id="page-8-0"></span>3.1.2 Wymiary przetwornicy częstotliwości

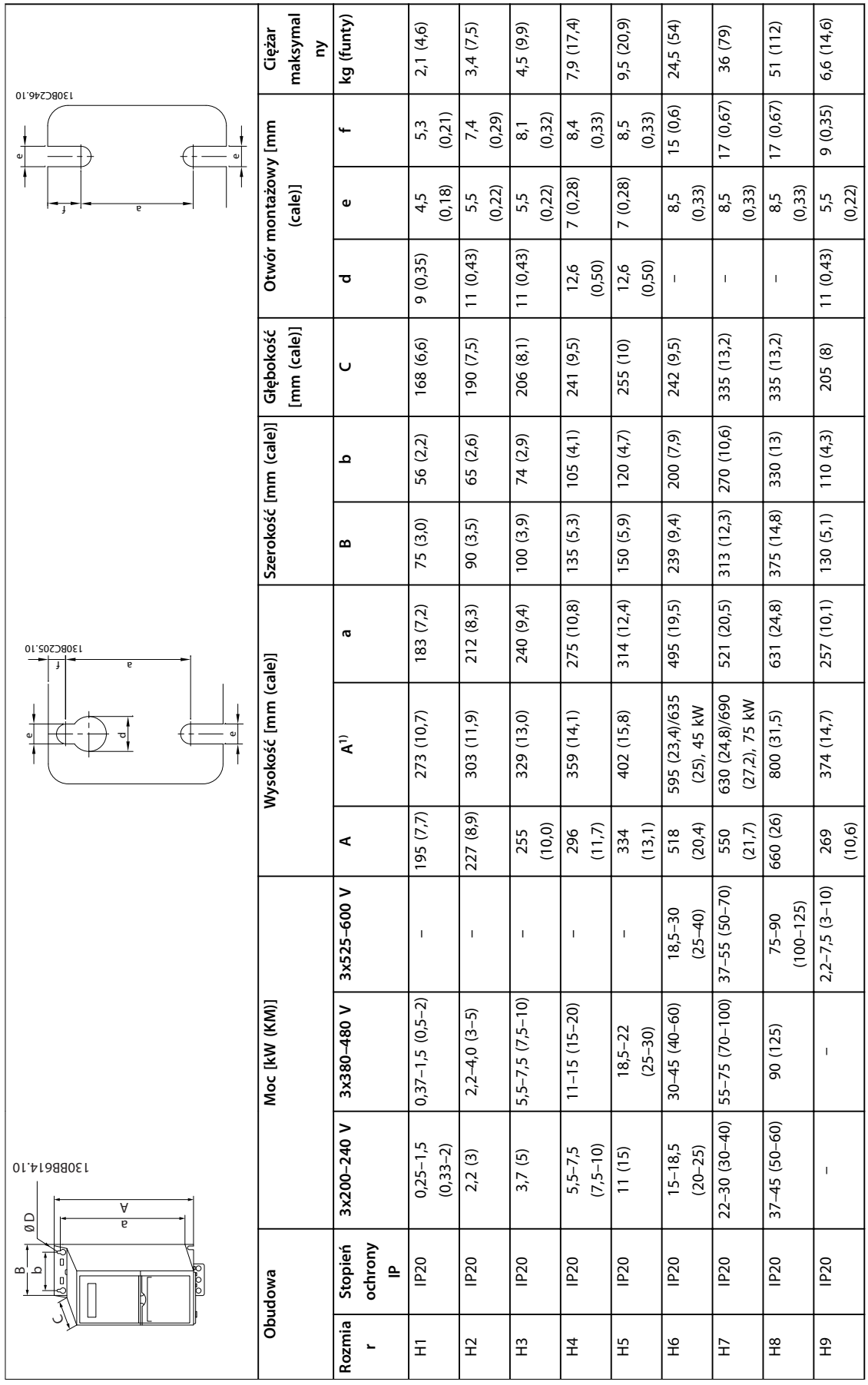

Danfoss

**3 3**

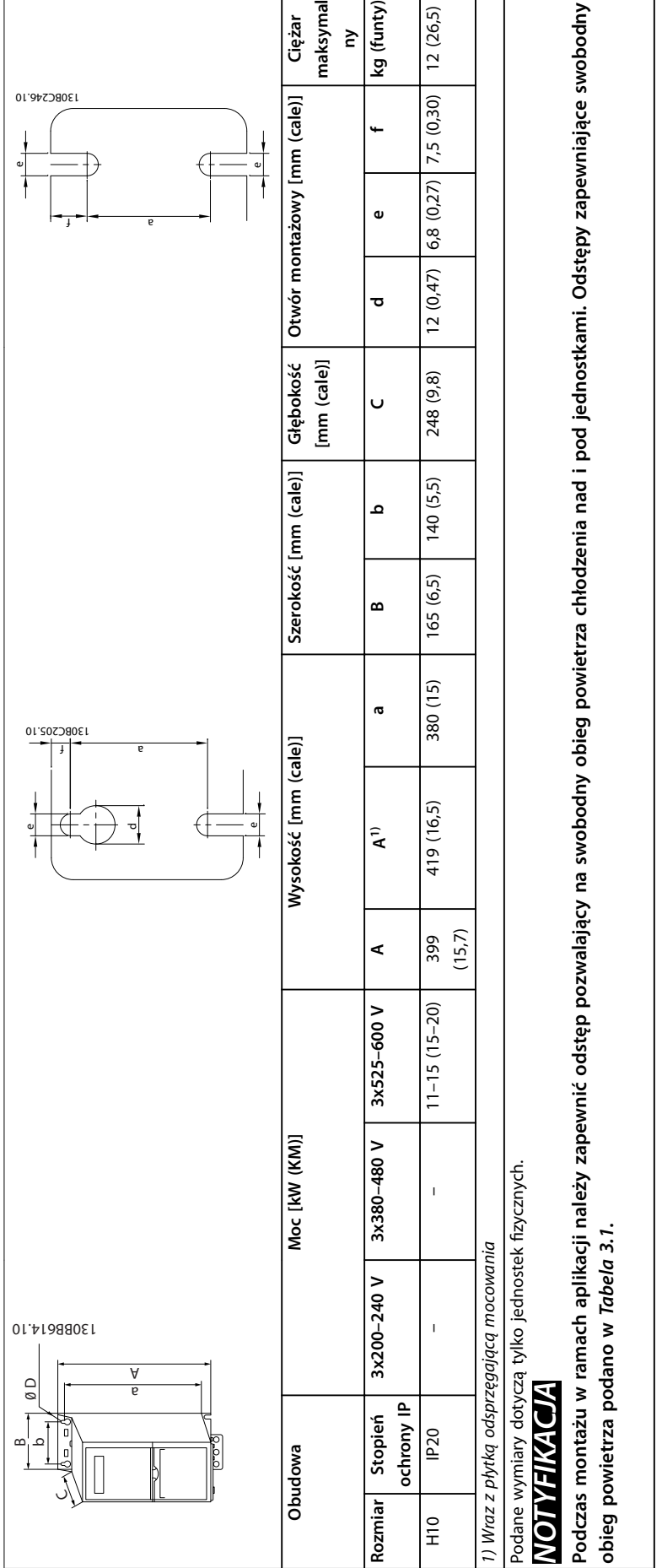

Tabela 3.2 Wymiary, rozmiary obudowy H1-H10 **Tabela 3.2 Wymiary, rozmiary obudowy H1–H10**

**3 3**

Danfoss

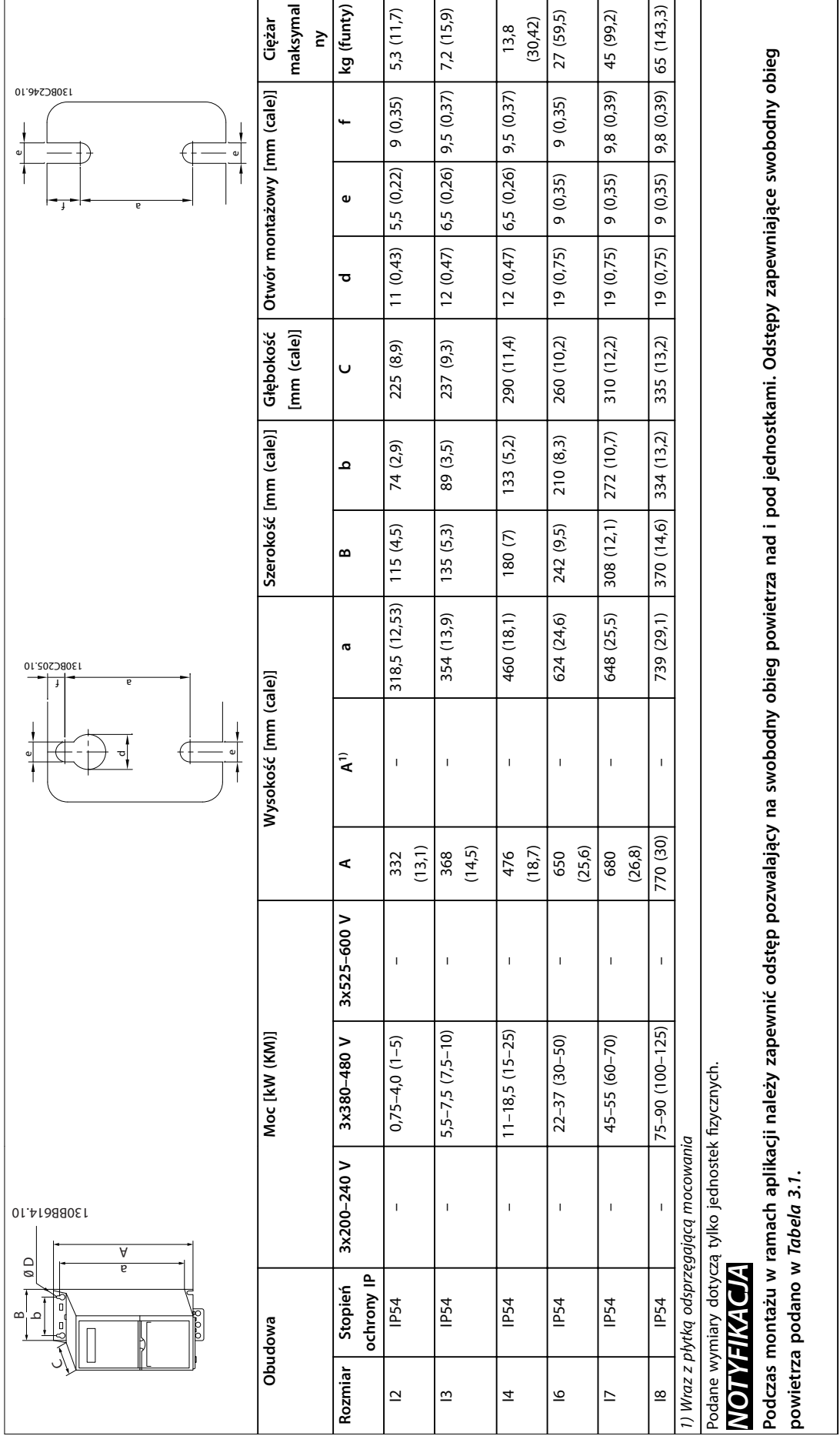

Danfoss

**3 3**

**Tabela 3.3 Wymiary, rozmiary obudowy I2–I8**

Tabela 3.3 Wymiary, rozmiary obudowy I2-18

# <span id="page-11-0"></span>3.2 Instalacja elektryczna

# 3.2.1 Ogólne informacje na temat instalacji elektrycznej

Całe okablowanie musi być zgodne z międzynarodowymi oraz lokalnymi przepisami dotyczącymi przekrojów poprzecznych kabli oraz temperatury otoczenia. Wymagane są przewody miedziane, zaleca się 75°C (167 °F).

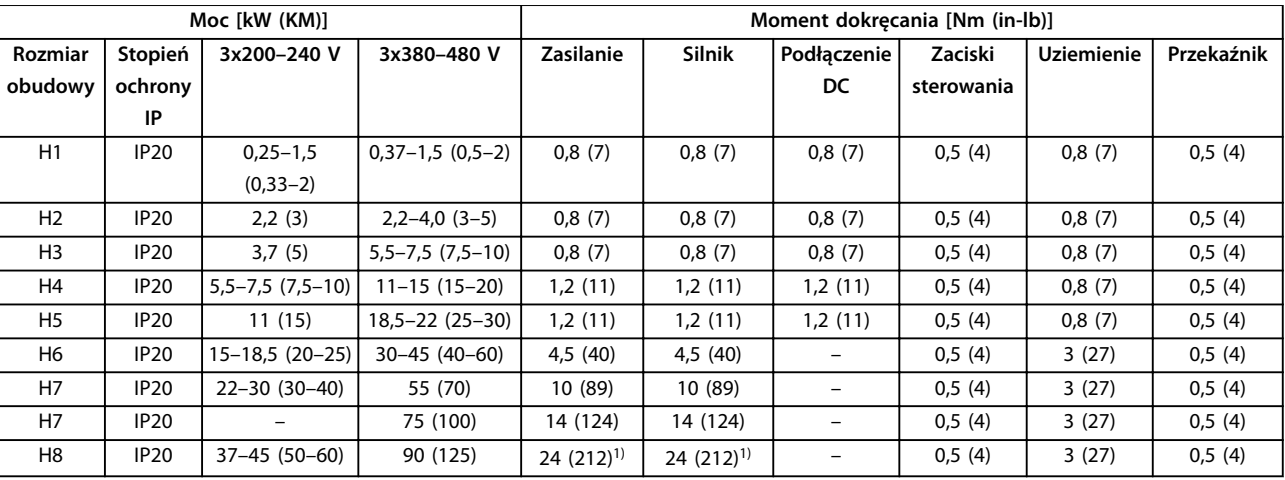

**Tabela 3.4 Momenty dokręcania dla rozmiarów obudów H1–H8, 3x200–240 V i 3x380–480 V**

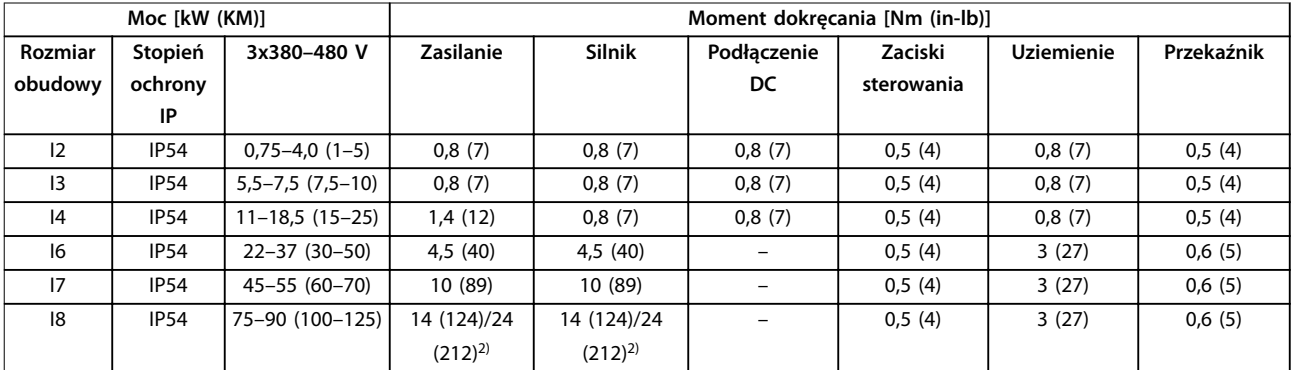

**Tabela 3.5 Momenty dokręcania dla rozmiarów obudów I2–I8**

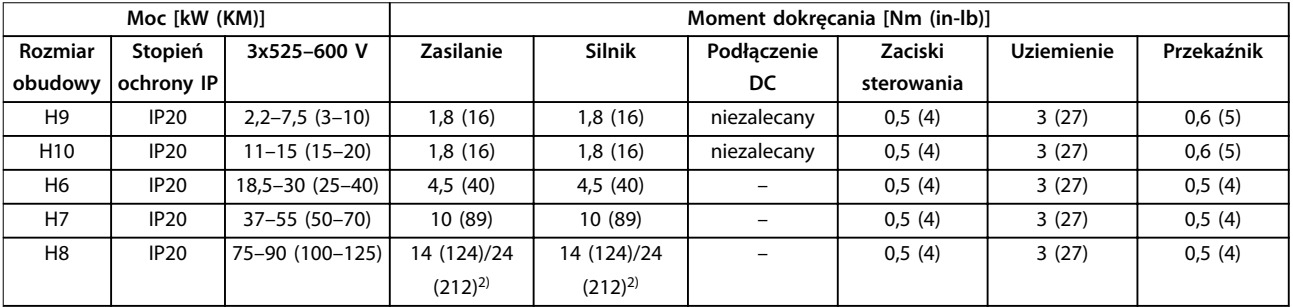

**Tabela 3.6 Momenty dokręcania dla rozmiarów obudów H6–H10, 3x525–600 V**

*1) Wymiary kabli >95 mm<sup>2</sup>*

*2) Wymiary kabli* ≤ *95 mm<sup>2</sup>*

# <span id="page-12-0"></span>3.2.2 Zasilanie IT

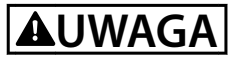

### **Zasilanie IT**

**Instalacja dla izolowanego źródła zasilania, tzn. zasilania IT.**

**Należy się upewnić, że napięcie zasilania nie przekracza 440 V (jednostki 3x380–480 V) po podłączeniu zasilania.**

Jednostki IP20, 200–240 V, 0,25–11 kW (0,33–15 KM) i 380– 480 V, IP20, 0,37–22 kW (0,5–30 KM): w przypadku podłączenia do sieci zasilającej IT należy otworzyć wyłącznik RFI, odkręcając śrubę znajdującą się na bocznej powierzchni przetwornicy częstotliwości.

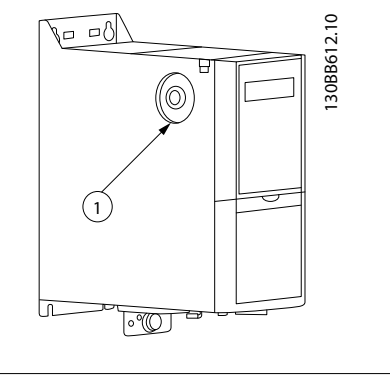

### Śruba EMC

**Ilustracja 3.1 IP20, 200–240 V, 0,25–11 kW (0,33–15 KM), IP20, 0,37–22 kW (0,5–30 KM), 380–480 V**

W przypadku jednostek 400 V, 30–90 kW (40–125 KM) i 600 V, należy ustawić parametr *parametr 14-50 RFI Filter* na *[0] O (Wyłączone)*, jeśli pracuje ona na zasilaniu IT.

W przypadku jednostek IP54, 400 V, 0,75–18,5 kW (1–25 KM) śruba EMC znajduje się wewnątrz przetwornicy częstotliwości tak, jak to przedstawiono na rysunku *Ilustracja 3.2*.

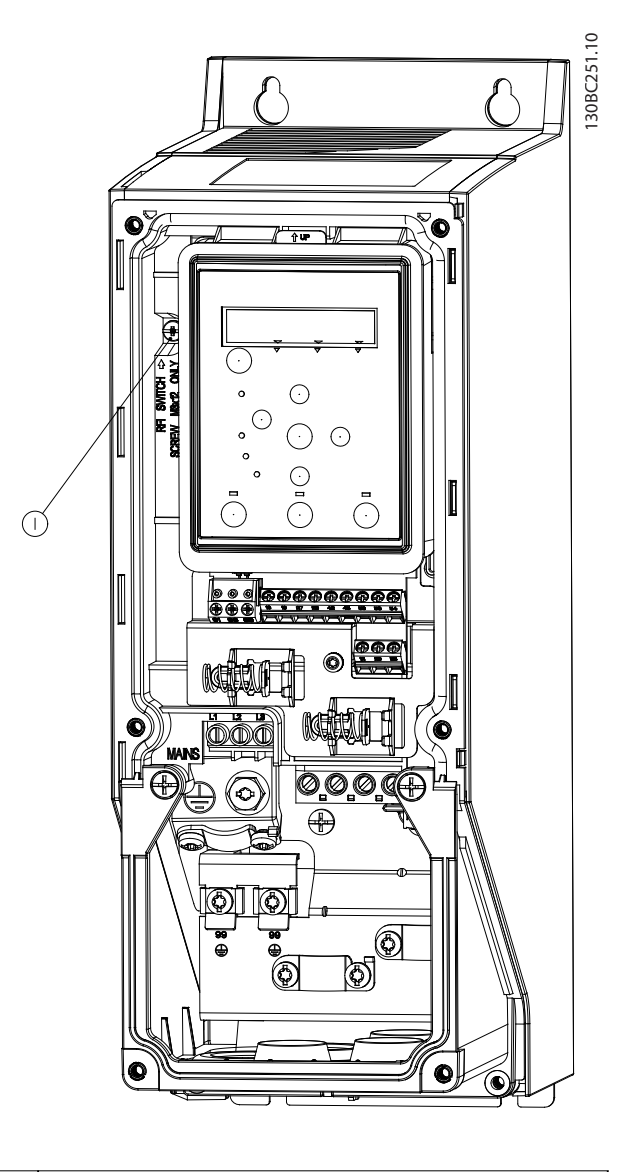

1 Śruba EMC

**Ilustracja 3.2 IP54, 400 V, 0,75–18,5 kW (1–25 KM)**

# *NOTYFIKACJA*

**Należy używać wyłącznie śrub M3x12.**

**3 3**

# <span id="page-13-0"></span>3.2.3 Podłączenie do zasilania i silnika

Przetwornica częstotliwości jest zaprojektowana do obsługi wszystkich standardowych trójfazowych silników asynchronicznych. Maksymalny przekrój poprzeczny kabli zawiera *[rozdział 6.4 Ogólne dane techniczne](#page-54-0)*.

- **•** Aby spełnić wymogi danych technicznych dotyczące emisji EMC, należy korzystać z ekranowanego/zbrojonego kabla silnika i podłączyć go zarówno do płytki odsprzęgającej, jak i do silnika.
- **•** Kabel silnika powinien być jak najkrótszy, aby zredukować poziom zakłóceń i prądy upływowe.
- **•** Więcej informacji na temat montażu płytki odsprzęgającej mocowania mechanicznego znajduje się w *Instrukcji montażu płytki odsprzęgającej mocowania mechanicznego przetwornicy częstotliwości FC 101*.
- **•** Patrz także sekcja *Kompatybilność elektromagnetyczna (EMC) — poprawna instalacja* w *Zaleceniach Projektowych* przetwornicy częstotliwości VLT® HVAC Basic DriveFC 101.
- 1. Podłącz przewody uziemienia do zacisku uziemienia.
- 2. Podłącz silnik do zacisków U, V I W i dokręć odpowiednio śruby, używając momentów określonych w *[rozdział 3.2.1 Ogólne informacje na](#page-11-0) [temat instalacji elektrycznej](#page-11-0)*.
- 3. Podłącz zasilanie do zacisków L1, L2 i L3 i dokręć odpowiednio śruby, używając momentów określonych w *[rozdział 3.2.1 Ogólne informacje na](#page-11-0) [temat instalacji elektrycznej](#page-11-0)*.

**Przekaźniki i zaciski w przypadku rozmiarów obudów H1–H5**

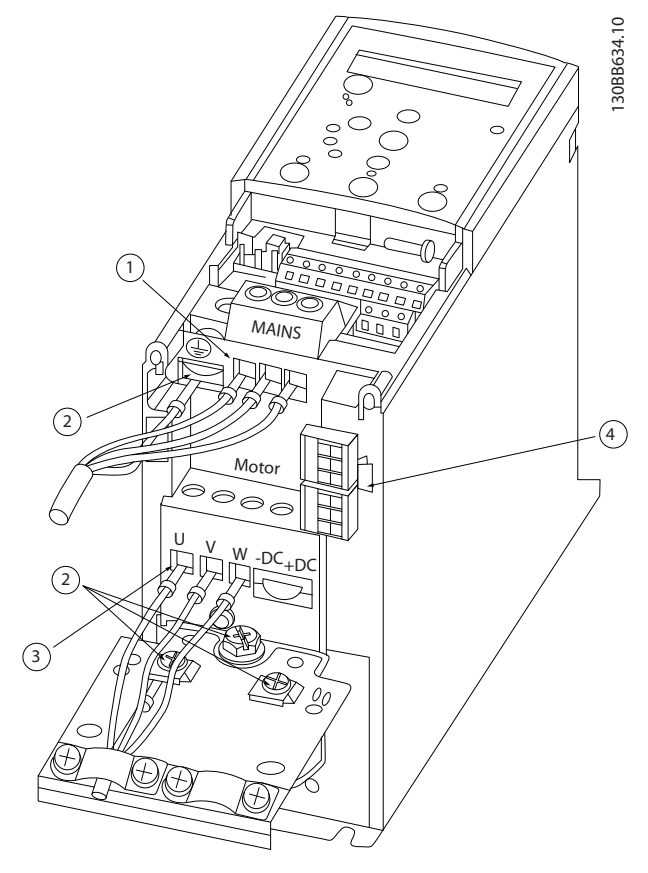

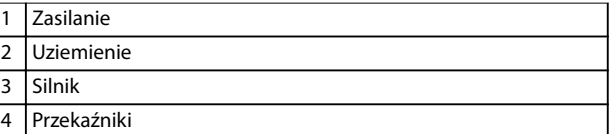

**Ilustracja 3.3 Rozmiary obudów H1–H5 IP20, 200–240 V, 0,25–11 kW (0,33–15 KM) IP20, 380–480 V, 0,37–22 kW (0,5–30 KM)**

### **Przekaźniki i zaciski w przypadku rozmiaru obudowy H6**

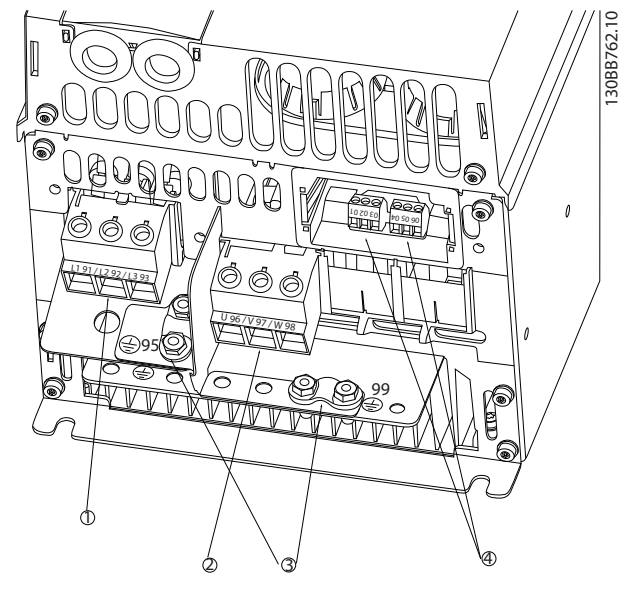

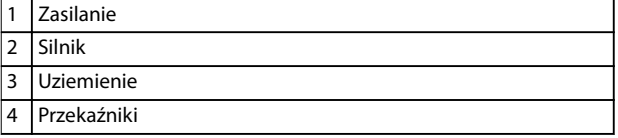

**Ilustracja 3.4 Rozmiar obudowy H6 IP20, 380–480 V, 30–45 kW (40–60 KM) IP20, 200–240 V, 15–18,5 kW (20–25 KM) IP20, 525–600 V, 22–30 kW (30–40 KM)**

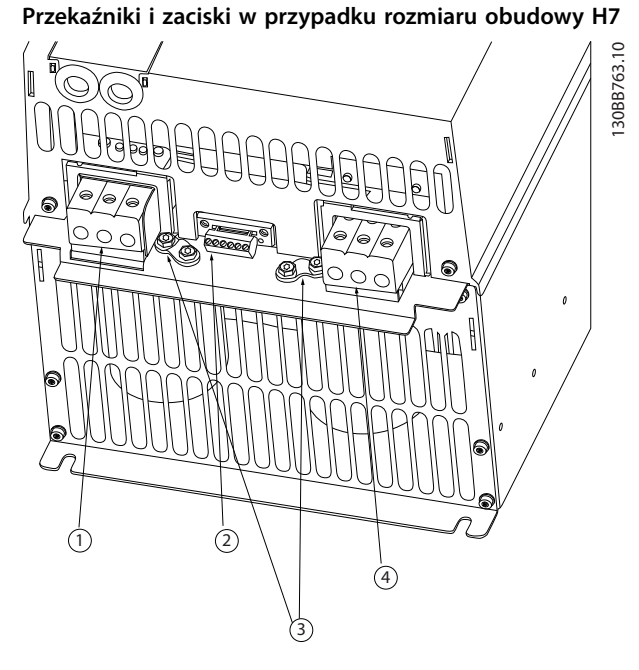

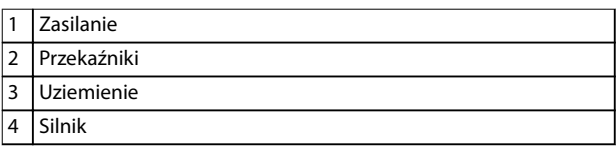

**Ilustracja 3.5 Rozmiar obudowy H7 IP20, 380–480 V, 55–75 kW (70–100 KM) IP20, 200–240 V, 22–30 kW (30–40 KM) IP20, 525–600 V, 45–55 kW (60–70 KM)**

### **Przekaźniki i zaciski w przypadku rozmiaru obudowy H8**

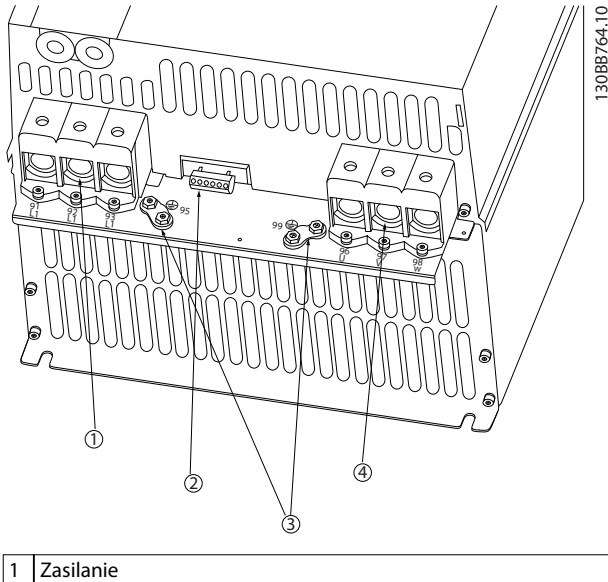

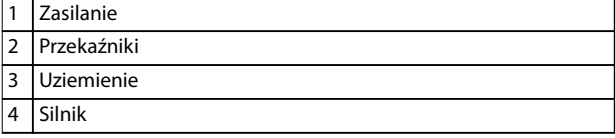

**Ilustracja 3.6 Rozmiar obudowy H8 IP20, 380–480 V, 90 kW (125 KM) IP20, 200–240 V, 37–45 kW (50–60 KM) IP20, 525–600 V, 75–90 kW (100–125 KM)**

**Sposób podłączania zasilania w przypadku rozmiaru obudowy H9**

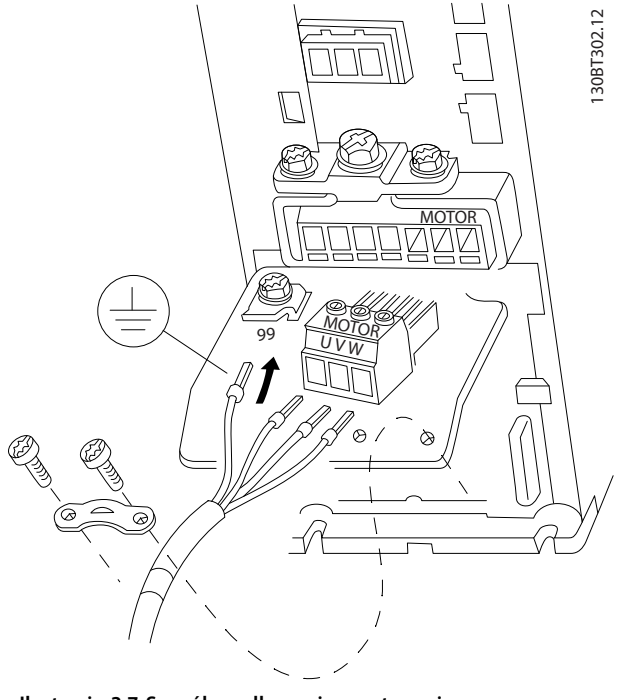

**Ilustracja 3.7 Sposób podłączania przetwornicy częstotliwości do silnika, rozmiar obudowy H9 IP20, 600 V, 2,2–7,5 kW (3–10 KM)**

Należy wykonać następujące kroki, aby podłączyć przewody zasilania w przypadku rozmiaru obudowy H9. Należy użyć momentów dokręcania opisanych w *[rozdział 3.2.1 Ogólne informacje na temat instalacji](#page-11-0) [elektrycznej](#page-11-0)*.

1. Wsuń płytę montażową na miejsce i dokręć 2 śruby zgodnie z rysunkiem *Ilustracja 3.8*.

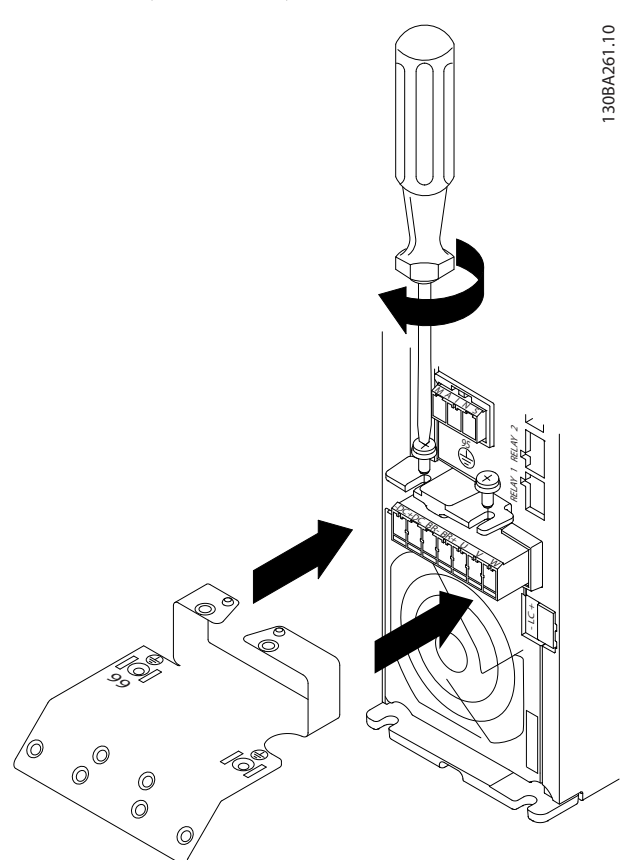

**Ilustracja 3.8 Sposób montowania płyty montażowej**

**3 3**

2. Podłącz kabel uziemienia zgodnie z rysunkiem *Ilustracja 3.9*.

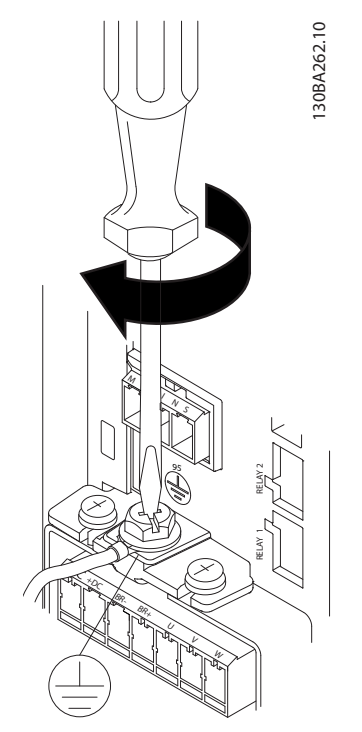

**Ilustracja 3.9 Sposób podłączania przewodu uziemienia.**

3. Włóż przewody zasilania do wtyczki zasilania i dokręć śruby zgodnie z rysunkiem *Ilustracja 3.10*.

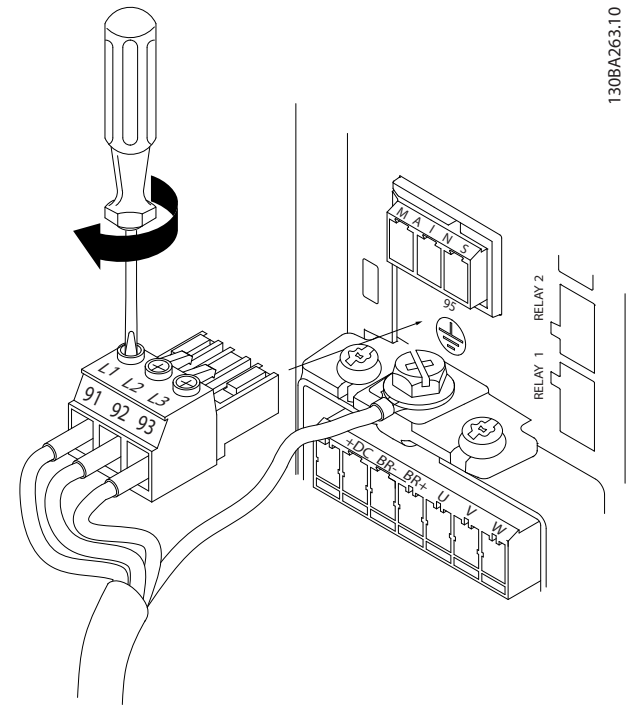

4. Zamontuj konsolę wsporczą na przewodach zasilania i dokręć śruby zgodnie z rysunkiem *Ilustracja 3.11*.

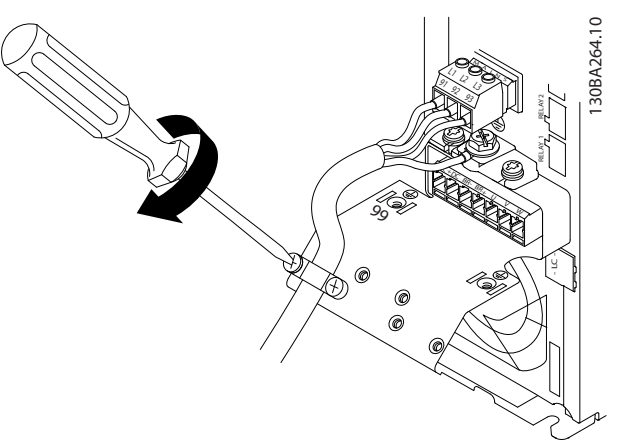

**Ilustracja 3.11 Sposób montowania konsoli wsporczej**

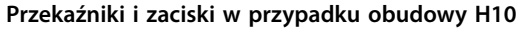

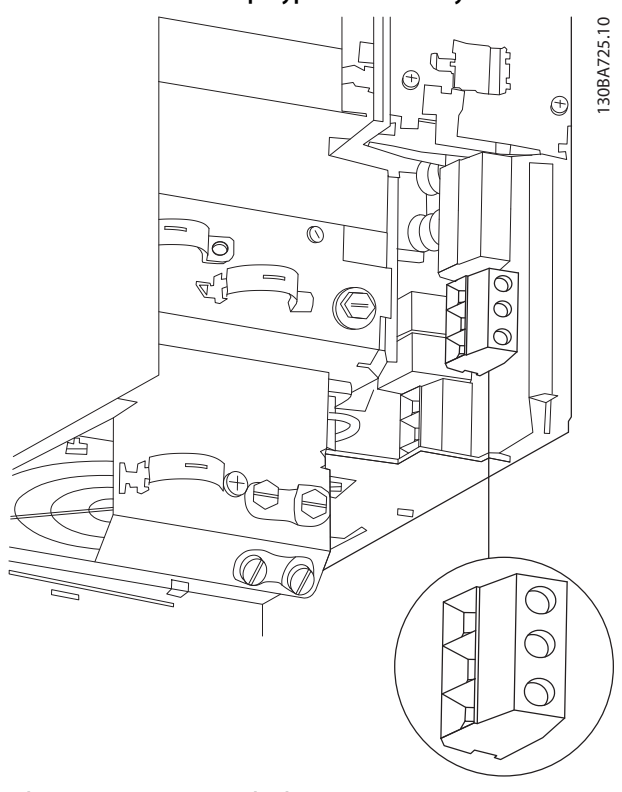

**Ilustracja 3.12 Rozmiar obudowy H10 IP20, 600 V, 11–15 kW (15–20 KM)**

**Ilustracja 3.10 Sposób podłączania wtyczki zasilania**

Danfoss

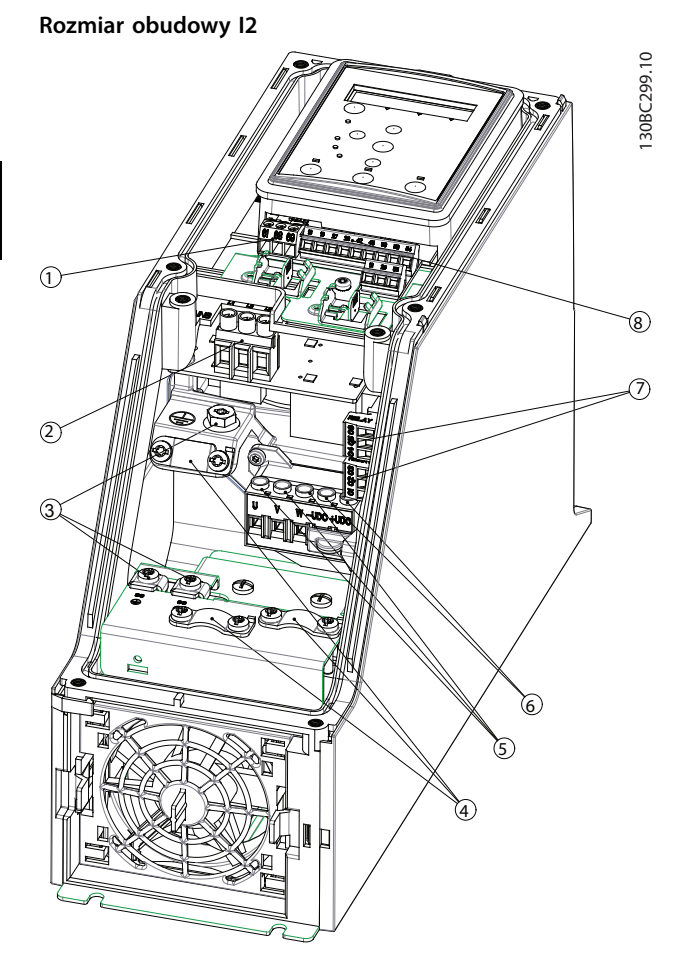

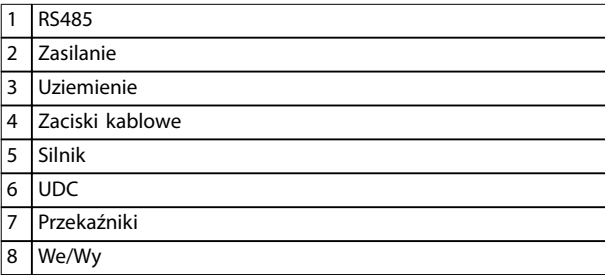

**Ilustracja 3.13 Rozmiar obudowy I2 IP54, 380–480 V, 0,75–4,0 kW (1–5 KM)** **Rozmiar obudowy I3**

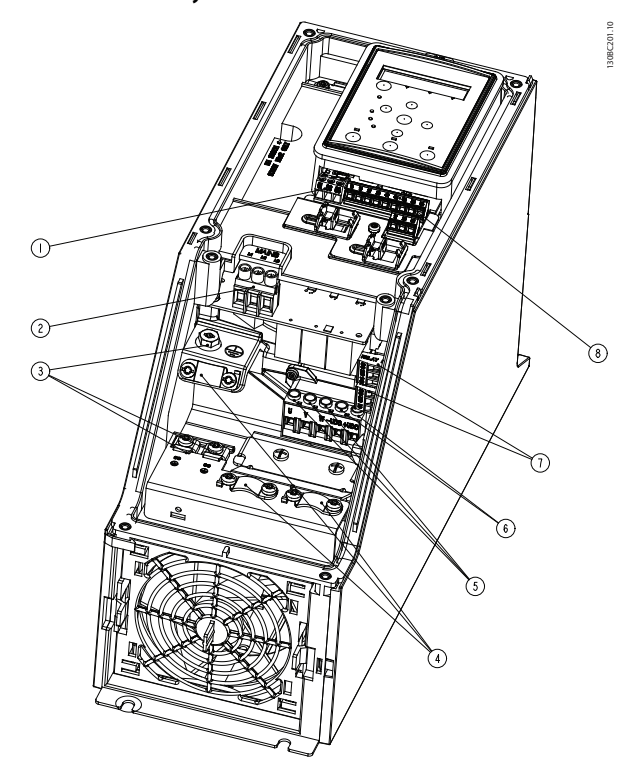

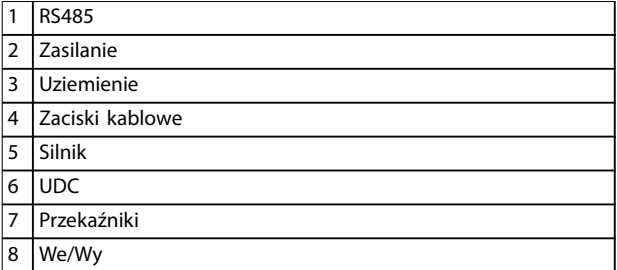

**Ilustracja 3.14 Rozmiar obudowy I3 IP54, 380–480 V, 5,5–7,5 kW (7,5–10 KM)**

130BT326.10

130BT326.10

**3 3**

### **Rozmiar obudowy I4**

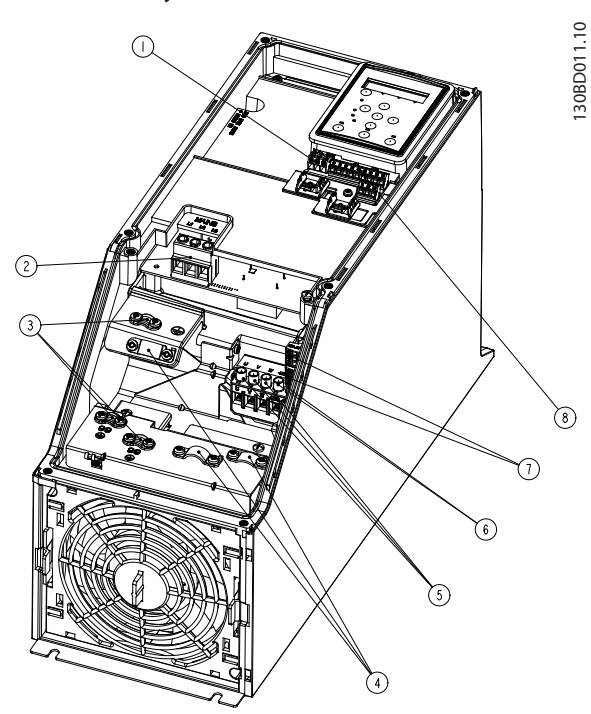

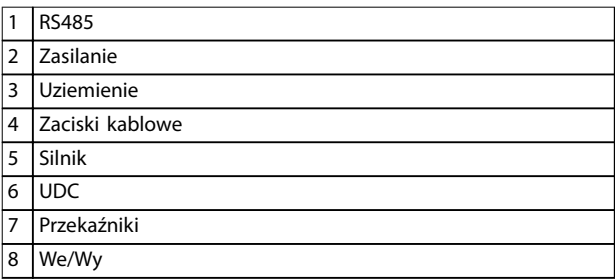

**Ilustracja 3.15 Rozmiar obudowy I4 IP54, 380–480 V, 0,75–4,0 kW (1–5 KM)**

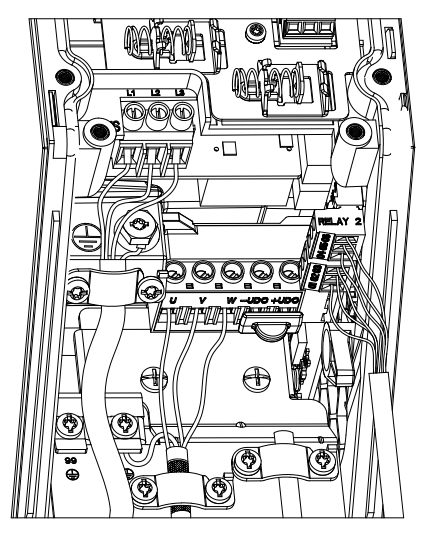

**Ilustracja 3.16 IP54 — rozmiary obudów I2, I3, I4**

**Rozmiar obudowy I6**

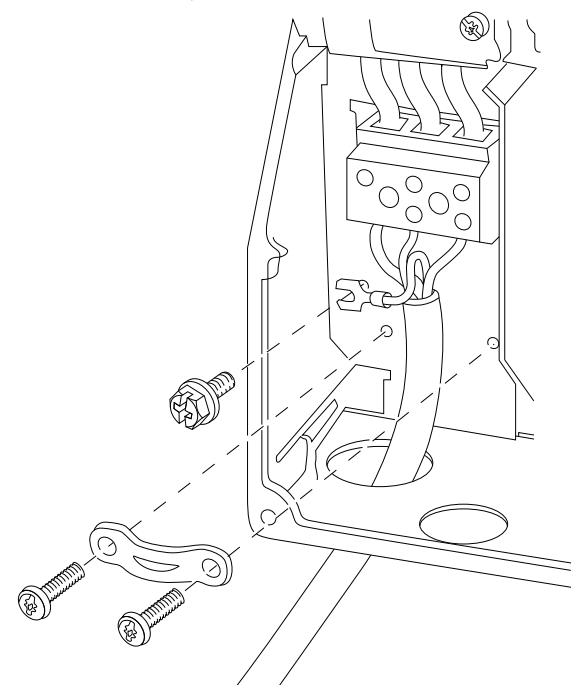

**Ilustracja 3.17 Sposób podłączania zasilania w przypadku rozmiaru obudowy l6**

**IP54, 380–480 V, 22–37 kW (30–50 KM)**

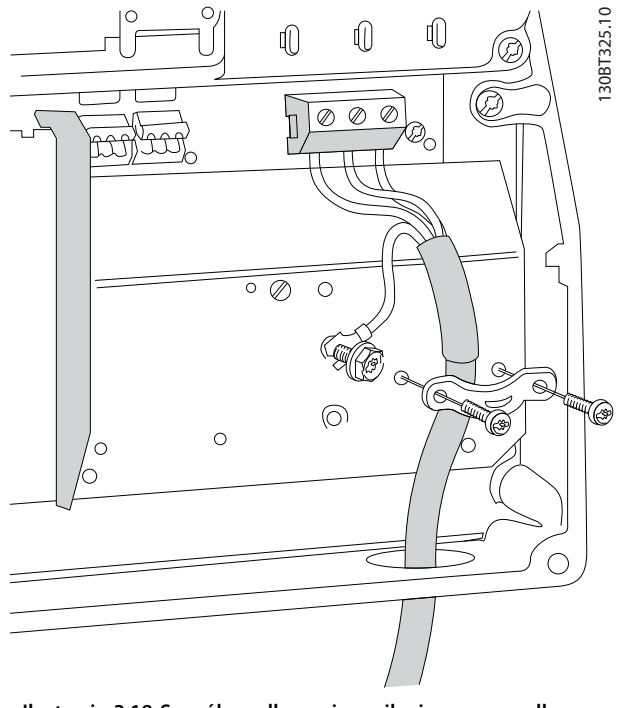

**Ilustracja 3.18 Sposób podłączania zasilania w przypadku rozmiaru obudowy l6 IP54, 380–480 V, 22–37 kW (30–50 KM)**

130BC203.10

130BC203.10

**3 3**

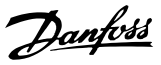

<span id="page-19-0"></span>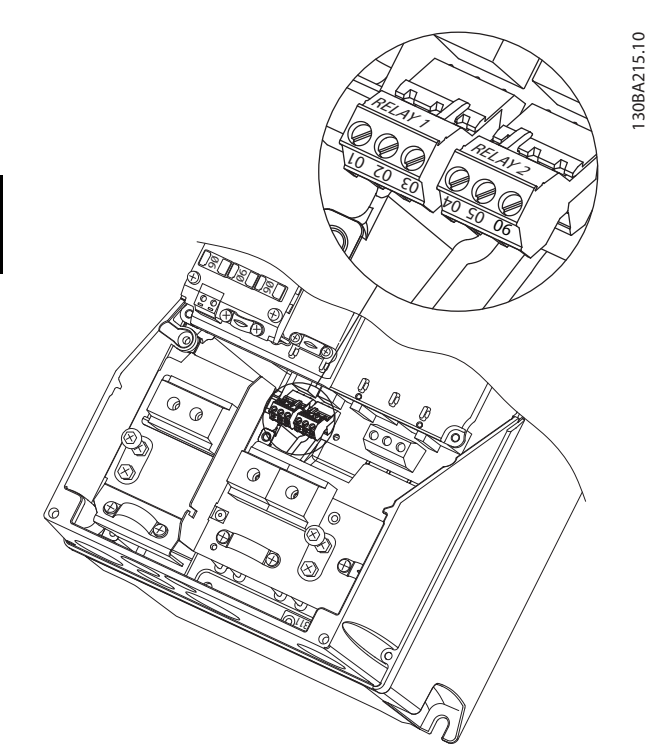

**Ilustracja 3.19 Przekaźniki w przypadku obudowy l6 IP54, 380–480 V, 22–37 kW (30–50 KM)**

### **Rozmiary obudów I7, I8**

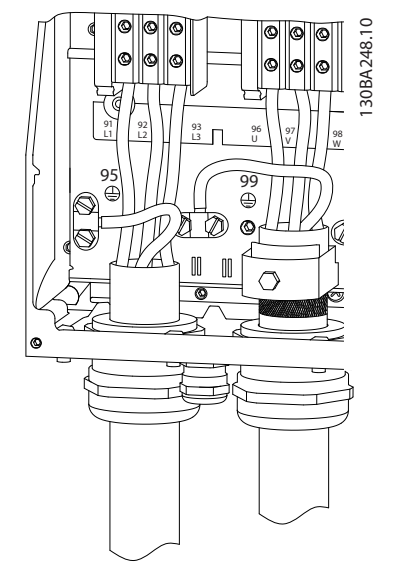

**Ilustracja 3.20 Rozmiary obudów I7, I8 IP54, 380–480 V, 45–55 kW (60–70 KM) IP54, 380–480 V, 75–90 kW (100–125 KM)**

# 3.2.4 Bezpieczniki i wyłączniki

### **Zabezpieczenie obwodów odgałęzionych**

Aby zabezpieczyć instalację przed zagrożeniem pożarowym, wszystkie obwody odgałęzione w instalacji, aparaturze rozdzielczej, maszynach itp. powinny zostać zabezpieczone przed zwarciem i przetężeniem. Zawsze należy przestrzegać krajowych i lokalnych przepisów.

### **Zabezpieczenie przeciwzwarciowe**

Firma Danfoss zaleca stosowanie bezpieczników i wyłączników wymienionych w *[Tabela 3.7](#page-20-0)*, aby zapewnić ochronę pracowników obsługi oraz sprzętu w razie wewnętrznej awarii jednostki lub zwarcia w obwodzie pośrednim DC. Przetwornica częstotliwości zapewnia pełne zabezpieczenie przeciwzwarciowe w przypadku zwarcia na silniku.

### **Ochrona przed przetężeniem**

Przetwornicę częstotliwości należy zabezpieczyć przed przeciążeniem, aby uniemożliwić przegrzanie kabli w instalacji. Ochronę przed przetężeniem należy zawsze wykonać zgodnie z przepisami lokalnymi i krajowymi. Wyłączniki i bezpieczniki powinny być przeznaczone do ochrony w obwodzie zdolnym dostarczyć maksymalnie 100 000 Arms (symetrycznie), maksymalnie 480 V.

### **Zgodne z UL/niezgodne z UL**

Użycie wyłączników i bezpieczników z listy *[Tabela 3.7](#page-20-0)* gwarantuje zgodność z normami UL i IEC 61800-5-1. Wyłączniki powinny być przeznaczone do ochrony w obwodzie zdolnym dostarczyć maksymalnie 10 000 Arms (symetrycznie), maksymalnie 480 V.

# *NOTYFIKACJA*

**Nieprzestrzeganie zaleceń dotyczących ochrony w przypadku wadliwego działania może spowodować uszkodzenie przetwornicy częstotliwości.**

 $\top$ 

<span id="page-20-0"></span>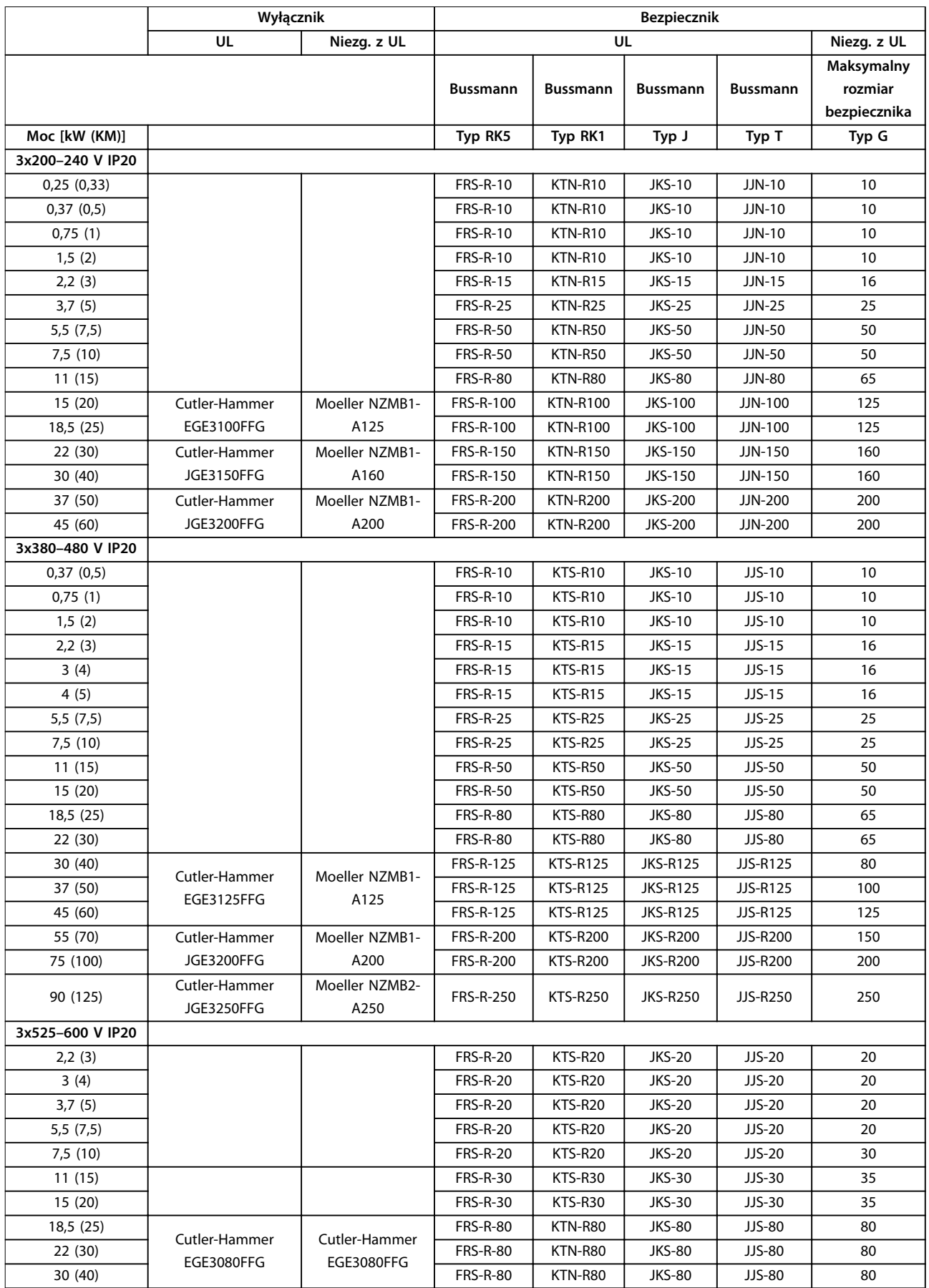

 $\overline{\phantom{a}}$ 

<span id="page-21-0"></span>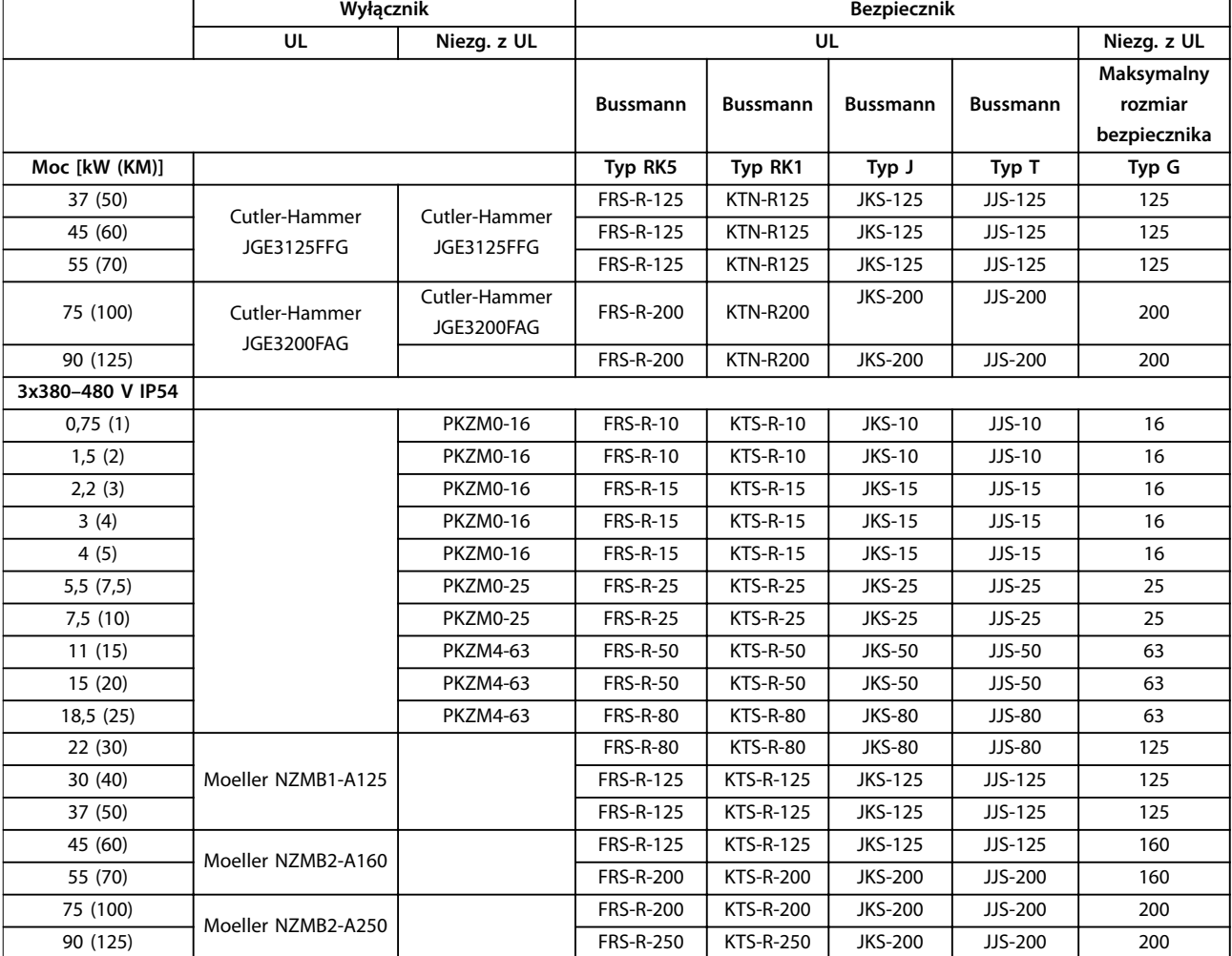

**Tabela 3.7 Wyłączniki i bezpieczniki**

# 3.2.5 Instalacja elektryczna poprawna wg EMC

W celu wykonania instalacji elektrycznej poprawnej wg EMC należy przestrzegać poniższych zaleceń ogólnych:

- **•** Używać tylko ekranowanych/zbrojonych kabli silnika i przewodów sterowniczych.
- **•** Należy uziemić ekran na obu końcach.
- **•** Należy unikać instalacji z użyciem skręconych końcówek ekranu kabla, ponieważ obniża to skuteczność ekranowania przy wyższych częstotliwościach. Należy użyć dołączonych zacisków kablowych.
- **•** Należy zapewnić taki sam potencjał między przetwornicą częstotliwości a potencjałem uziemienia PLC.
- **•** Należy użyć podkładek zębatych i galwanicznie przewodzących płyt montażowych.

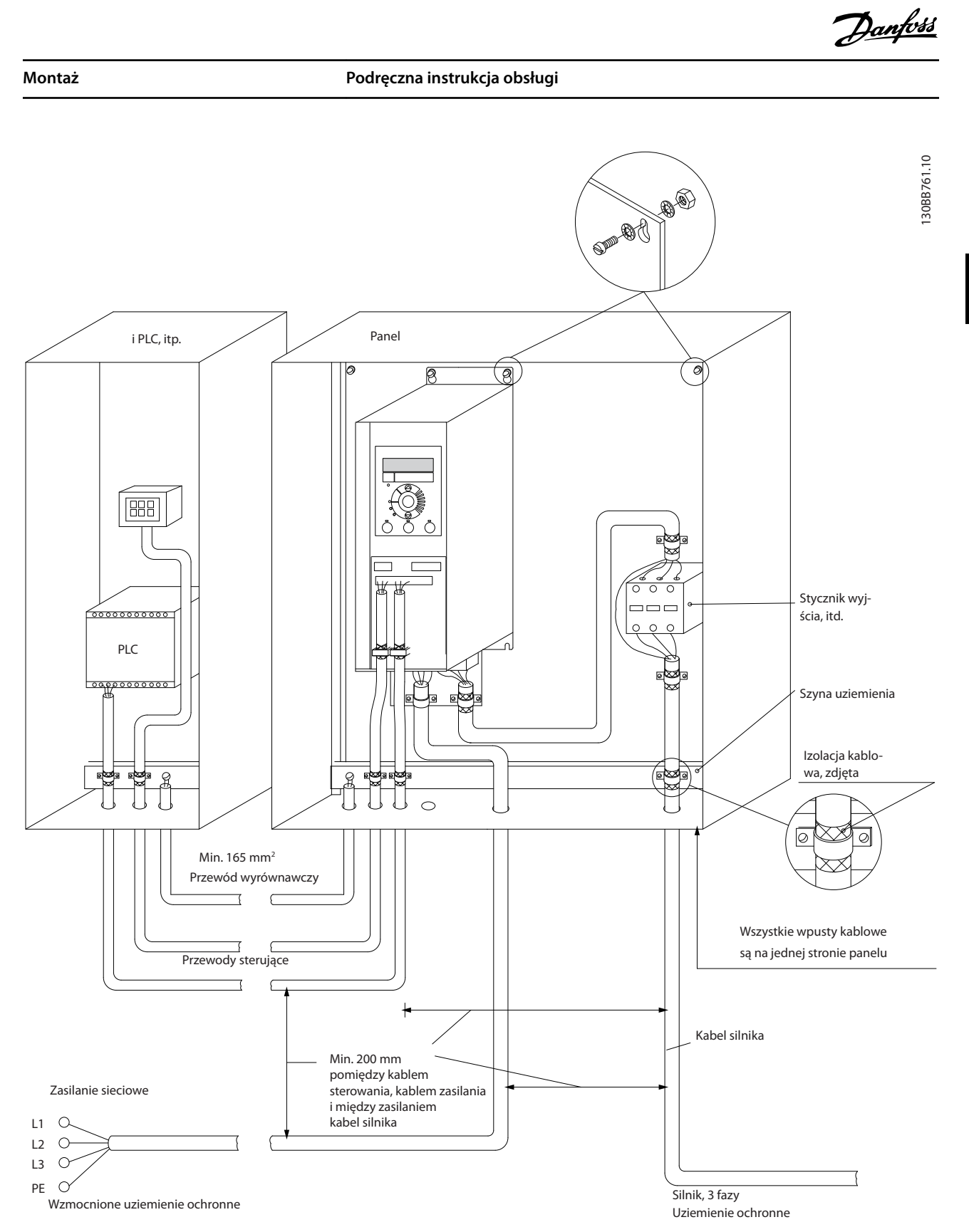

**Ilustracja 3.21 Instalacja elektryczna poprawna wg EMC**

**3 3**

## <span id="page-23-0"></span>3.2.6 Zaciski sterowania

Aby uzyskać dostęp do zacisków sterowania, należy zdjąć osłonę zacisków.

Przy użyciu płaskiego śrubokręta należy wcisnąć dźwignię z blokadą osłony zacisków pod LCP, a następnie zdjąć osłonę zacisków zgodnie z *Ilustracja 3.22*.

W przypadku jednostek IP54 należy zdjąć osłonę przednią przed zdjęciem osłony zacisków.

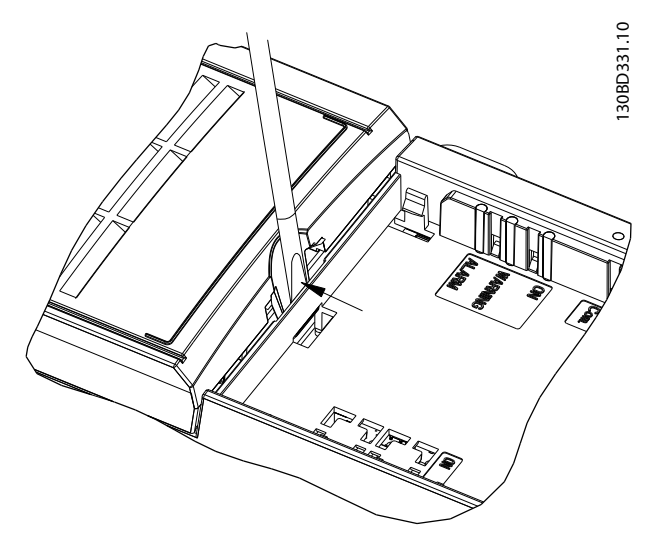

**Ilustracja 3.22 Sposób zdejmowania osłony zacisków**

*Ilustracja 3.23* przedstawia wszystkie zaciski sterowania przetwornicy częstotliwości. Zastosowanie Startu (zacisk 18), połączenie między zaciskami 12–27 oraz analogowej wartości zadanej (zacisk 53 lub 54 i 55) powoduje uruchomienie przetwornicy częstotliwości.

Tryb wejścia cyfrowego zacisku 18, 19 i 27 jest ustawiony w *parametr 5-00 Digital Input Mode* (PNP jest wartością domyślną). Tryb wejścia cyfrowego 29 jest ustawiany w parametrze *parametr 5-03 Digital Input 29 Mode* (PNP to wartość domyślna).

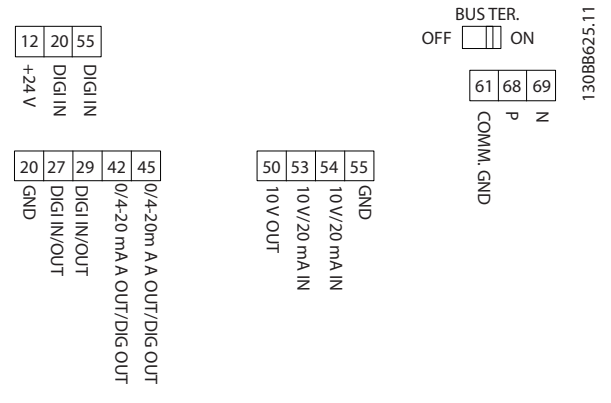

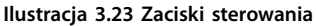

**3 3**

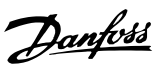

# <span id="page-24-0"></span>3.2.7 Przewody instalacji elektrycznej

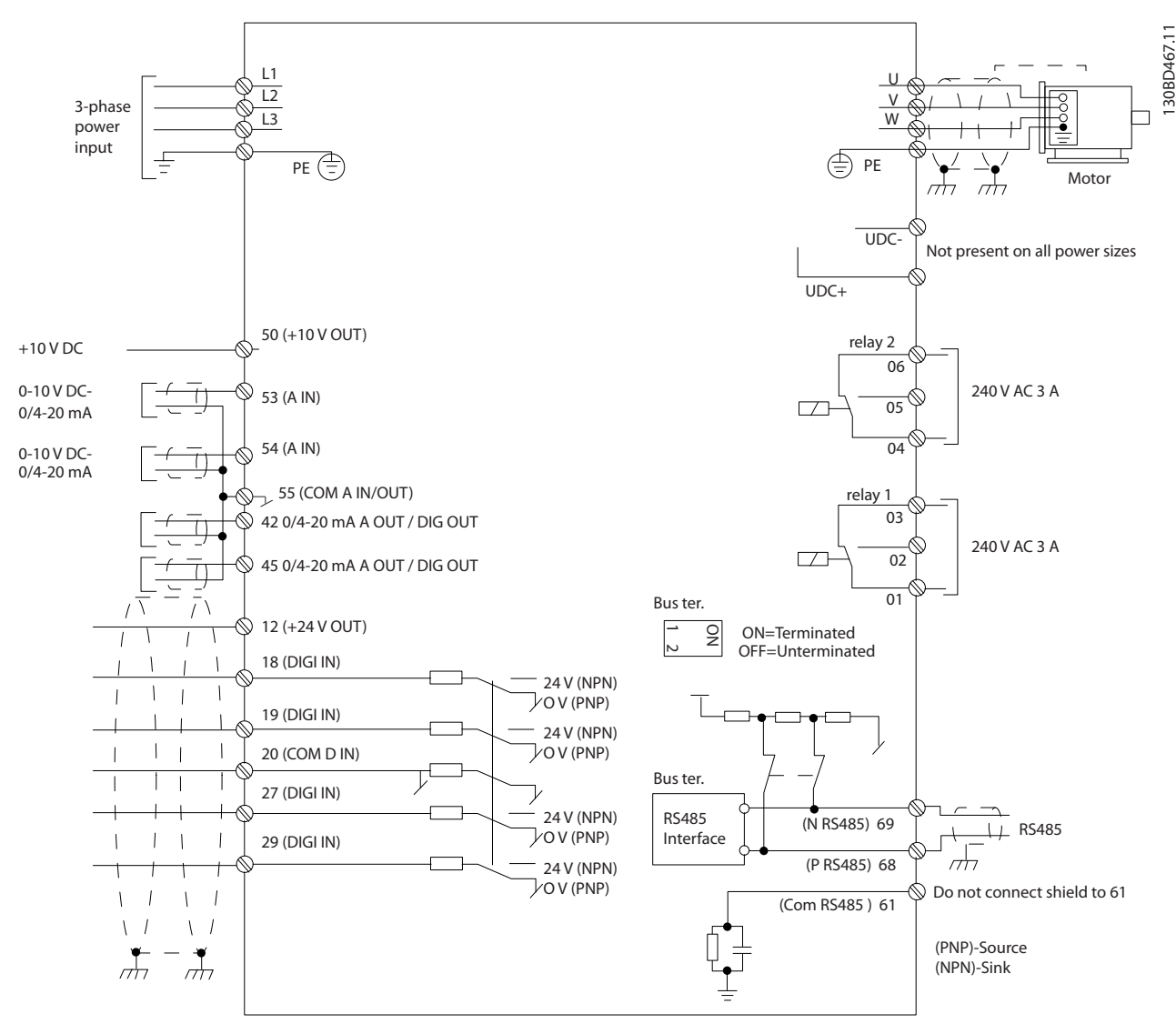

**Ilustracja 3.24 Podstawowy rysunek schematyczny okablowania**

# *NOTYFIKACJA*

**W przypadku następujących modeli dostęp do UDC- i UDC+ jest niemożliwy:**

- **• IP20, 380–480 V, 30–90 kW (40–125 KM)**
- **• IP20, 200–240 V, 15–45 kW (20–60 KM)**
- **• IP20, 525–600 V, 2,2–90 kW (3–125 KM)**
- **• IP54, 380–480 V, 22–90 kW (30–125 KM)**

<span id="page-25-0"></span>

# 3.2.8 Hałas lub drgania

Jeśli silnik lub sprzęt napędzany silnikiem, na przykład wentylator, powoduje hałas lub drgania o pewnych częstotliwościach, należy skonfigurować następujące parametry lub grupy parametrów, aby ograniczyć albo wyeliminować hałas lub wibracje.

- **•** Grupa parametrów *4-6\* Speed Bypass* (obejście prędkości)
- **•** Ustawienie parametru *parametr 14-03 Overmodulation* na wartość [0] Off (Wyłączone)
- **•** Schemat kluczowania i częstotliwość przełączania w grupie parametrów *14-0\* Inverter Switching (Przeł. inwertera)*.
- **•** *Parametr 1-64 Resonance Dampening*.

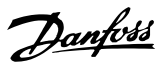

# <span id="page-26-0"></span>4 Programowanie

## 4.1 Lokalny panel sterowania (LCP)

Przetwornicę częstotliwości można zaprogramować z panelu LCP lub komputera PC przy użyciu portu RS485 po zainstalowaniu oprogramowania Oprogramowanie konfiguracyjne MCT 10. Więcej informacji o tym oprogramowaniu zawiera *[rozdział 1.2 Materiały dodatkowe](#page-4-0)*.

LCP jest podzielony na 4 grupy funkcyjne.

- A. Wyświetlacz
- B. Przycisk Menu
- C. Przyciski nawigacyjne i lampki sygnalizacyjne
- D. Przyciski funkcyjne i lampki sygnalizacyjne.

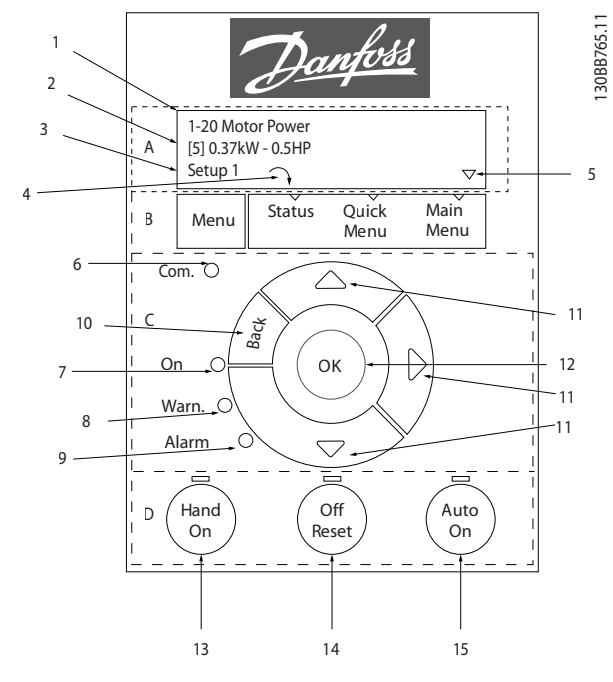

**Ilustracja 4.1 Lokalny panel sterowania (LCP)**

### **A. Wyświetlacz**

Wyświetlacz LCD jest podświetlany i ma dwa wiersze alfanumeryczne. Wszystkie dane są wyświetlane na LCP.

*Ilustracja 4.1* zawiera informacje, które można odczytać na wyświetlaczu.

| $\mathbf{1}$   | Numer i nazwa parametru.                                    |  |  |  |  |  |  |
|----------------|-------------------------------------------------------------|--|--|--|--|--|--|
| $\overline{2}$ | Wartość parametru.                                          |  |  |  |  |  |  |
| 3              | Numer zestawu parametrów pokazuje aktywny zestaw            |  |  |  |  |  |  |
|                | parametrów oraz edytowany zestaw parametrów. Jeśli ten      |  |  |  |  |  |  |
|                | sam zestaw parametrów jest aktywny i edytowany, na          |  |  |  |  |  |  |
|                | ekranie pojawia się tylko jego numer (nastawa fabryczna).   |  |  |  |  |  |  |
|                | Kiedy są to dwa różne zestawy, oba ich numery są            |  |  |  |  |  |  |
|                | wyświetlane na ekranie (zestaw parametrów 12). Edytowany    |  |  |  |  |  |  |
|                | zestaw parametrów jest oznaczany migającym numerem.         |  |  |  |  |  |  |
| $\overline{4}$ | Kierunek obrotów silnika jest ukazany w lewej dolnej części |  |  |  |  |  |  |
|                | ekranu (oznaczony małą strzałką skierowaną zgodnie z        |  |  |  |  |  |  |
|                | ruchem wskazówek zegara lub w kierunku odwrotnym).          |  |  |  |  |  |  |
| 5              | Znaczek trójkąta wskazuje, czy LCP jest w menu statusu,     |  |  |  |  |  |  |
|                | podręcznym menu lub menu głównym.                           |  |  |  |  |  |  |

**Tabela 4.1 Legenda do** *Ilustracja 4.1***, część I**

### **B. Przycisk Menu**

Przy użyciu przycisku [Menu] można wybrać menu status, podręczne menu lub menu główne.

### **C. Przyciski nawigacyjne i lampki sygnalizacyjne**

| 6              | Lampka sygnalizacyjna stanu komunikacji: Miga, gdy         |  |  |  |  |  |
|----------------|------------------------------------------------------------|--|--|--|--|--|
|                | odbywa się komunikacja poprzez magistralę.                 |  |  |  |  |  |
| $\overline{7}$ | Dioda zielona/On: Informuje, że działa sekcja sterowania.  |  |  |  |  |  |
| 8              | Dioda żółta/Ostrz.: Oznacza ostrzeżenie.                   |  |  |  |  |  |
| 9              | Dioda czerwona pulsuje/Alarm: Oznacza alarm.               |  |  |  |  |  |
| 10             | [Back]: Służy do przechodzenia do poprzedniego kroku lub   |  |  |  |  |  |
|                | poziomu w strukturze nawigacji.                            |  |  |  |  |  |
| 11             | [▲] [▼] [►]: Służą do przechodzenia między grupami         |  |  |  |  |  |
|                | parametrów, parametrami oraz ustawieniami w                |  |  |  |  |  |
|                | parametrach. Przyciski te służą również do zmiany lokalnej |  |  |  |  |  |
|                | wartości zadanej.                                          |  |  |  |  |  |
| 12             | [OK]: służy do wyboru parametru i akceptacji wprowa-       |  |  |  |  |  |
|                | dzonych zmian ustawień.                                    |  |  |  |  |  |

**Tabela 4.2 Legenda do** *Ilustracja 4.1***, część II**

<span id="page-27-0"></span>**D. Przyciski funkcyjne i lampki sygnalizacyjne.**

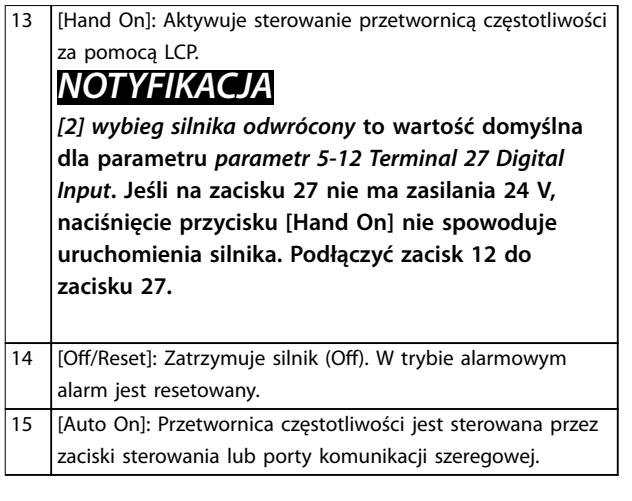

**Tabela 4.3 Legenda do** *[Ilustracja 4.1](#page-26-0)***, część III**

### 4.2 Kreator ustawień

Wbudowane menu kreatora w jasny i ustrukturyzowany sposób przeprowadza instalatora przez konfigurację przetwornicy częstotliwości w przypadku aplikacji z otwartą pętlą, zamkniętą pętlą i szybkich ustawień silnika.

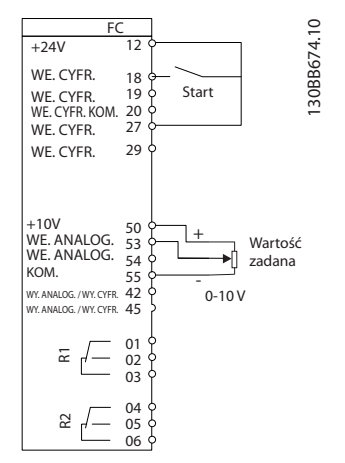

**Ilustracja 4.2 Okablowanie przetwornicy częstotliwości**

Kreator będzie wyświetlany po załączeniu zasilania aż do zmiany dowolnego z parametrów. Kreator można włączyć z poziomu szybkiego menu. Aby uruchomić kreator, należy nacisnąć przycisk [OK]. Naciśnięcie przycisku [BACK] powoduje powrót do ekranu statusu.

| Press OK to start Wizard |   |  |
|--------------------------|---|--|
| Push Back to skip it     |   |  |
| Setup 1                  |   |  |
|                          | っ |  |
|                          |   |  |

**Ilustracja 4.3 Uruchomienie kreatora/wyjście**

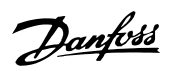

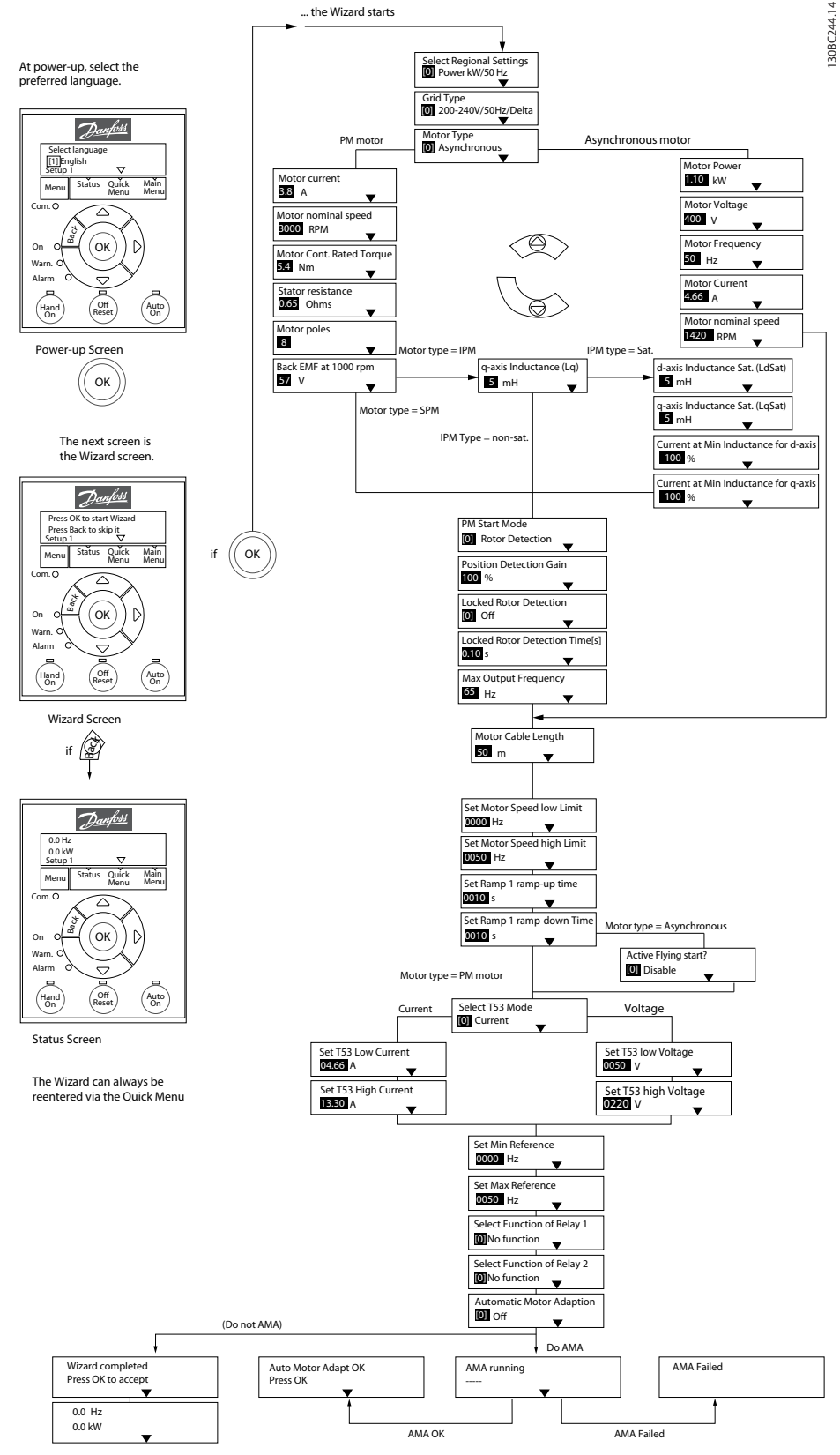

**Ilustracja 4.4 Kreator ustawień dla aplikacji z otwartą pętlą**

**4 4**

### **Programowanie VLT**® **HVAC Basic FC 101**

Parametry *Parametr 1-46 Position Detection Gain* i *parametr 1-70 PM Start Mode* są dostępne w oprogramowaniu w wersji 2.80 i nowszej.

### **Kreator ustawień dla aplikacji z otwartą pętlą**

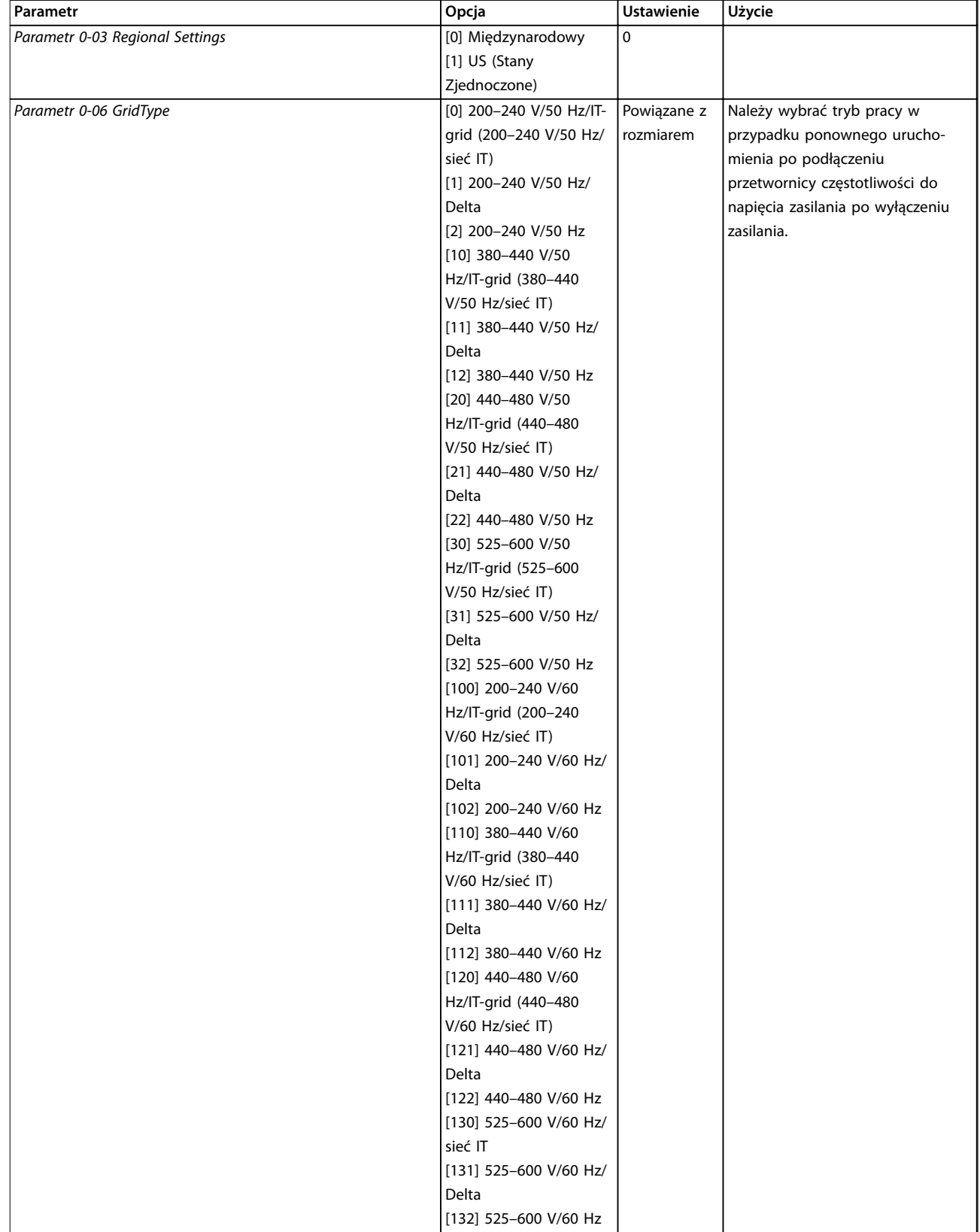

**Programowanie Podręczna instrukcja obsługi**

| Parametr                         | Opcja                     | <b>Ustawienie</b> | Użycie                                          |
|----------------------------------|---------------------------|-------------------|-------------------------------------------------|
| Parametr 1-10 Motor Construction | *[0] Asynchroniczny       | [0] Asynchro-     | Ustawienie wartości parametru                   |
|                                  | [1] PM, non-salient SPM   | niczny            | może spowodować zmianę tych                     |
|                                  | (PM, niewysunięty SPM)    |                   | parametrów:                                     |
|                                  | [2] PM, salient IPM, non  |                   | parametr 1-01 Motor Control                     |
|                                  | Sat. (PM, wysunięty IPM,  |                   | Principle                                       |
|                                  | bez nasyc.)               |                   | parametr 1-03 Torque Characteristics            |
|                                  | [3] PM, salient IPM, Sat. |                   | parametr 1-14 Damping Gain                      |
|                                  | (PM, wysunięty IPM,       |                   | parametr 1-15 Low Speed Filter Time             |
|                                  | nasyc.)                   |                   | Const.                                          |
|                                  |                           |                   | parametr 1-16 High Speed Filter                 |
|                                  |                           |                   | Time Const.                                     |
|                                  |                           |                   | parametr 1-17 Voltage filter time               |
|                                  |                           |                   | const.                                          |
|                                  |                           |                   | parametr 1-20 Motor Power [kW]                  |
|                                  |                           |                   | parametr 1-22 Motor Voltage                     |
|                                  |                           |                   | parametr 1-23 Motor Frequency                   |
|                                  |                           |                   | parametr 1-24 Motor Current                     |
|                                  |                           |                   | parametr 1-25 Motor Nominal Speed               |
|                                  |                           |                   | parametr 1-26 Motor Cont. Rated                 |
|                                  |                           |                   | Torque                                          |
|                                  |                           |                   | parametr 1-30 Stator Resistance (Rs)            |
|                                  |                           |                   | parametr 1-33 Stator Leakage                    |
|                                  |                           |                   | Reactance (X1)                                  |
|                                  |                           |                   | parametr 1-35 Main Reactance (Xh)               |
|                                  |                           |                   | parametr 1-37 d-axis Inductance (Ld)            |
|                                  |                           |                   | parametr 1-38 q-axis Inductance (Lq)            |
|                                  |                           |                   | parametr 1-39 Motor Poles                       |
|                                  |                           |                   | parametr 1-40 Back EMF at 1000<br><b>RPM</b>    |
|                                  |                           |                   | parametr 1-44 d-axis Inductance Sat.<br>(LdSat) |
|                                  |                           |                   | parametr 1-45 q-axis Inductance Sat.<br>(LqSat) |
|                                  |                           |                   | parametr 1-46 Position Detection                |
|                                  |                           |                   | Gain                                            |
|                                  |                           |                   | parametr 1-48 Current at Min                    |
|                                  |                           |                   | Inductance for d-axis                           |
|                                  |                           |                   | parametr 1-49 Current at Min                    |
|                                  |                           |                   | Inductance for q-axis                           |
|                                  |                           |                   | parametr 1-66 Min. Current at Low<br>Speed      |
|                                  |                           |                   | parametr 1-70 PM Start Mode                     |
|                                  |                           |                   | parametr 1-72 Start Function                    |
|                                  |                           |                   | parametr 1-73 Flying Start                      |
|                                  |                           |                   | parametr 4-14 Motor Speed High                  |
|                                  |                           |                   | Limit [Hz]                                      |
|                                  |                           |                   | parametr 4-19 Max Output                        |
|                                  |                           |                   | Frequency                                       |
|                                  |                           |                   | parametr 4-58 Missing Motor Phase               |
|                                  |                           |                   | Function                                        |
|                                  |                           |                   | parametr 14-65 Speed Derate Dead                |
|                                  |                           |                   | <b>Time Compensation</b>                        |
| Parametr 1-20 Motor Power        | 0,12-110 kW/0,16-150      | Powiązane z       | Należy wprowadzić wartość mocy                  |
|                                  | KM                        | rozmiarem         | silnika z tabliczki znamionowej.                |

**Programowanie VLT**® **HVAC Basic FC 101**

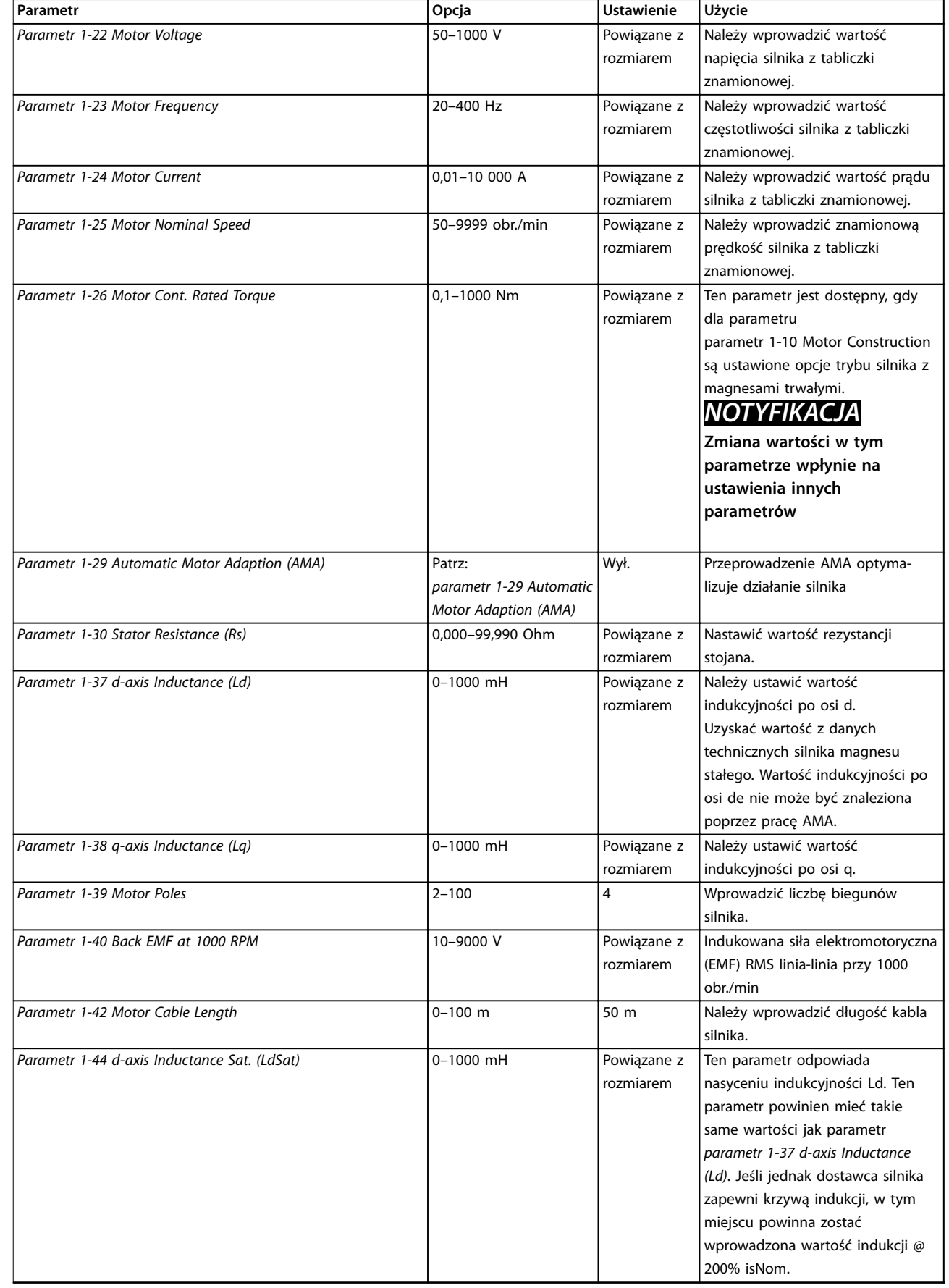

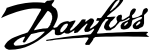

l,

**4 4**

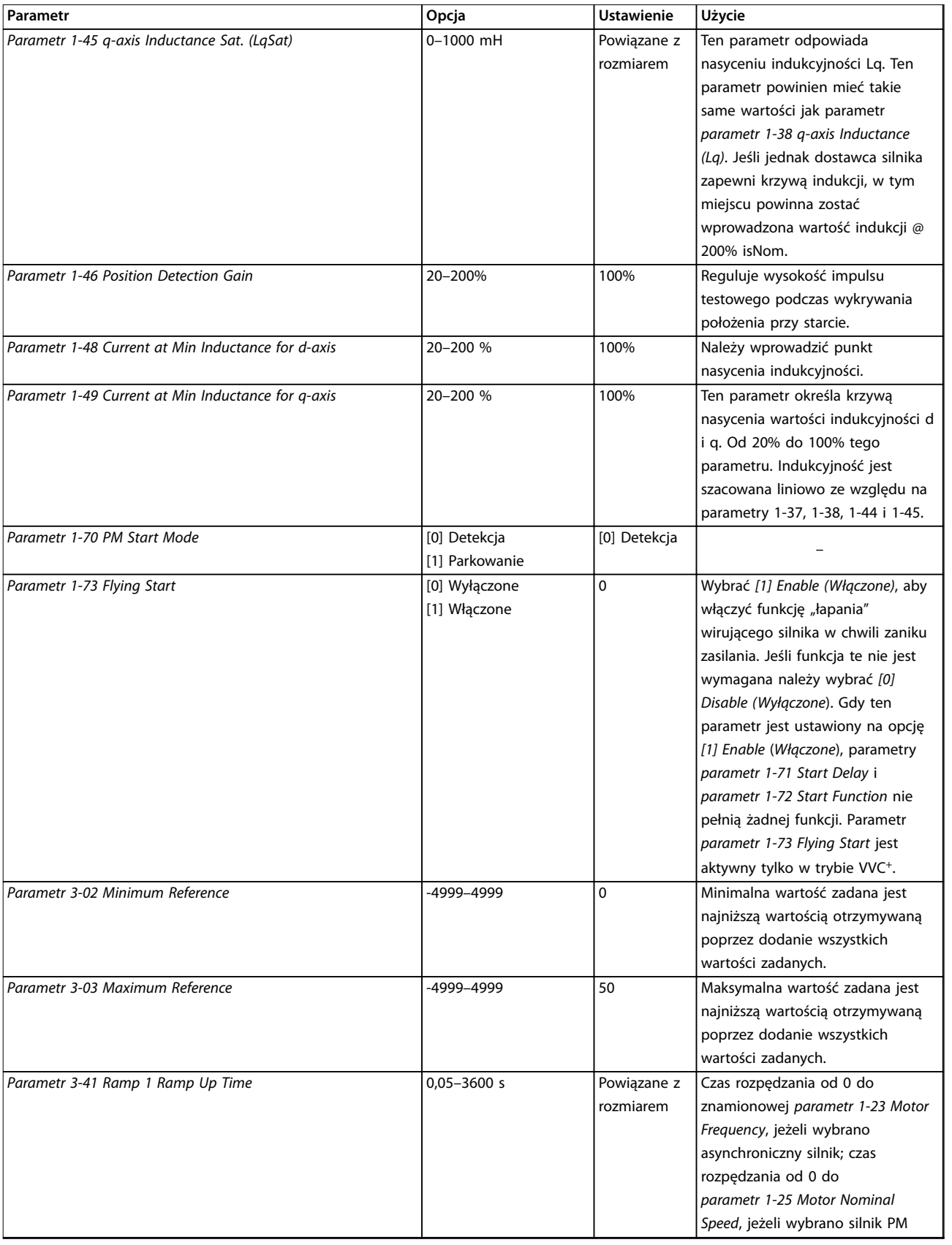

**Parametr Opcja Ustawienie Użycie**

Parametr 3-42 Ramp 1 Ramp Down Time **1988** 0,05–3600 s Powiązane z

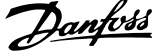

Czas zatrzymania ze znamionowej

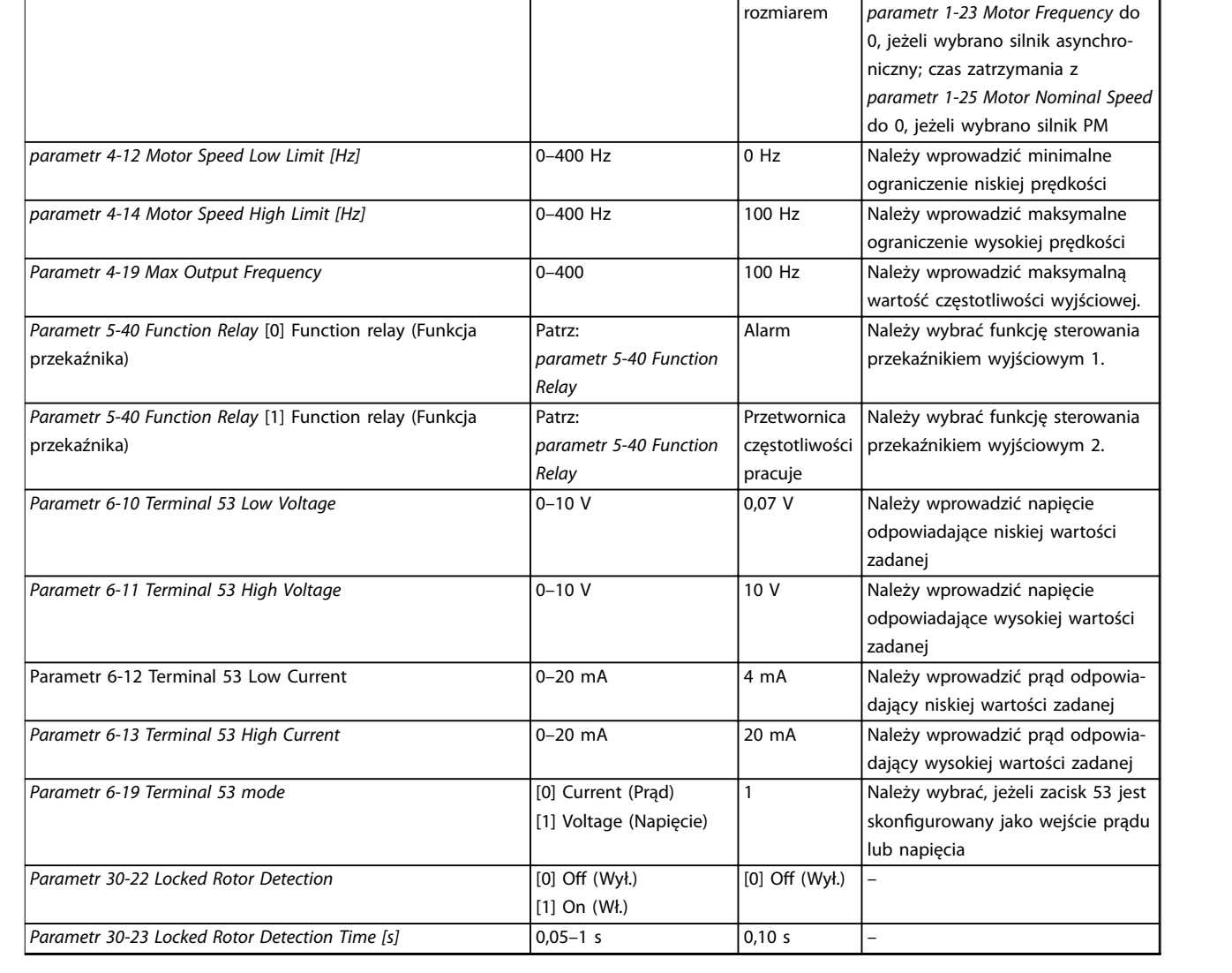

rozmiarem

**Tabela 4.4 Kreator ustawień dla aplikacji z otwartą pętlą**

### **Kreator ustawień dla aplikacji pętli zamkniętej**

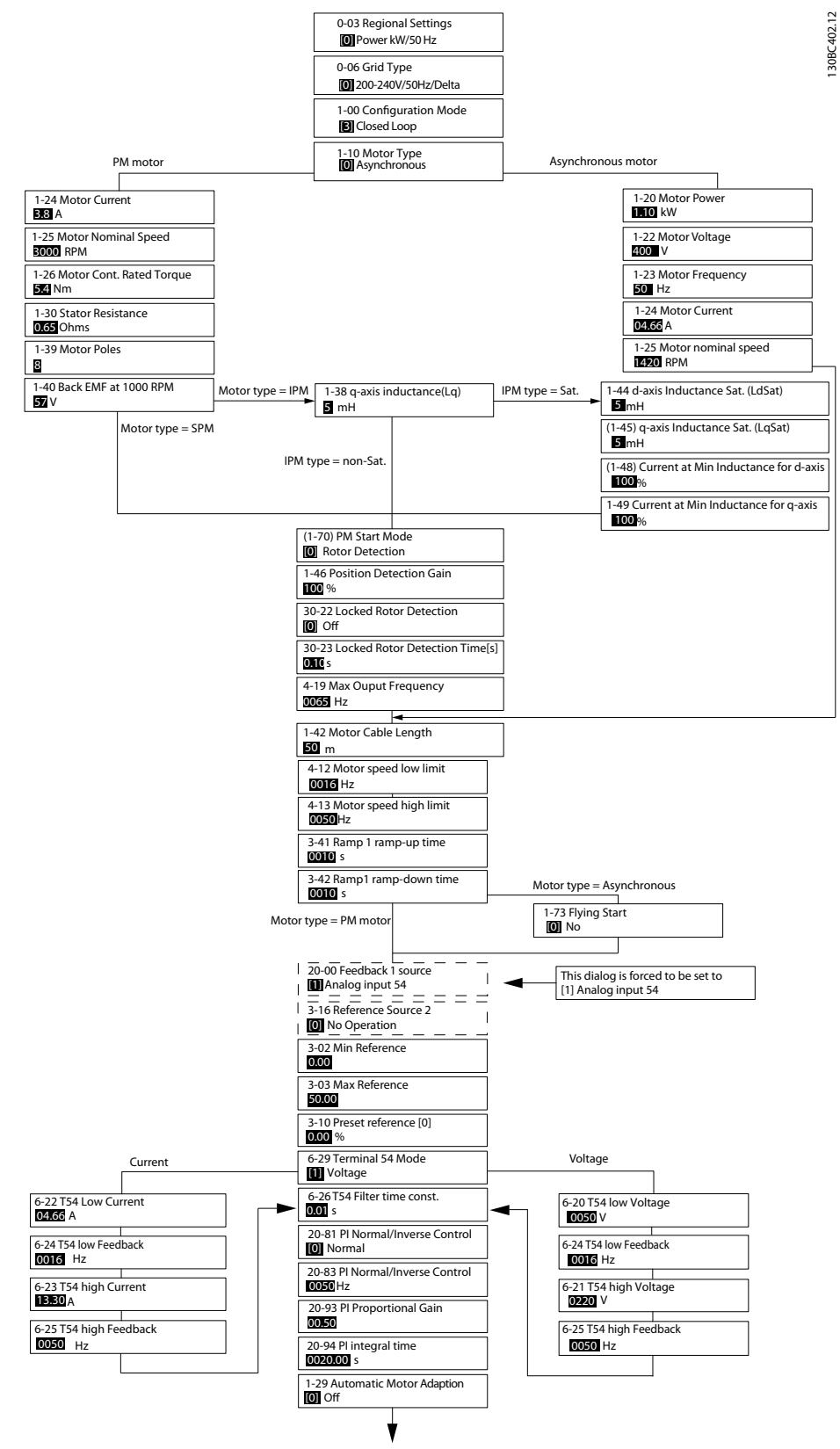

**Ilustracja 4.5 Kreator ustawień dla aplikacji pętli zamkniętej**

Parametry *Parametr 1-46 Position Detection Gain* i *parametr 1-70 PM Start Mode* są dostępne w oprogramowaniu w wersji 2.80 i nowszej.

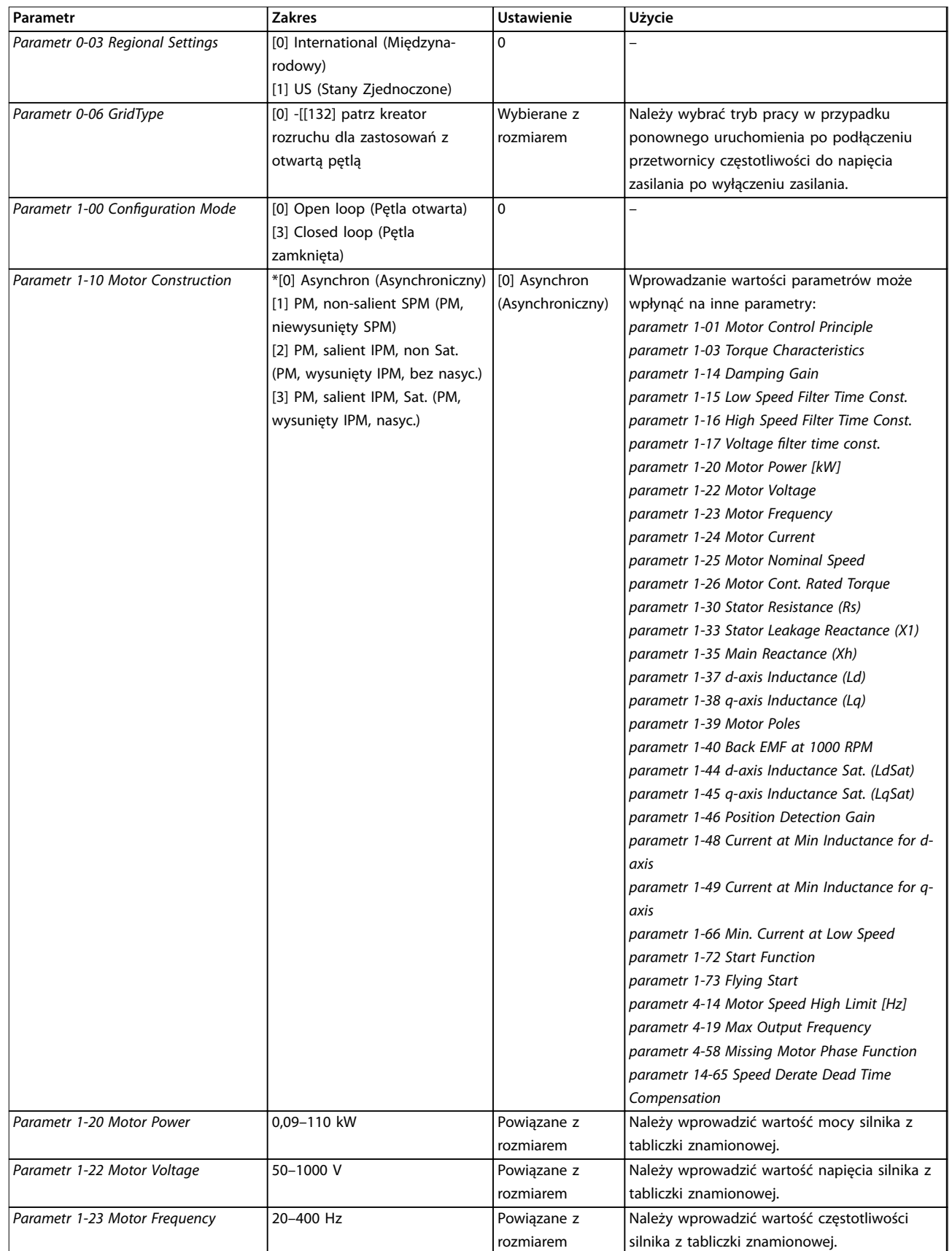

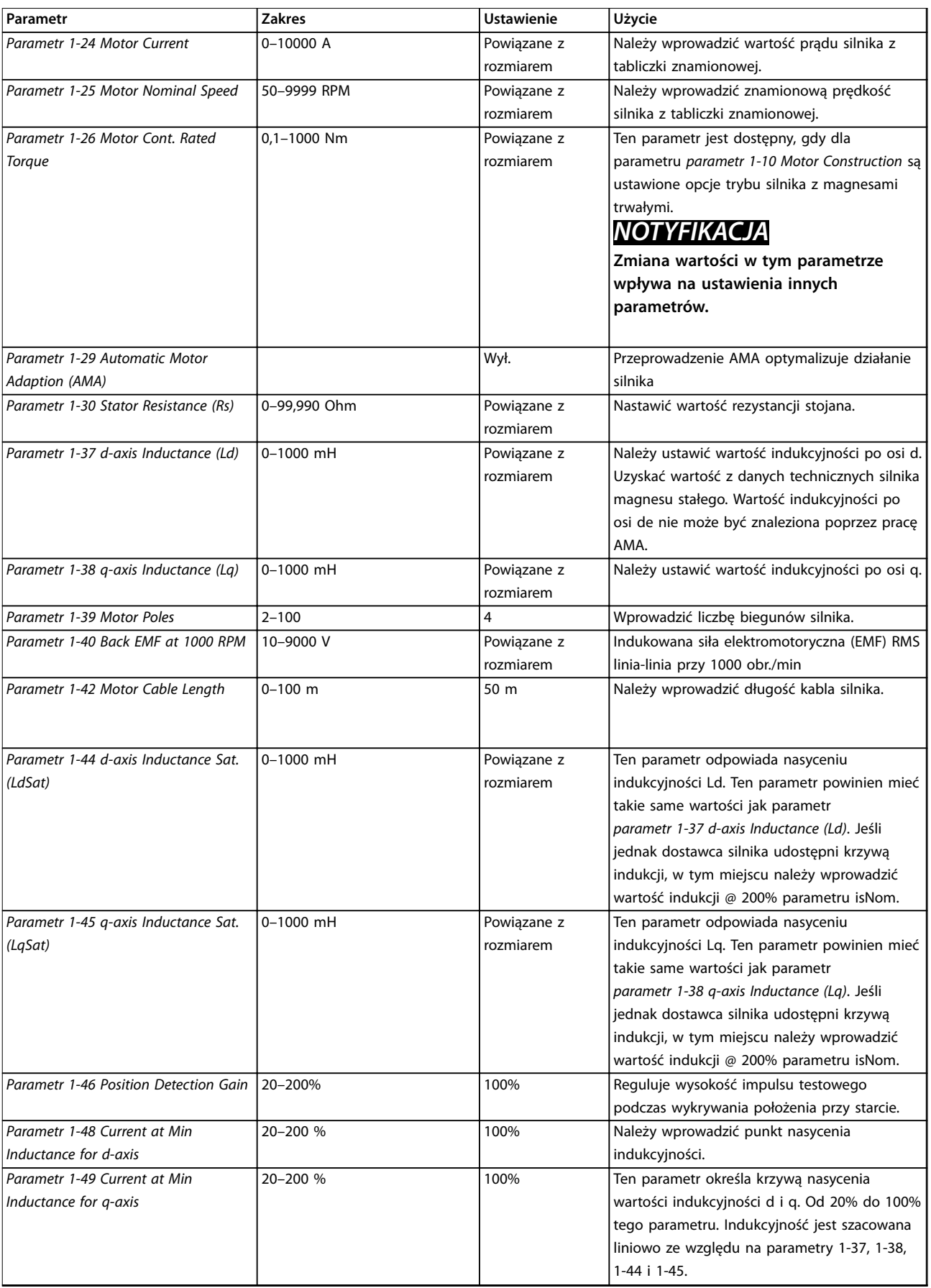

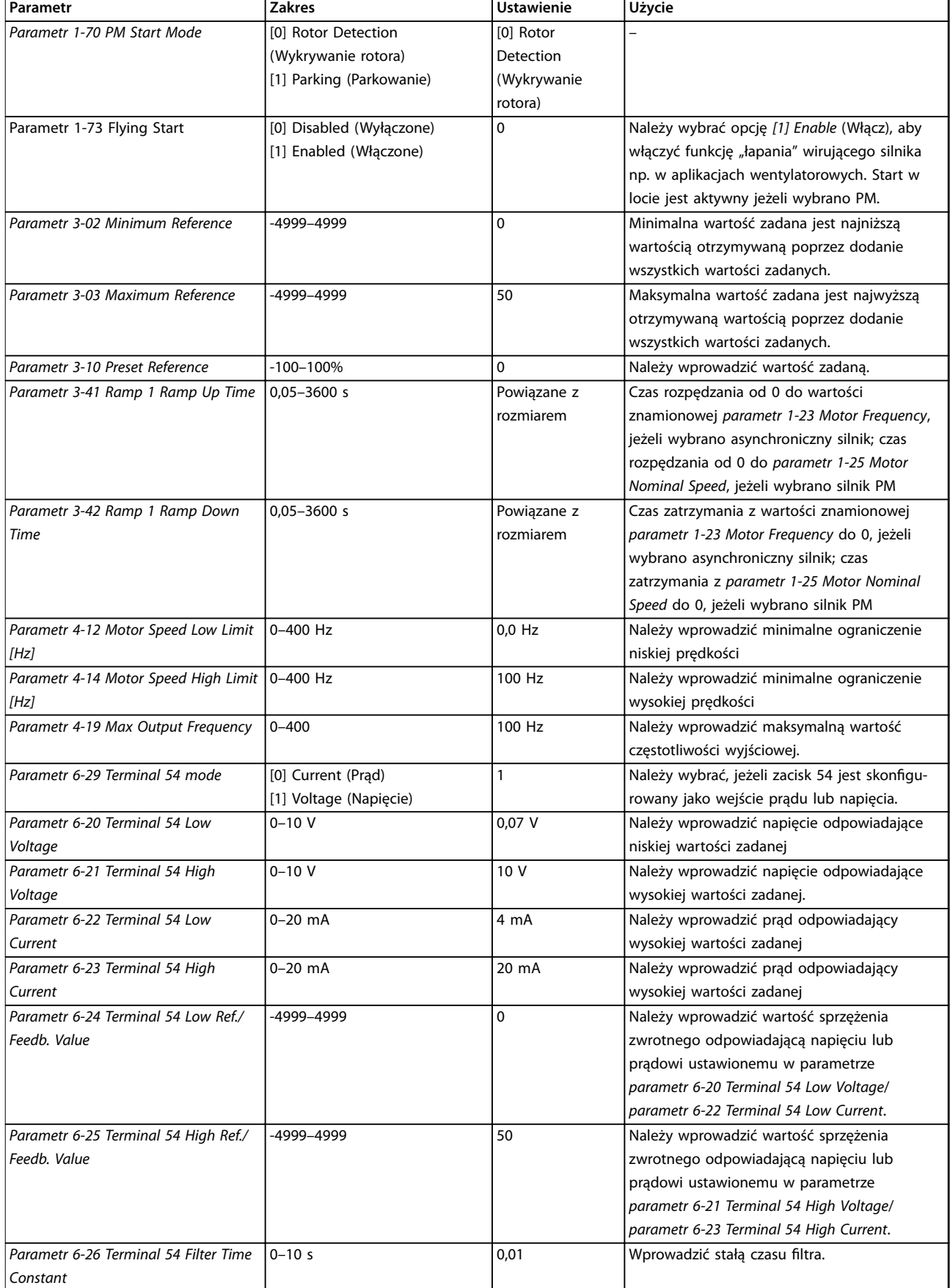

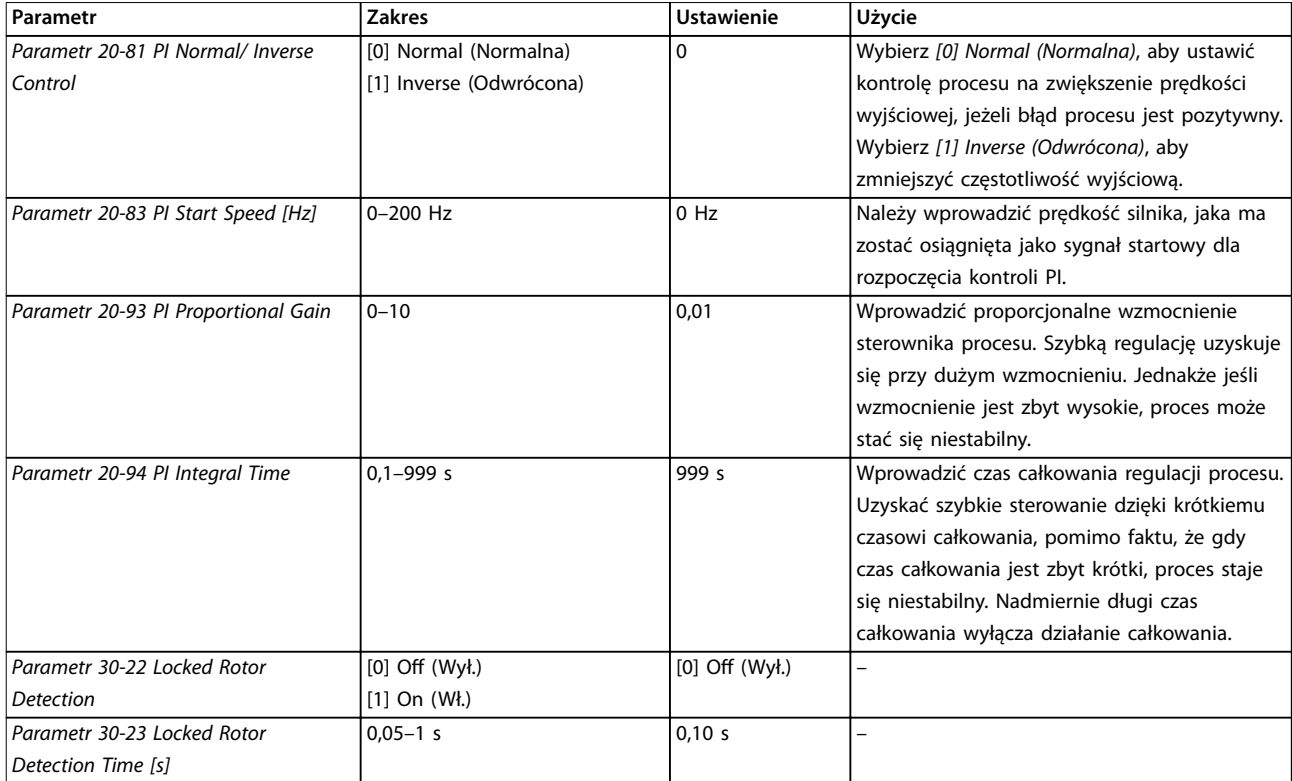

### **Tabela 4.5 Kreator ustawień dla aplikacji pętli zamkniętej**

### **Zestaw parametrów silnika**

Kreator zestawu parametrów silnika przeprowadza użytkownika przez wszystkie potrzebne parametry silnika.

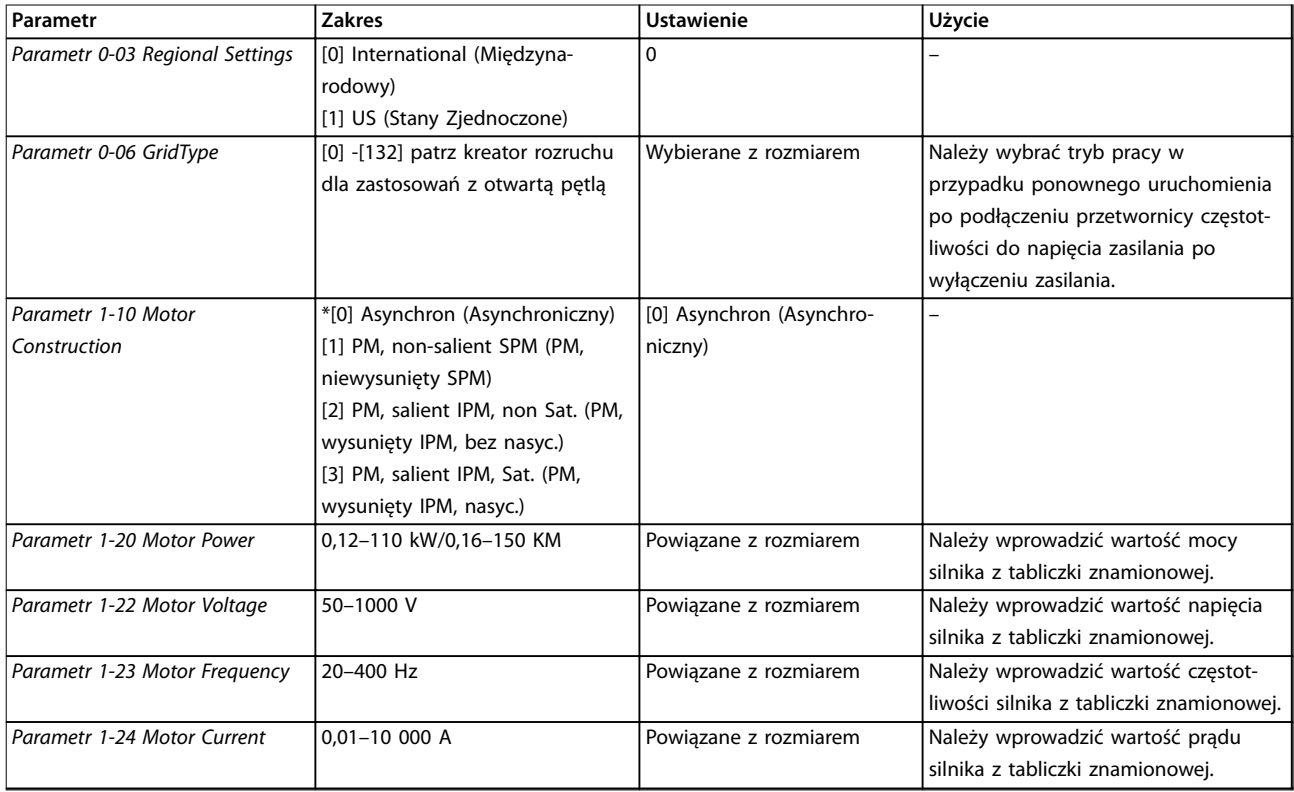

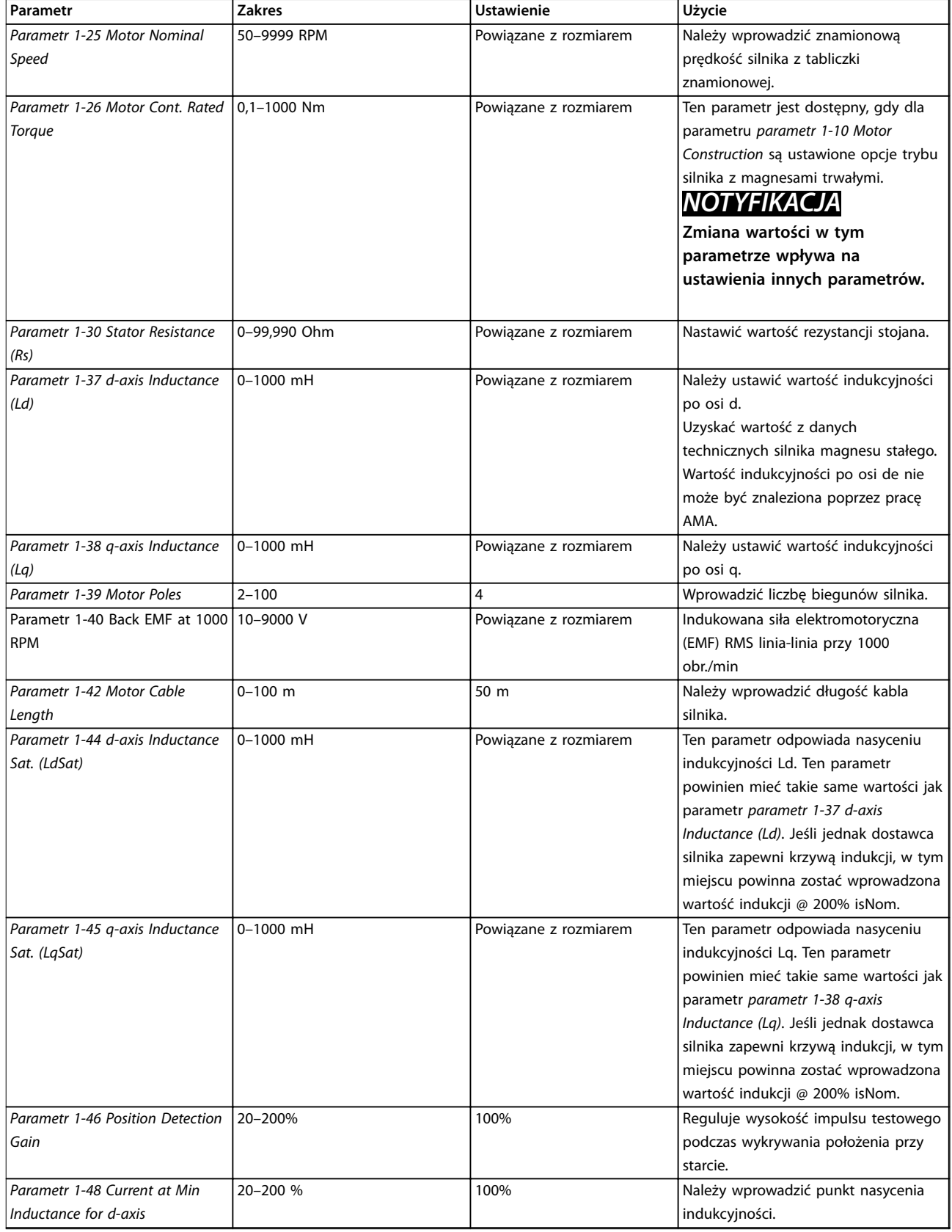

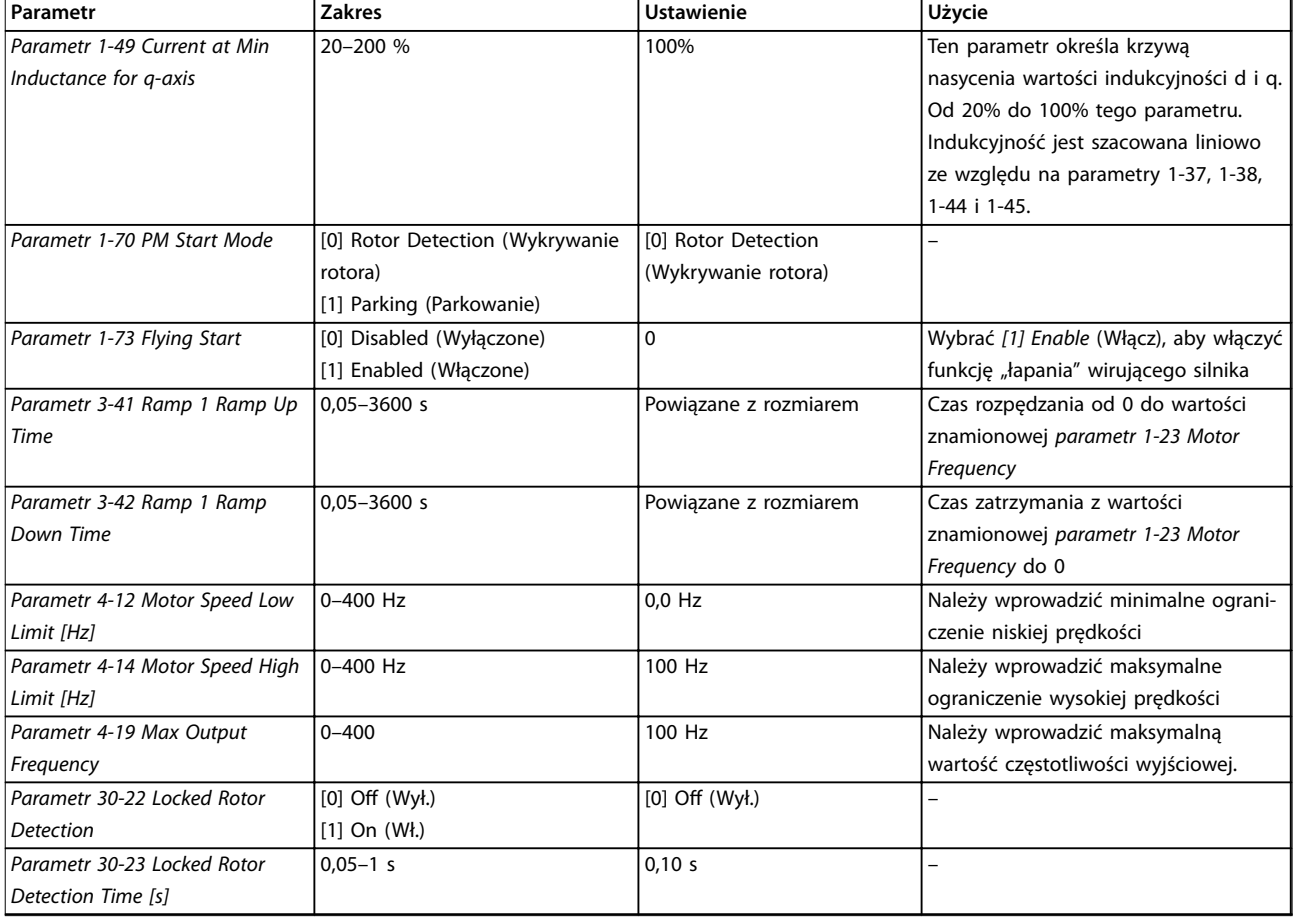

### **Tabela 4.6 Ustawienia kreatora zestawów parametrów silnika**

### **Wprowadzone zmiany**

Funkcja *Changes Made* (*Wprowadzone zmiany*) przedstawia wszystkie parametry, które zostały zmienione w stosunku do ustawień domyślnych.

- Na liście znajdują się tylko parametry zmienione w bieżącej edycji konfiguracji.
- **•** Nie znajdują się na niej parametry, które zostały zresetowane do wartości domyślnych.
- **•** Komunikat *Puste* oznacza, że żaden parametr nie został zmieniony.

### **Zmienianie ustawień parametrów**

- 1. Aby wejść do podręcznego menu, należy naciskać przycisk [Menu], aż wskaźnik zostanie ustawiony nad podręcznym menu.
- 2. Za pomocą przycisków [▲] [▼] można wybrać kreator, konfigurację pętli zamkniętej, konfigurację silnika lub listę wprowadzonych zmian. Wybór zatwierdza się przyciskiem [OK].
- 3. Za pomocą symboli [▲] [▼] można przeglądać parametry w Szybkim menu.
- 4. Aby wybrać parametr, należy nacisnąć [OK].
- 5. Naciskać przyciski [▲] [▼], aby zmieniać wartość ustawienia parametru.
- 6. Nacisnąć przycisk [OK], aby zatwierdzić zmianę.
- 7. Nacisnąć dwukrotnie przycisk [Back], aby wejść do menu *Status*, lub raz nacisnąć przycisk [Main Menu] , aby wejść do menu głównego.

**4 4**

### <span id="page-41-0"></span>**Menu główne daje dostęp do wszystkich parametrów.**

- 1. Należy naciskać przycisk [Menu], aż wskaźnik na ekranie zostanie ustawiony nad menu głównym.
- 2. Za pomocą symboli [▲] [▼] można przeglądać grupy parametrów.
- 3. Aby wybrać grupę parametrów, należy nacisnąć [OK].
- 4. Za pomocą symboli [▲] [▼] można przeglądać parametry w danej grupie.
	- 5. Aby wybrać parametr, należy nacisnąć [OK].
	- 6. Za pomocą symboli [▲] [▼] można ustawiać/ zmieniać wartość parametru.
- 4.3 Lista parametrów

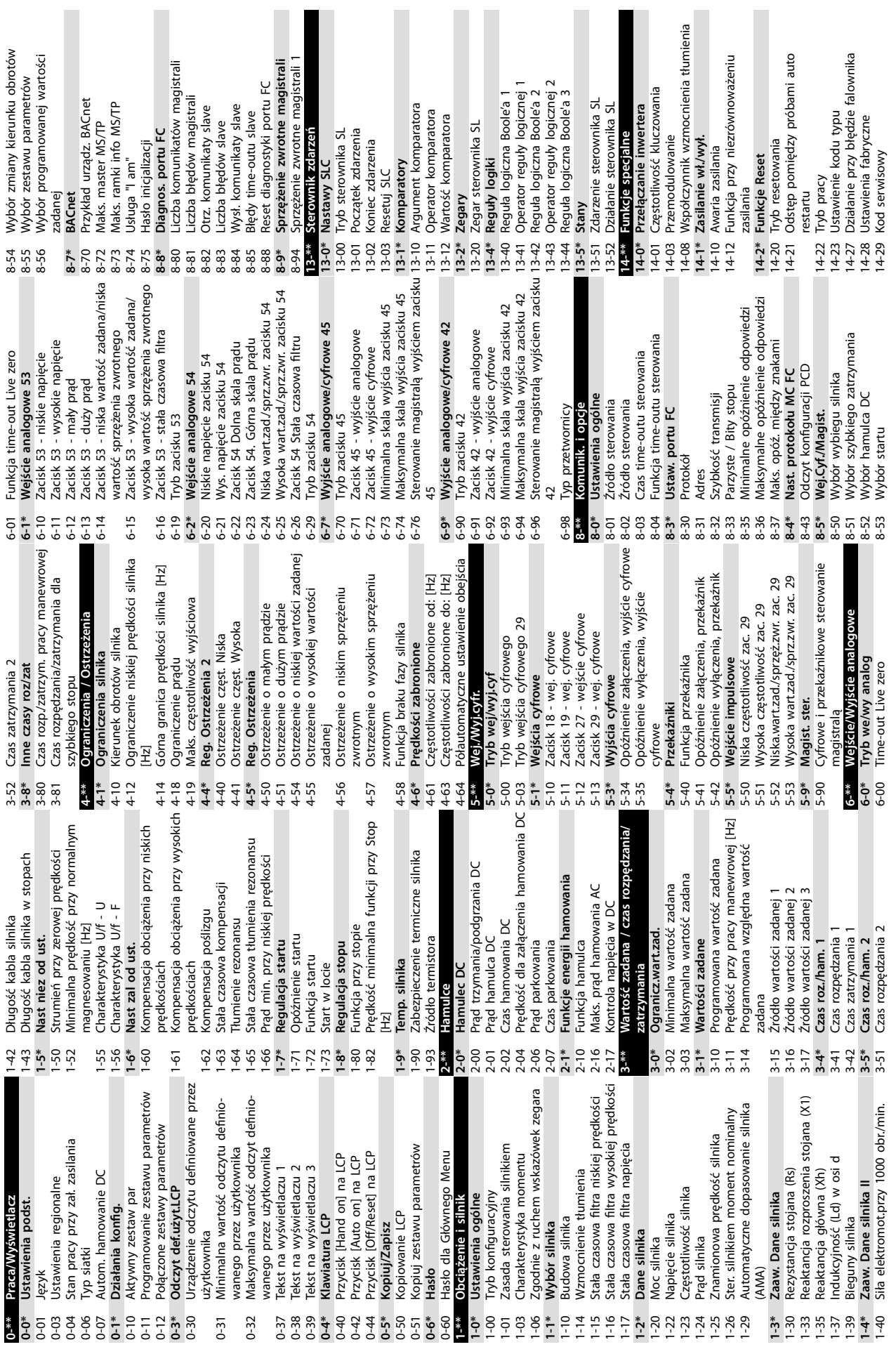

**Programowanie Podręczna instrukcja obsługi**

**4 4**

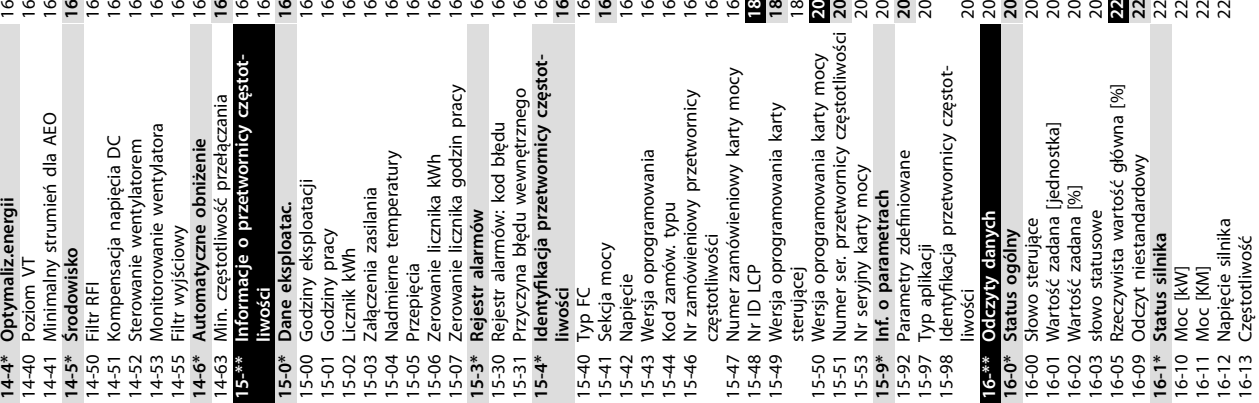

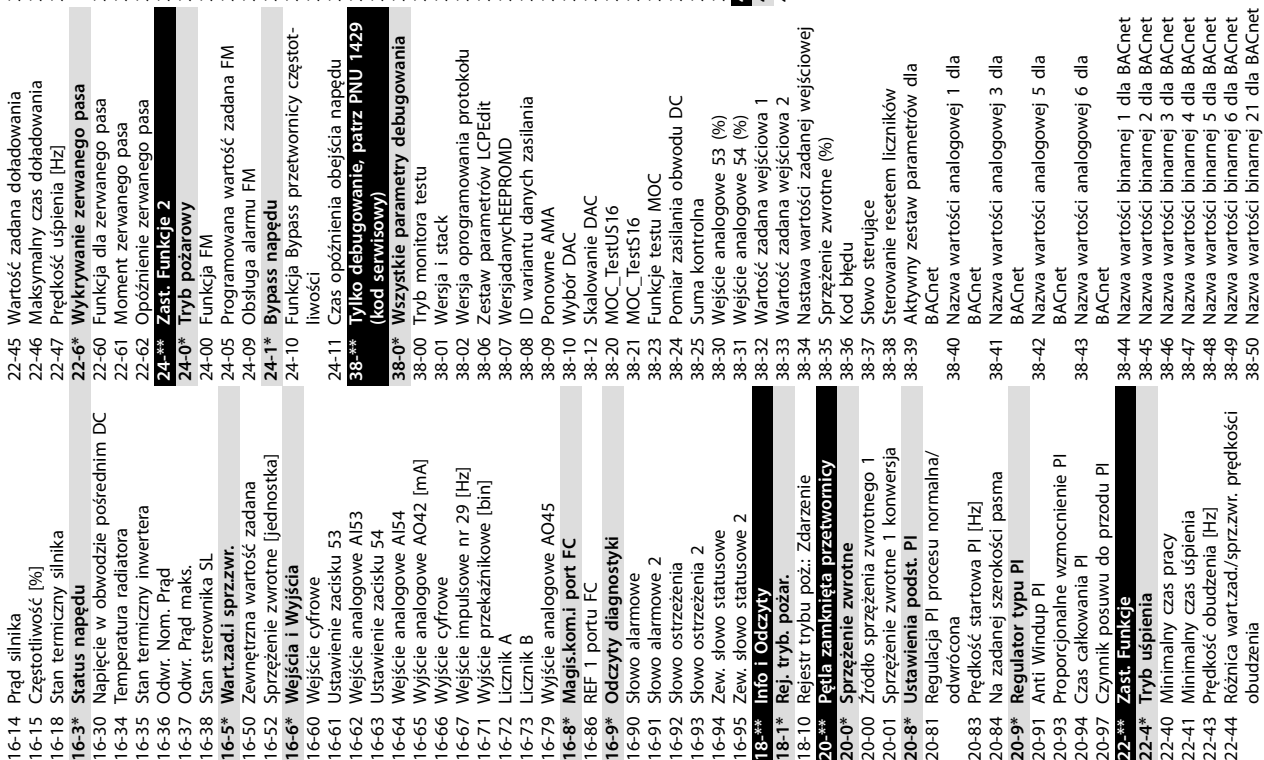

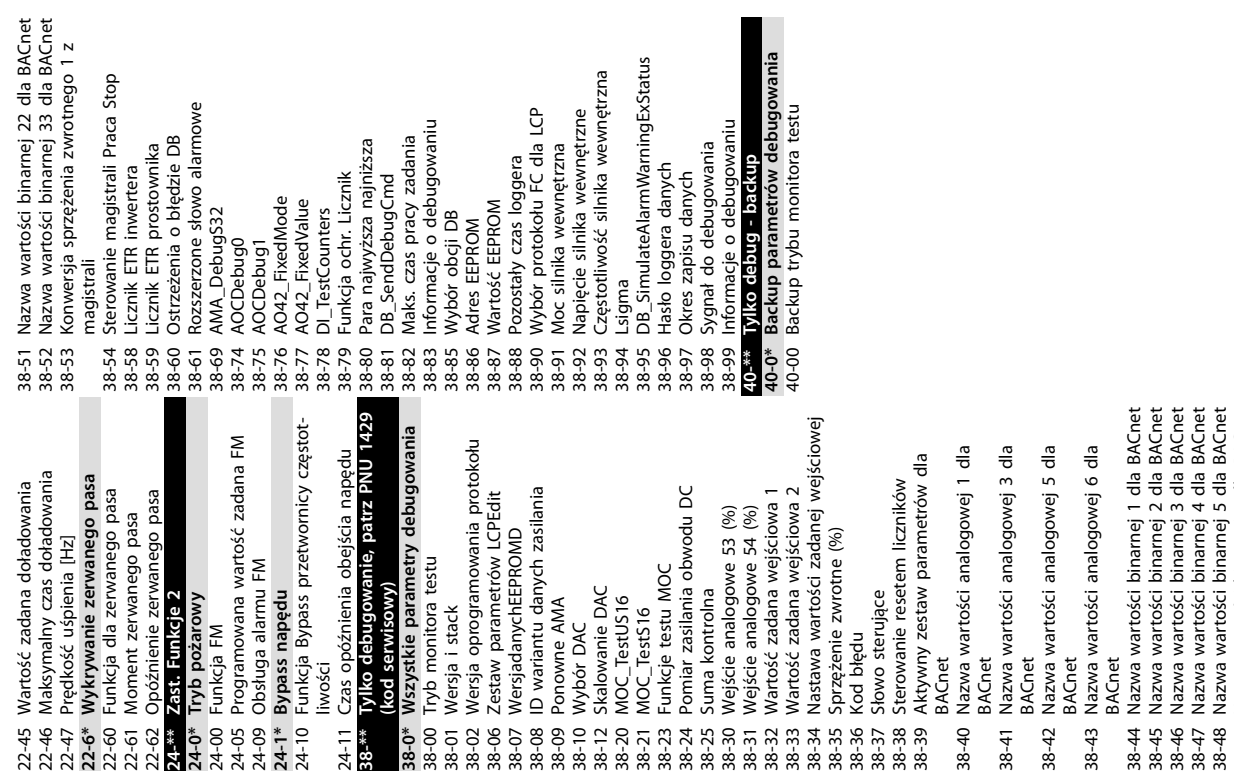

Danfoss

38-50 Nazwa wartości binarnej 21 dla BACnet

14-4\* Optymaliz.energii

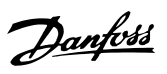

# <span id="page-44-0"></span>5 Ostrzeżenia i alarmy

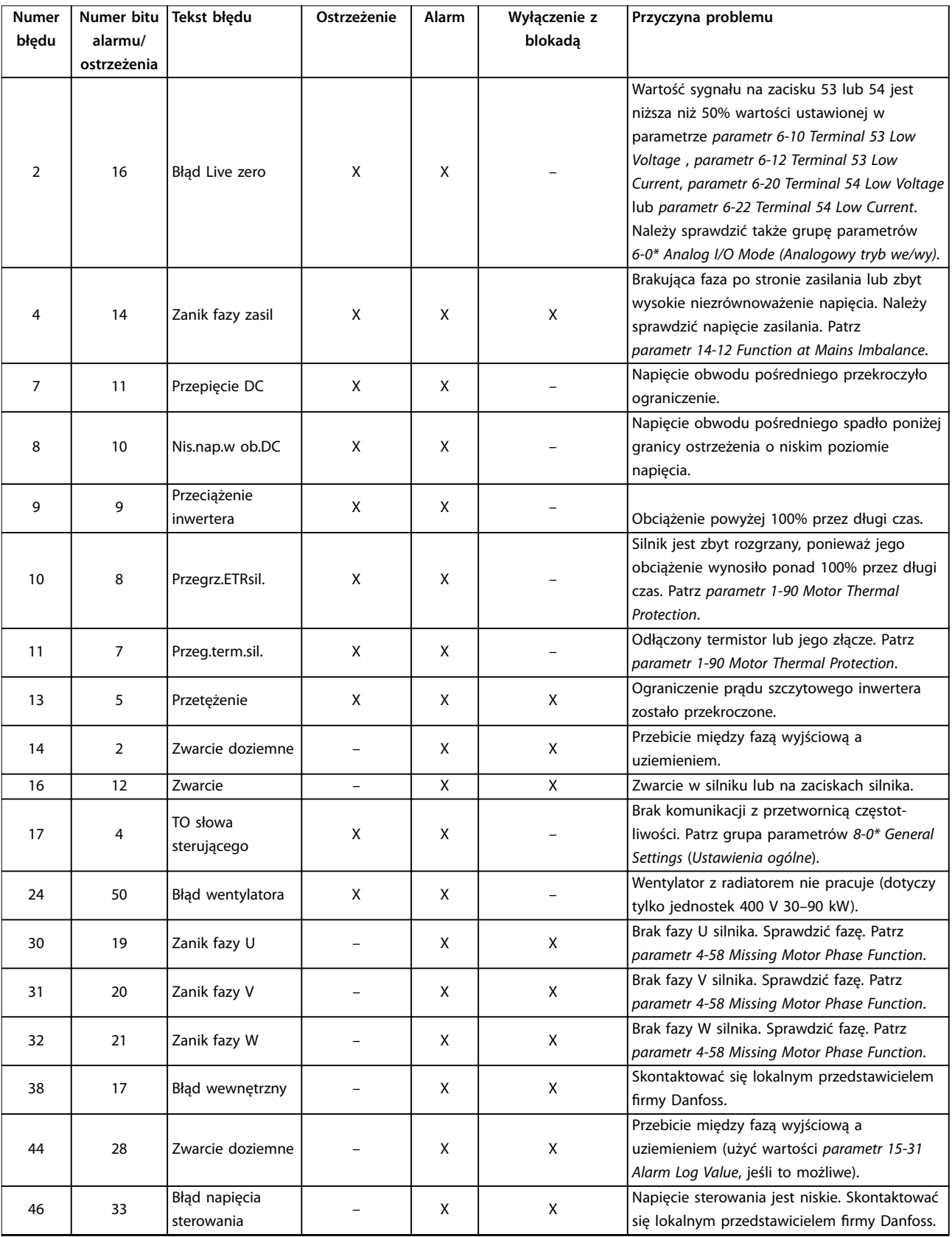

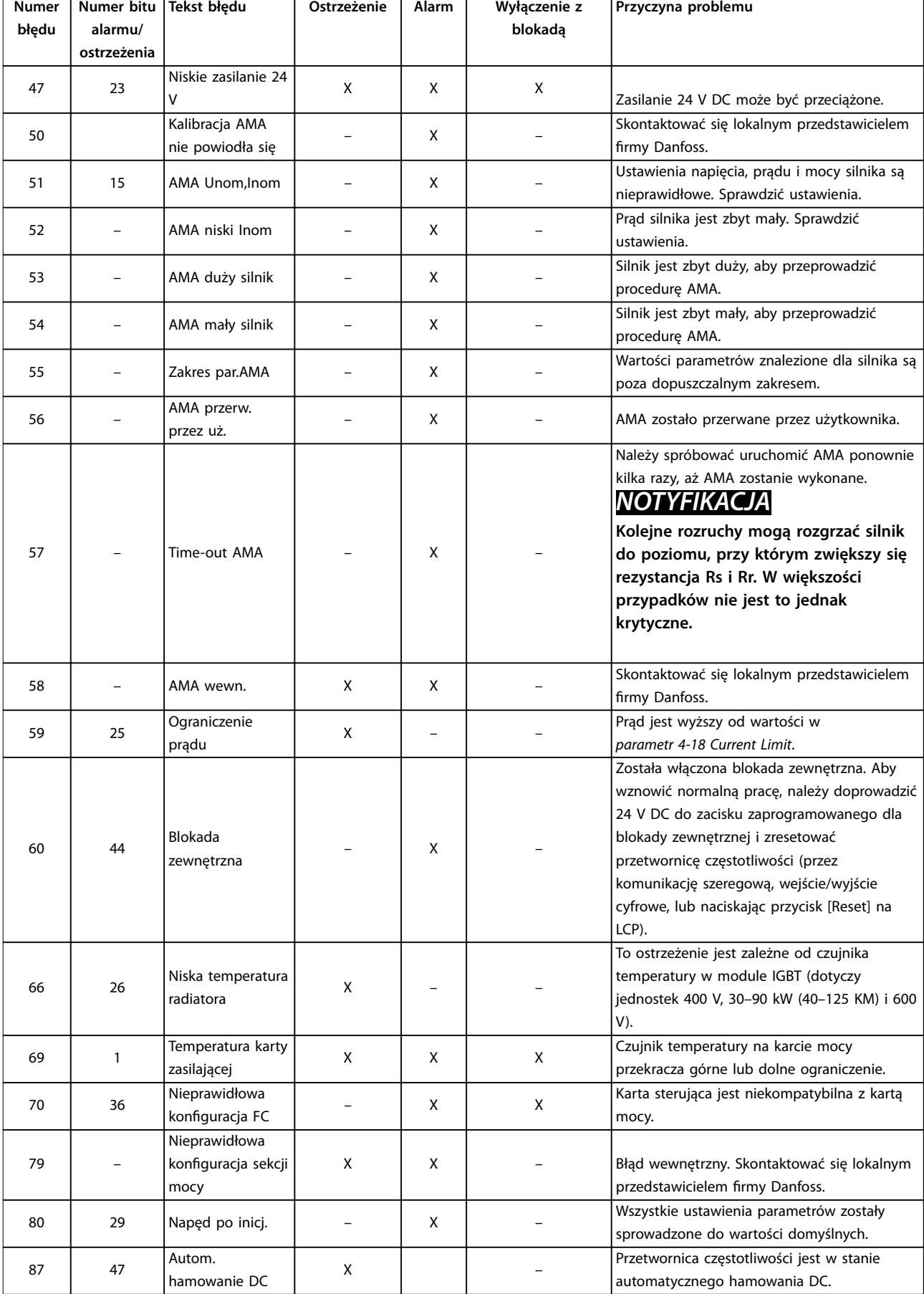

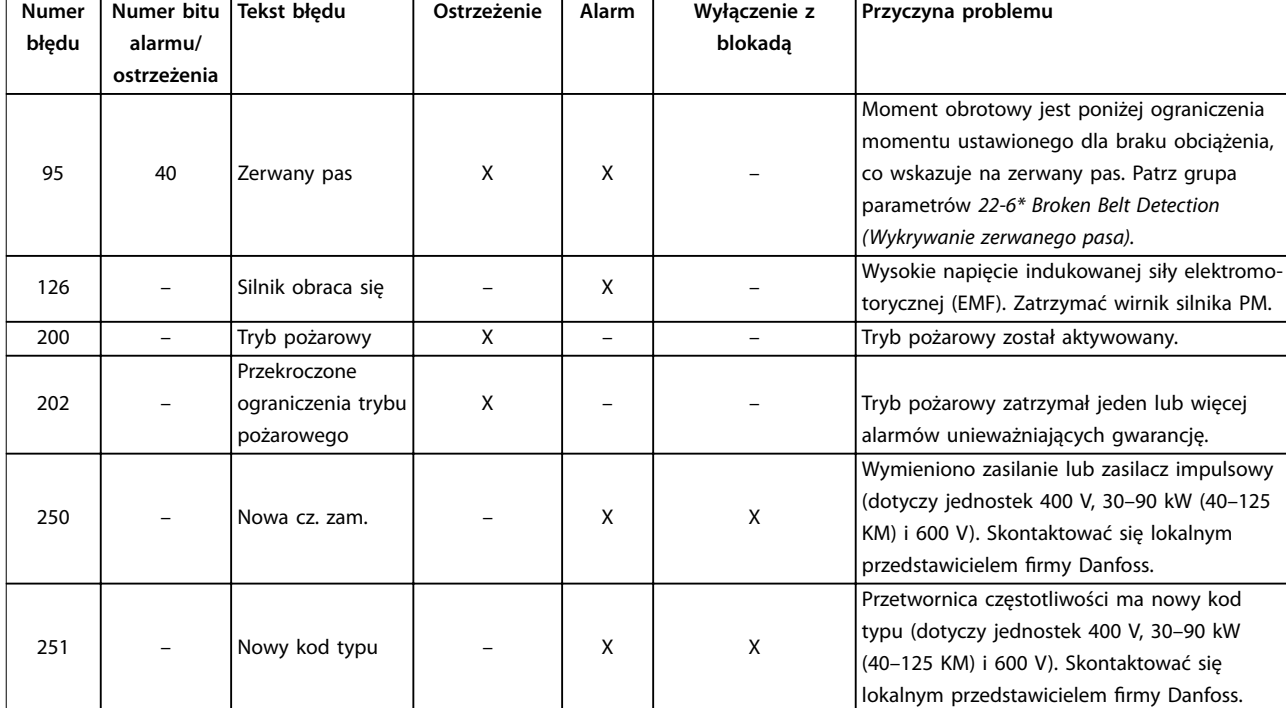

**Tabela 5.1 Ostrzeżenia i alarmy**

# <span id="page-47-0"></span>6 Dane techniczne

# 6.1 Zasilanie

# 6.1.1 3x200–240 V AC

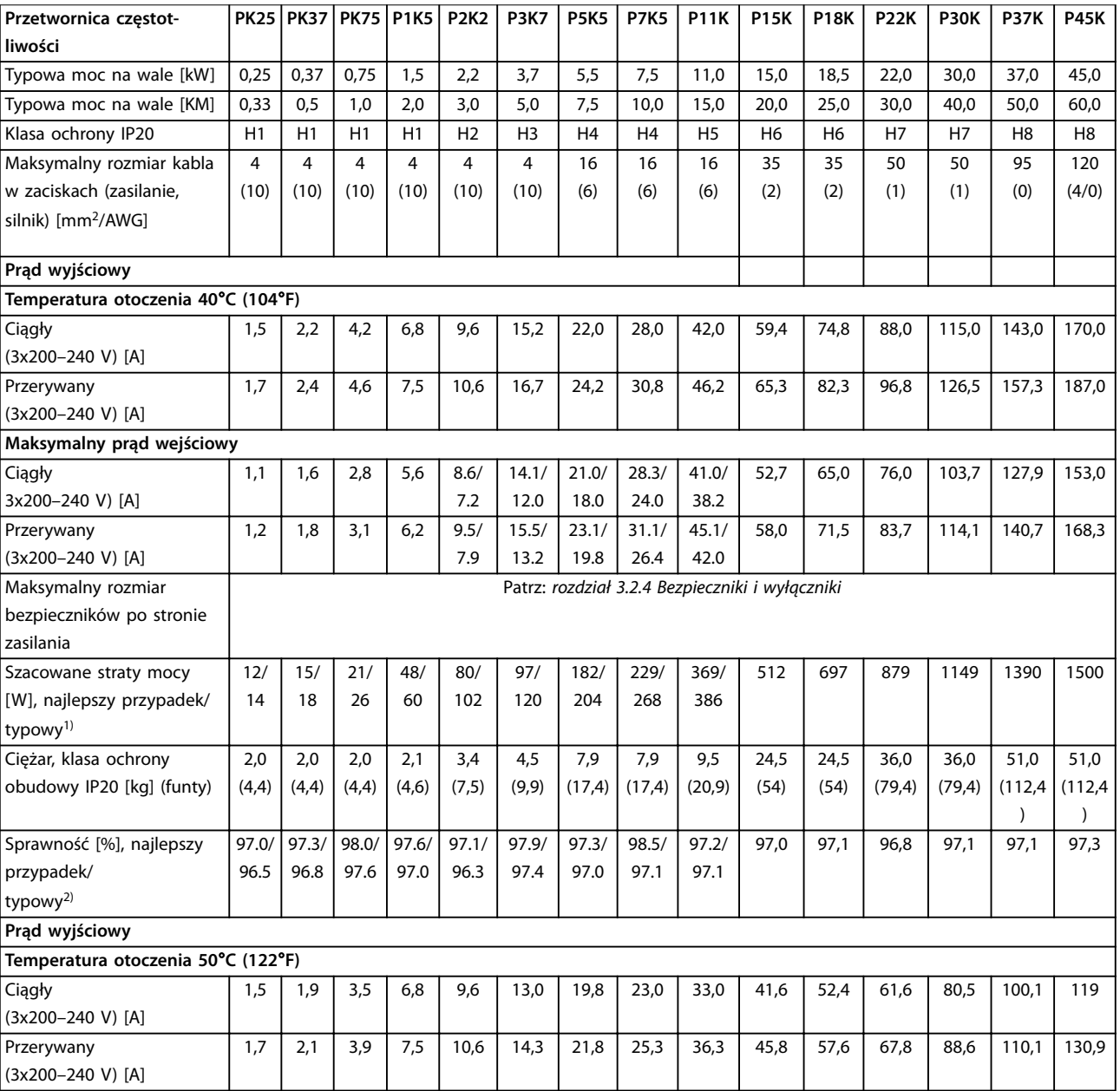

### **Tabela 6.1 3x200–240 V AC, 0,25–45 kW (0,33–60 KM)**

*1) Dotyczy przekrojów kabli dla chłodzenia przetwornicy częstotliwości. Jeśli częstotliwość przełączania będzie wyższa niż nastawa domyślna, straty mocy mogą wzrosnąć. Uwzględniono pobór mocy panelu LCP i standardowej karty sterującej. Dane dotyczące strat mocy zgodnie z normą EN 50598-2 — patrz [www.danfoss.com/vltenergyefficiency.](http://www.danfoss.com/vltenergyefficiency)*

*2) Sprawność mierzona przy prądzie znamionowym. Informacje o klasie sprawności energetycznej — patrz [rozdział 6.4.13 Warunki otoczenia](#page-57-0).. Straty przy częściowym obciążeniu — patrz [www.danfoss.com/vltenergyefficiency](http://www.danfoss.com/vltenergyefficiency).*

# <span id="page-48-0"></span>6.1.2 3 x 380–480 V AC

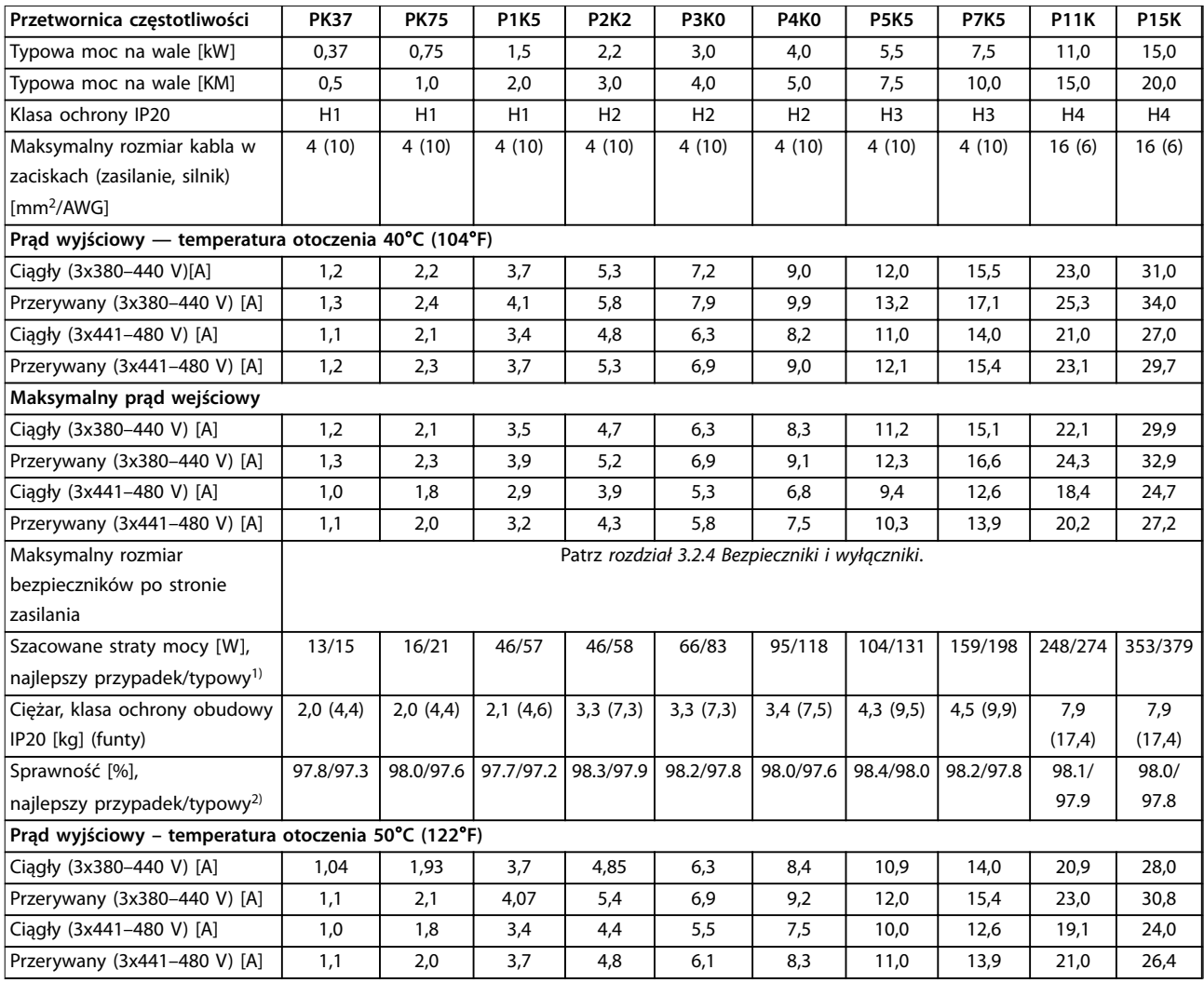

### **Tabela 6.2 3x380–480 V AC, 0,37–15 kW (0,5–20 KM), rozmiary obudów H1–H4**

*1) Dotyczy przekrojów kabli dla chłodzenia przetwornicy częstotliwości. Jeśli częstotliwość przełączania będzie wyższa niż nastawa domyślna, straty mocy mogą wzrosnąć. Uwzględniono pobór mocy panelu LCP i standardowej karty sterującej. Dane dotyczące strat mocy zgodnie z normą EN 50598-2 — patrz [www.danfoss.com/vltenergyefficiency.](http://www.danfoss.com/vltenergyefficiency)*

*2) Sprawność mierzona przy prądzie znamionowym. Informacje o klasie sprawności energetycznej — patrz [rozdział 6.4.13 Warunki otoczenia](#page-57-0).. Straty przy częściowym obciążeniu — patrz [www.danfoss.com/vltenergyefficiency](http://www.danfoss.com/vltenergyefficiency).*

**6 6**

<span id="page-49-0"></span>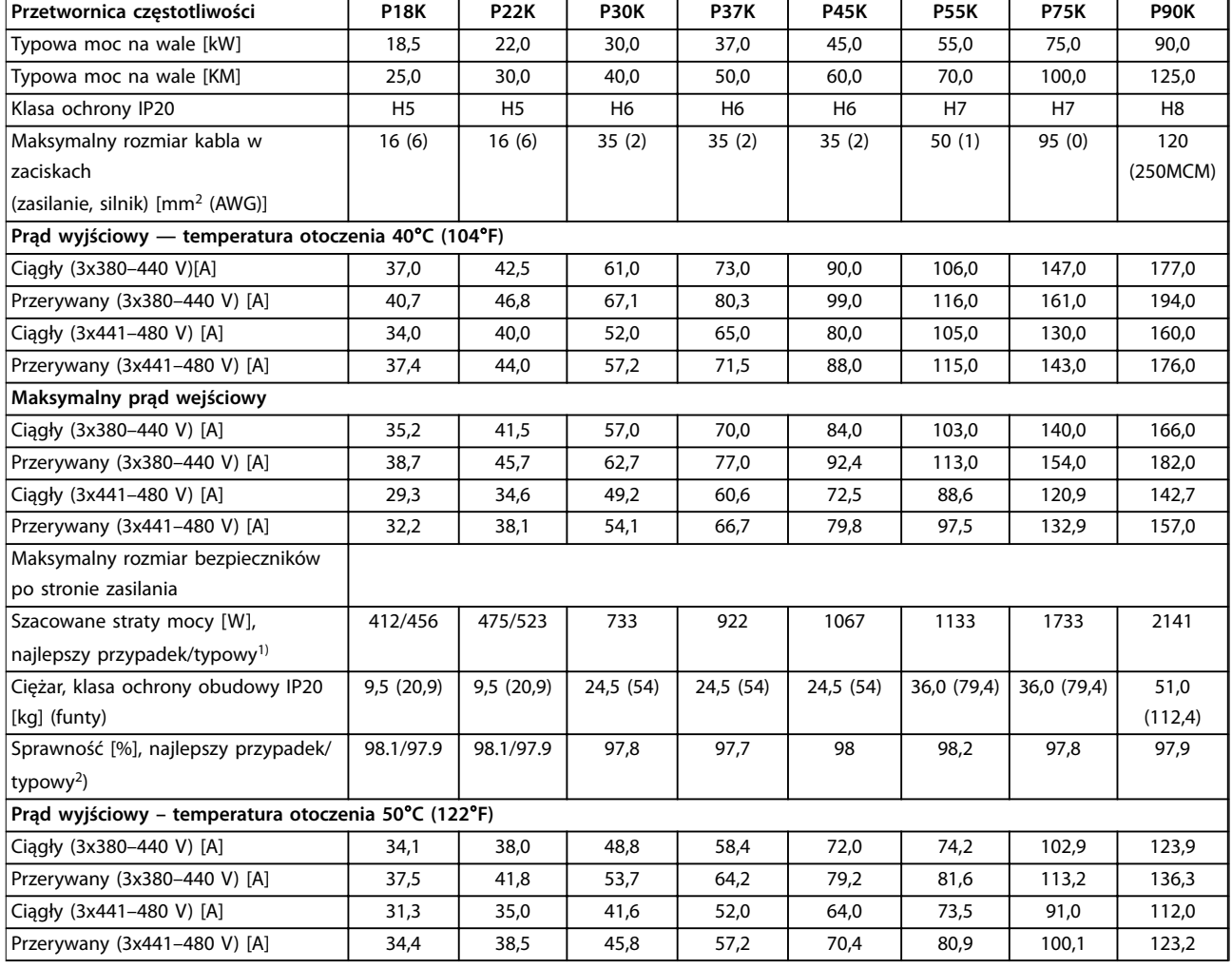

**Tabela 6.3 3x380–480 V AC, 18,5–90 kW (25–125 KM), rozmiary obudów H5–H8**

*1) Dotyczy przekrojów kabli dla chłodzenia przetwornicy częstotliwości. Jeśli częstotliwość przełączania będzie wyższa niż nastawa domyślna, straty mocy mogą wzrosnąć. Uwzględniono pobór mocy panelu LCP i standardowej karty sterującej. Dane dotyczące strat mocy zgodnie z normą EN 50598-2 — patrz [www.danfoss.com/vltenergyefficiency.](http://www.danfoss.com/vltenergyefficiency)*

*2) Sprawność mierzona przy prądzie znamionowym. Informacje o klasie sprawności energetycznej — patrz [rozdział 6.4.13 Warunki otoczenia](#page-57-0).. Straty przy częściowym obciążeniu — patrz [www.danfoss.com/vltenergyefficiency](http://www.danfoss.com/vltenergyefficiency).*

### <span id="page-50-0"></span>**Dane techniczne Podręczna instrukcja obsługi**

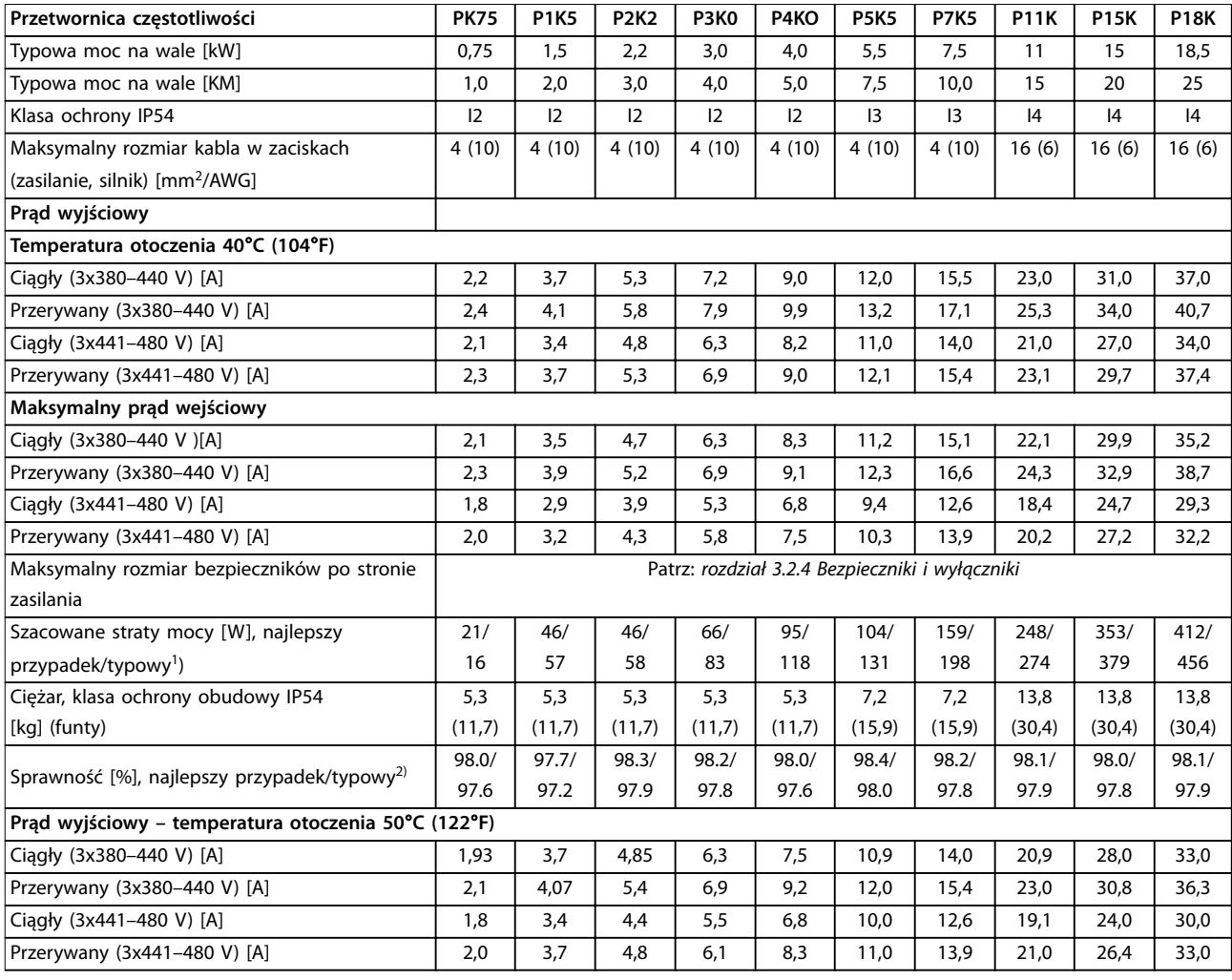

### **Tabela 6.4 3x380–480 V AC, 0,75–18,5 kW (1–25 KM), rozmiary obudów I2–I4**

*1) Dotyczy przekrojów kabli dla chłodzenia przetwornicy częstotliwości. Jeśli częstotliwość przełączania będzie wyższa niż nastawa domyślna, straty mocy mogą wzrosnąć. Uwzględniono pobór mocy panelu LCP i standardowej karty sterującej. Dane dotyczące strat mocy zgodnie z normą EN 50598-2 — patrz [www.danfoss.com/vltenergyefficiency.](http://www.danfoss.com/vltenergyefficiency)*

*2) Sprawność mierzona przy prądzie znamionowym. Informacje o klasie sprawności energetycznej — patrz [rozdział 6.4.13 Warunki otoczenia](#page-57-0).. Straty przy częściowym obciążeniu — patrz [www.danfoss.com/vltenergyefficiency](http://www.danfoss.com/vltenergyefficiency).*

**6 6**

<span id="page-51-0"></span>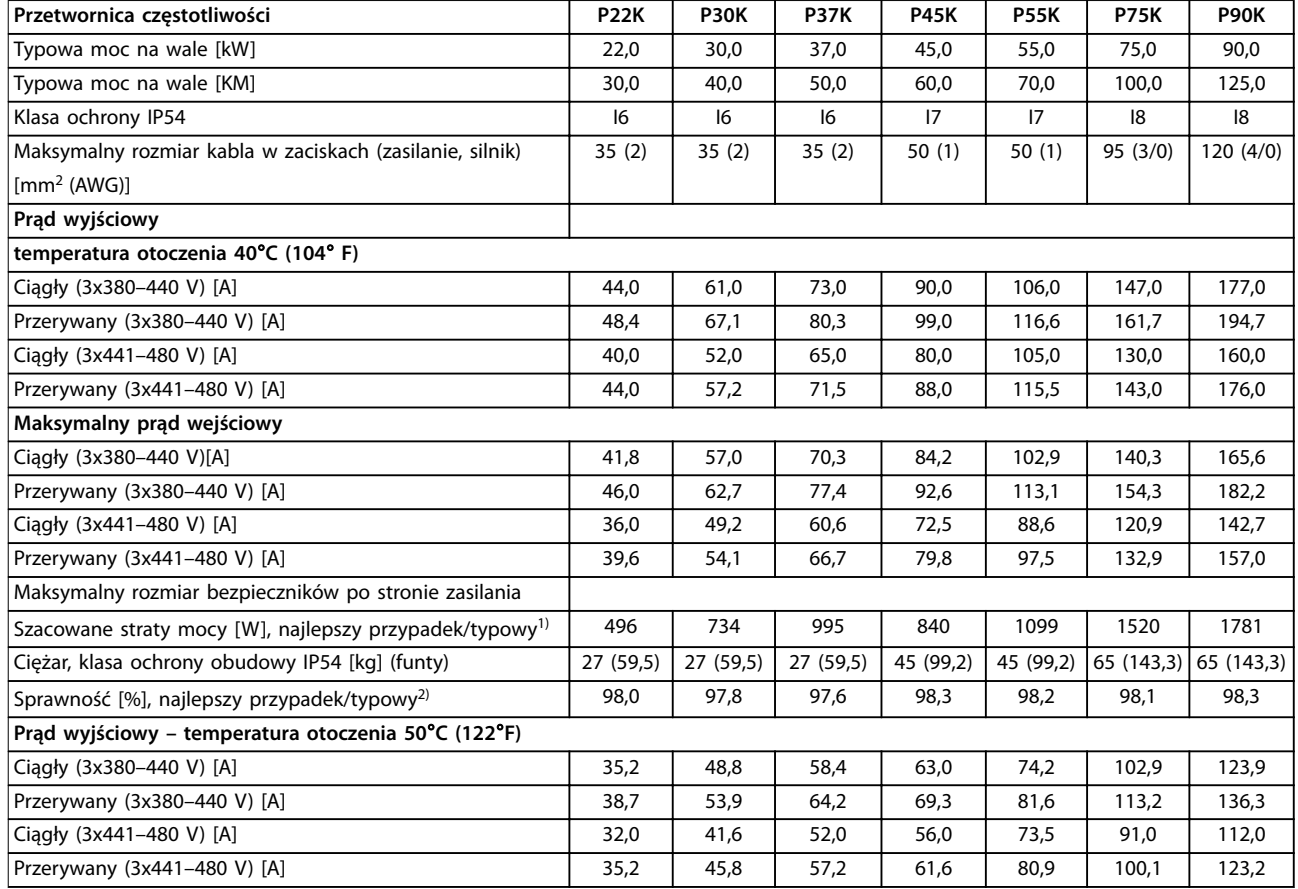

**Tabela 6.5 3x380–480 V AC, 22–90 kW (30–125 KM), rozmiary obudów I6–I8**

*1) Dotyczy przekrojów kabli dla chłodzenia przetwornicy częstotliwości. Jeśli częstotliwość przełączania będzie wyższa niż nastawa domyślna, straty mocy mogą wzrosnąć. Uwzględniono pobór mocy panelu LCP i standardowej karty sterującej. Dane dotyczące strat mocy zgodnie z normą EN 50598-2 — patrz [www.danfoss.com/vltenergyefficiency.](http://www.danfoss.com/vltenergyefficiency)*

*2) Sprawność mierzona przy prądzie znamionowym. Informacje o klasie sprawności energetycznej — patrz [rozdział 6.4.13 Warunki otoczenia](#page-57-0).. Straty przy częściowym obciążeniu — patrz [www.danfoss.com/vltenergyefficiency](http://www.danfoss.com/vltenergyefficiency).*

# <span id="page-52-0"></span>6.1.3 3x525–600 V AC

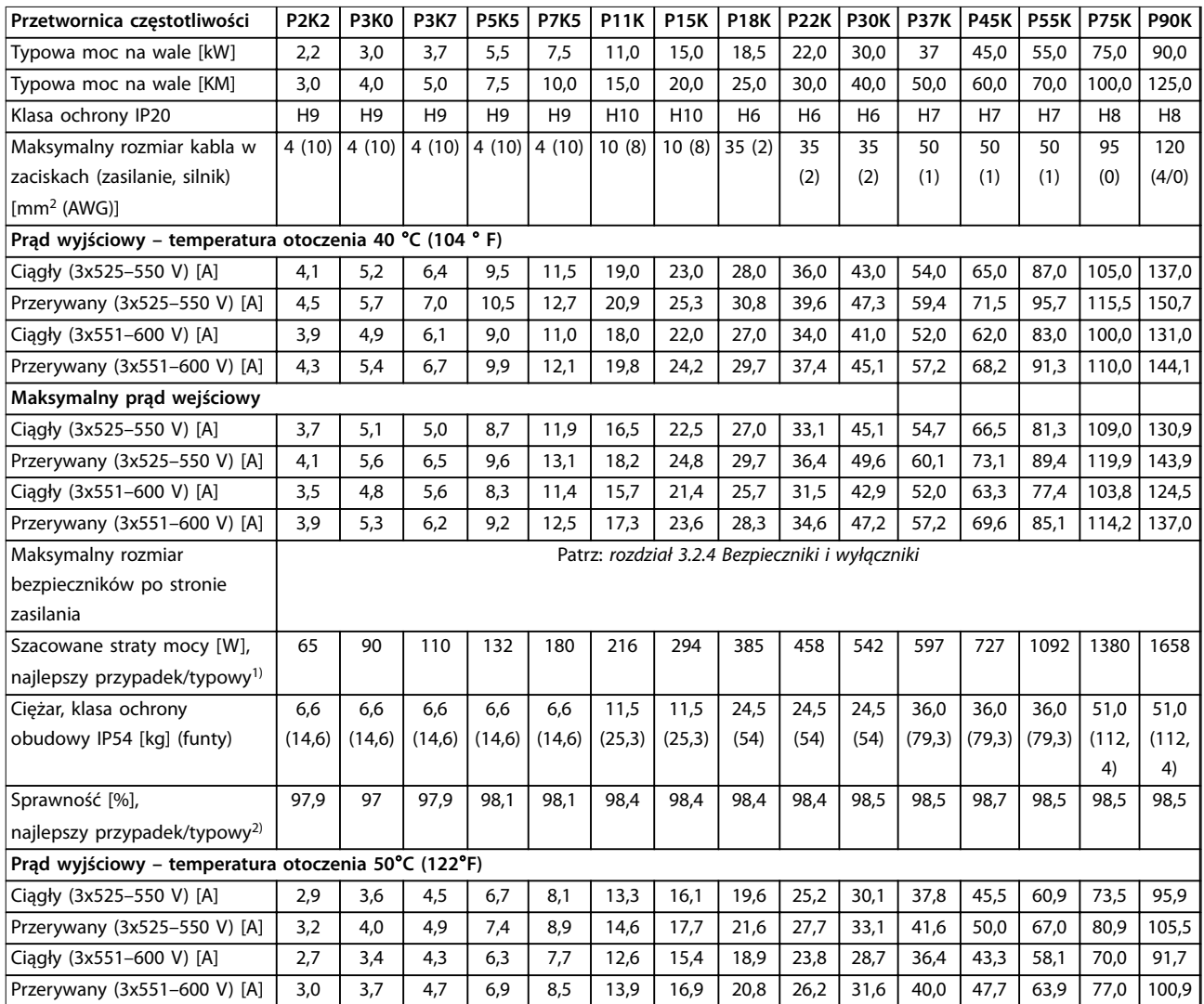

### **Tabela 6.6 3x525–600 V AC, 2,2–90 kW (3–125 KM), rozmiary obudów H6–H10**

*1) Dotyczy przekrojów kabli dla chłodzenia przetwornicy częstotliwości. Jeśli częstotliwość przełączania będzie wyższa niż nastawa domyślna, straty mocy mogą wzrosnąć. Uwzględniono pobór mocy panelu LCP i standardowej karty sterującej. Dane dotyczące strat mocy zgodnie z normą EN 50598-2 — patrz [www.danfoss.com/vltenergyefficiency.](http://www.danfoss.com/vltenergyefficiency)*

*2) Sprawność mierzona przy prądzie znamionowym. Informacje o klasie sprawności energetycznej — patrz [rozdział 6.4.13 Warunki otoczenia](#page-57-0).. Straty przy częściowym obciążeniu — patrz [www.danfoss.com/vltenergyefficiency](http://www.danfoss.com/vltenergyefficiency).*

# <span id="page-53-0"></span>6.2 Wyniki testów emisji EMC

Następujące wyniki testów uzyskano, używając systemu z przetwornicą częstotliwości, ekranowanym przewodem sterowniczym, skrzynką sterowania z potencjometrem oraz ekranowanym kablem silnika.

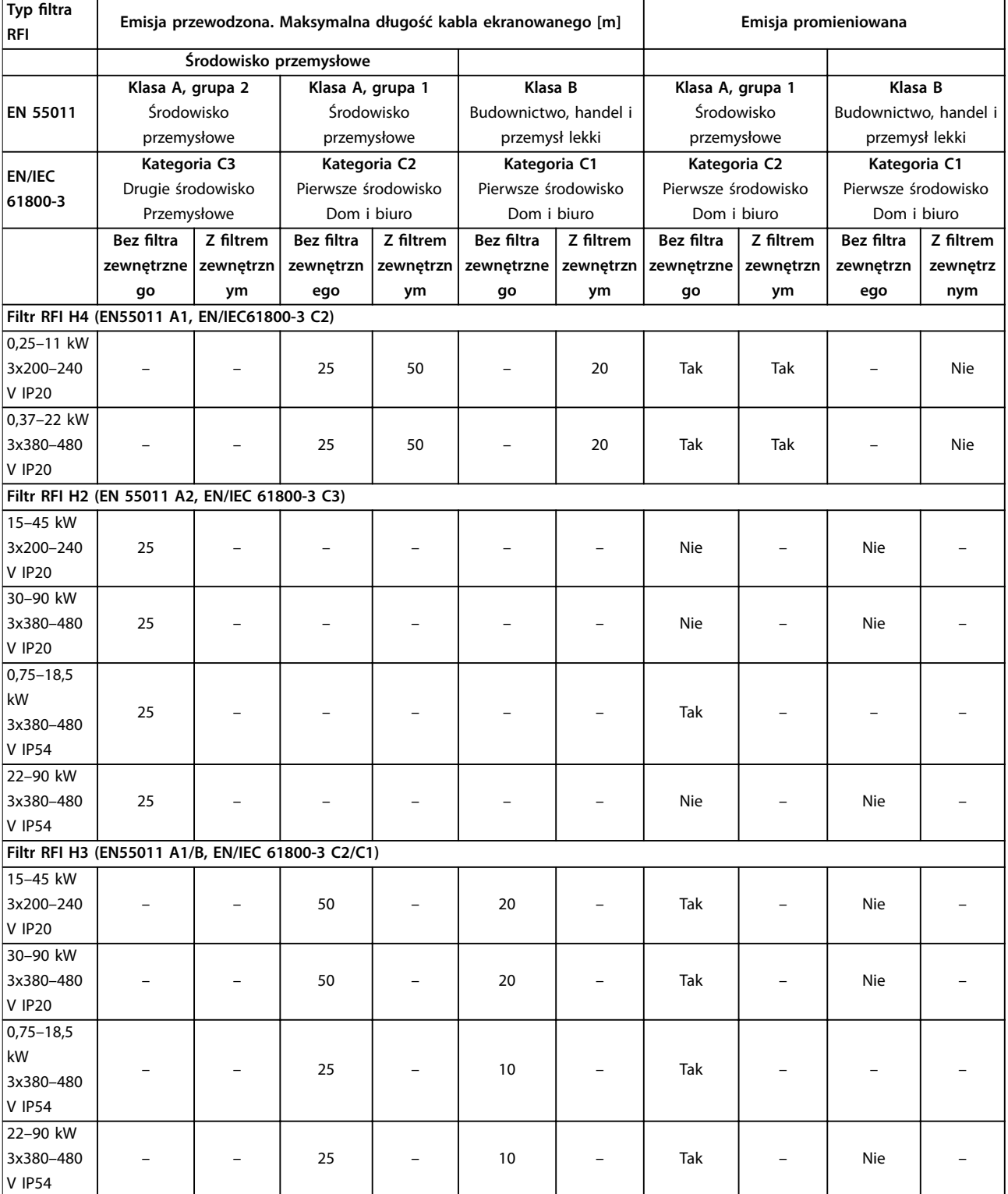

**Tabela 6.7 Wyniki testów emisji EMC**

**6 6**

Danfoss

### <span id="page-54-0"></span>6.3 Warunki specjalne

### 6.3.1 Obniżanie wartości znamionowych względem temperatury otoczenia oraz częstotliwość przełączania

Temperatura otoczenia mierzona przez 24 godziny powinna być co najmniej 5°C (41 °F) niższa od maksymalnej temperatury otoczenia, która jest określona dla przetwornicy częstotliwości. Jeśli przetwornica częstotliwości jest eksploatowana przy wysokiej temperaturze otoczenia, należy obniżyć ciągły prąd wyjściowy. Krzywa obniżania wartości znamionowych znajduje się w *Zaleceniach Projektowych przetwornicy częstotliwości VLT*® *HVAC Basic Drive FC 101*.

### 6.3.2 Obniżanie wartości znamionowych w przypadku niskiego ciśnienia powietrza i dużych wysokości

Zdolność chłodzenia przez powietrze zmniejsza się przy niższym ciśnieniu powietrza. W przypadku wysokości powyżej 2000 m należy się skontaktować z firmą Danfoss w sprawie PELV. Poniżej 1000 m obniżanie wartości znamionowych nie jest konieczne. Powyżej 1000 m musi zostać ograniczona temperatura otoczenia lub maksymalna wartość prądu wyjściowego. Na wysokości powyżej 1000 m należy zmniejszać wartość prądu wyjściowego o 1% co 100 m lub zmniejszać maksymalną temperaturę otoczenia o 1°C (33,8°) co 200 m.

### 6.4 Ogólne dane techniczne

### 6.4.1 Zabezpieczenia i funkcje

- **•** Elektroniczne termiczne zabezpieczenie silnika przed przeciążeniem.
- **•** Monitorowanie temperatury radiatora zapewnia wyłączenia awaryjne przetwornicy częstotliwości w przypadku wykrycia nadmiernej temperatury.
- **•** Przetwornica częstotliwości jest zabezpieczona przed zwarciami pomiędzy zaciskami silnika U, V, W.
- **•** W przypadku zaniku fazy silnika przetwornica wyłącza się awaryjnie i emituje alarm.
- **•** W przypadku zaniku fazy zasilania przetwornica częstotliwości wyłącza się lub generuje ostrzeżenie (w zależności od obciążenia).
- **•** Monitorowanie napięcia obwodu pośredniego gwarantuje, że przetwornica częstotliwości wyłączy się, jeśli to napięcie będzie zbyt niskie lub zbyt wysokie.
- **•** Przetwornica częstotliwości jest zabezpieczona przed błędami doziemienia na zaciskach silnika U, V, W.

### 6.4.2 Zasilanie (L1, L2, L3)

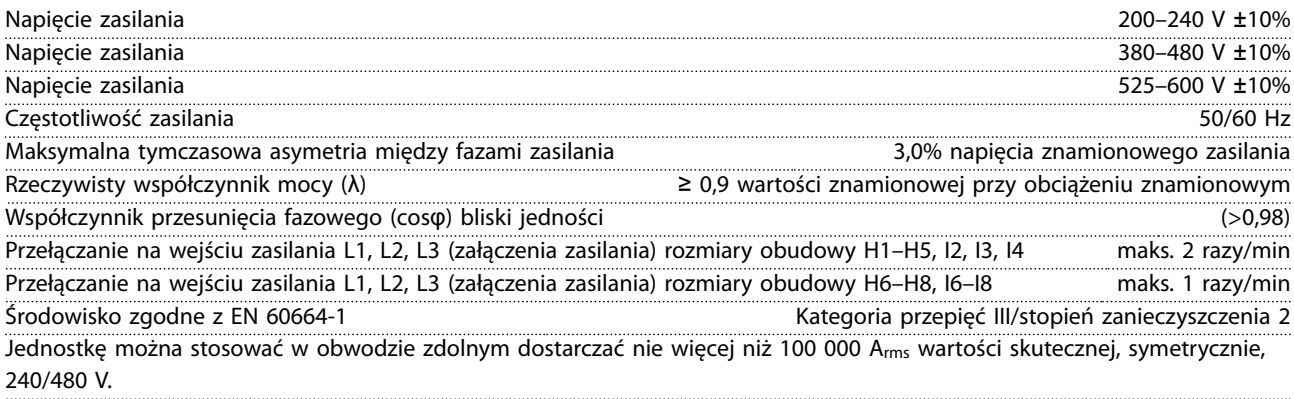

Danfoss

# <span id="page-55-0"></span>6.4.3 Wyjście silnikowe z przetwornicy (U, V, W)

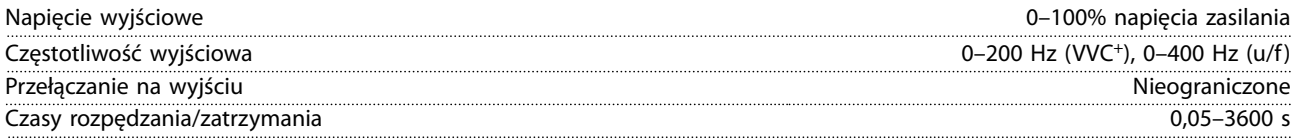

# 6.4.4 Długość i przekrój poprzeczny kabla

Maksymalna długość kabla silnika, ekranowanego/zbrojonego (instalacja zgodna

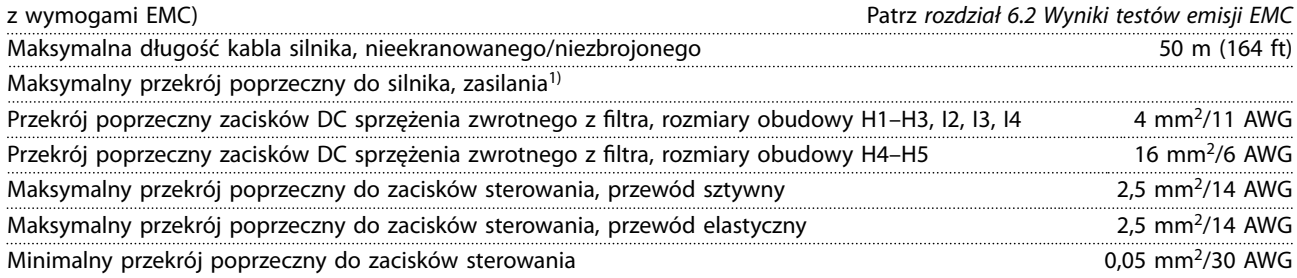

1) Więcej informacji można znaleźć w *[rozdział 6.1.2 3 x 380–480 V AC](#page-48-0)*

# 6.4.5 Wejścia cyfrowe

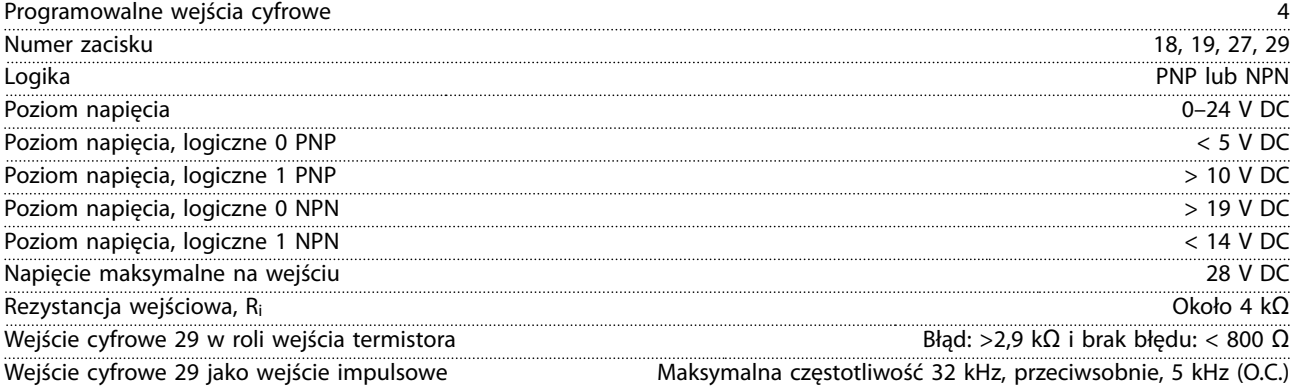

# 6.4.6 Wejścia analogowe

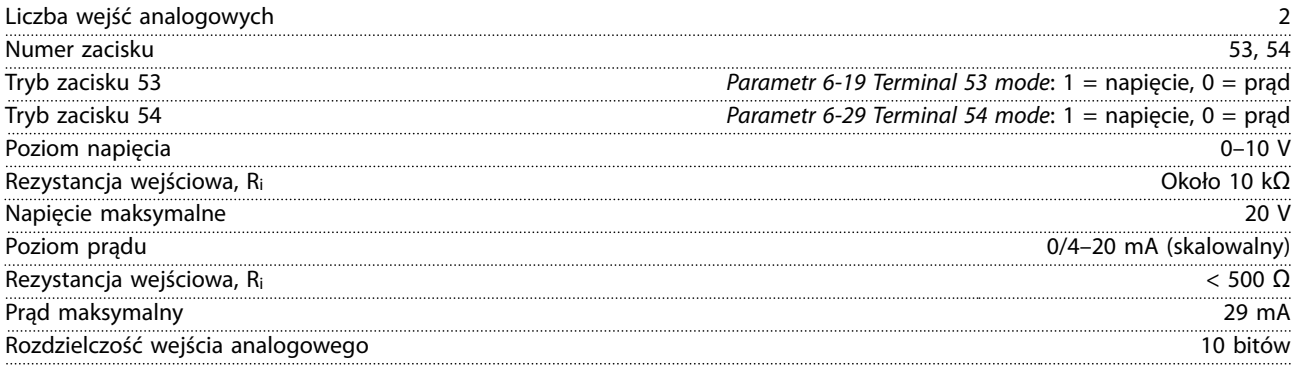

# <span id="page-56-0"></span>6.4.7 Wyjście analogowe

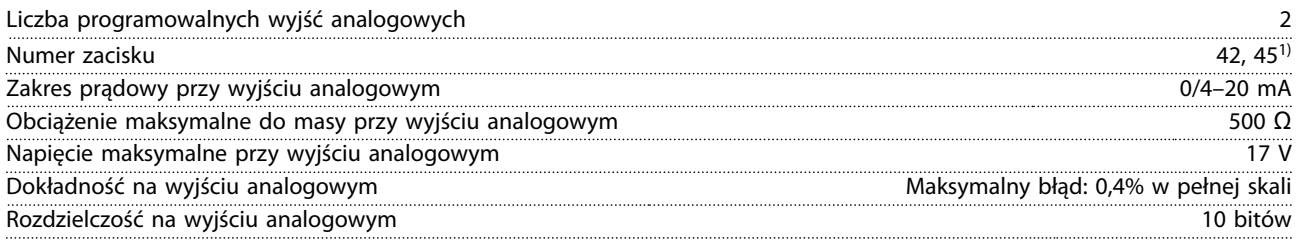

*1) Zaciski 42 i 45 można także zaprogramować jako wyjścia cyfrowe.*

### 6.4.8 Wyjście cyfrowe

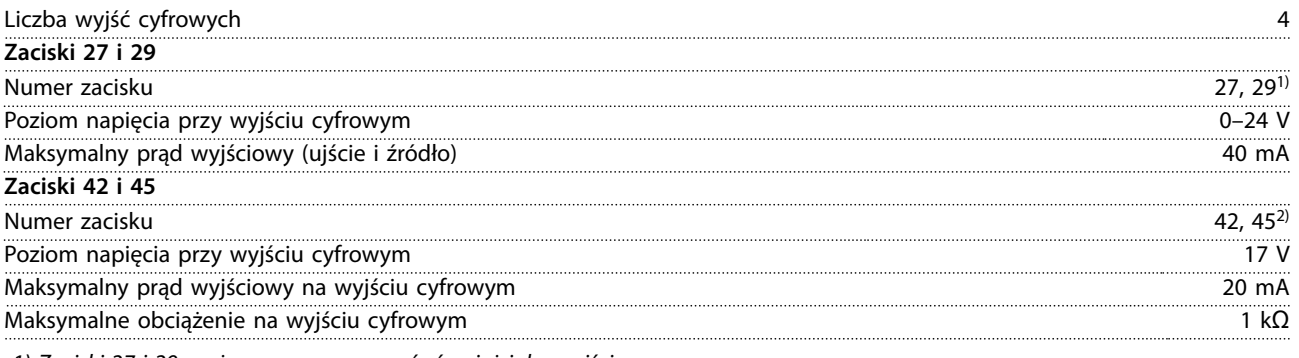

*1) Zaciski 27 i 29 można zaprogramować również jako wejścia.*

*2) Zaciski 42 i 45 można zaprogramować jako wyjście analogowe.*

*Wyjścia cyfrowe są izolowane galwanicznie od napięcia zasilania (PELV) i innych zacisków wysokonapięciowych.*

## 6.4.9 Karta sterująca, komunikacja szeregowa RS485

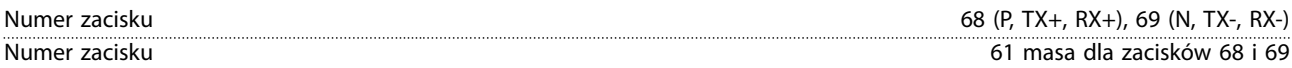

# 6.4.10 Karta sterująca, wyjście 24 V DC

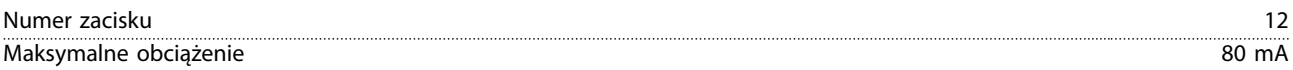

## 6.4.11 Wyjście przekaźnikowe

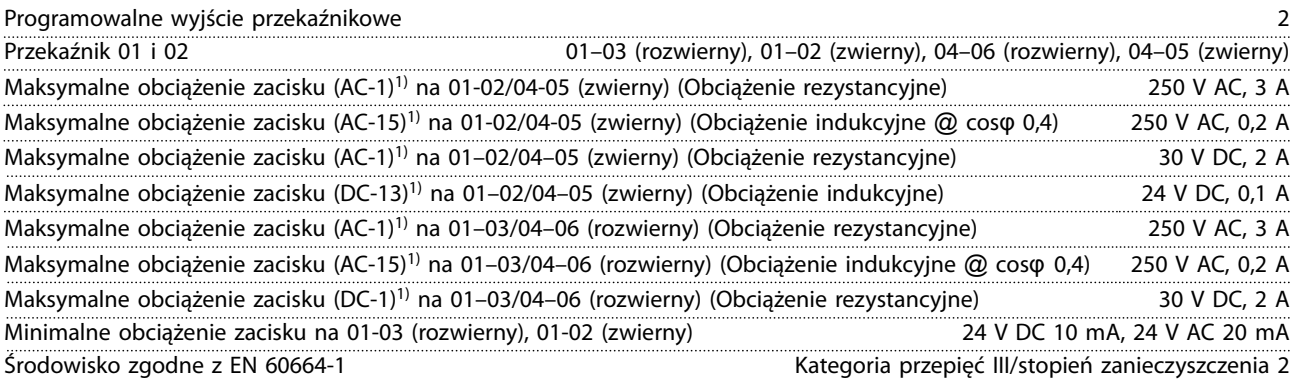

*1) IEC 60947, część 4 i 5.*

Danfoss

# <span id="page-57-0"></span>6.4.12 Karta sterująca, wyjście 10 V DC

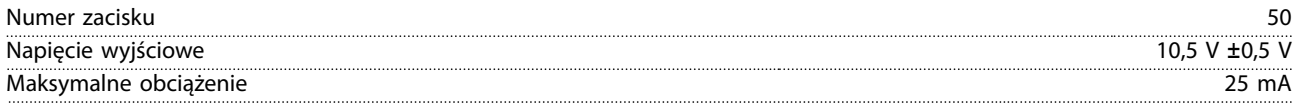

## 6.4.13 Warunki otoczenia

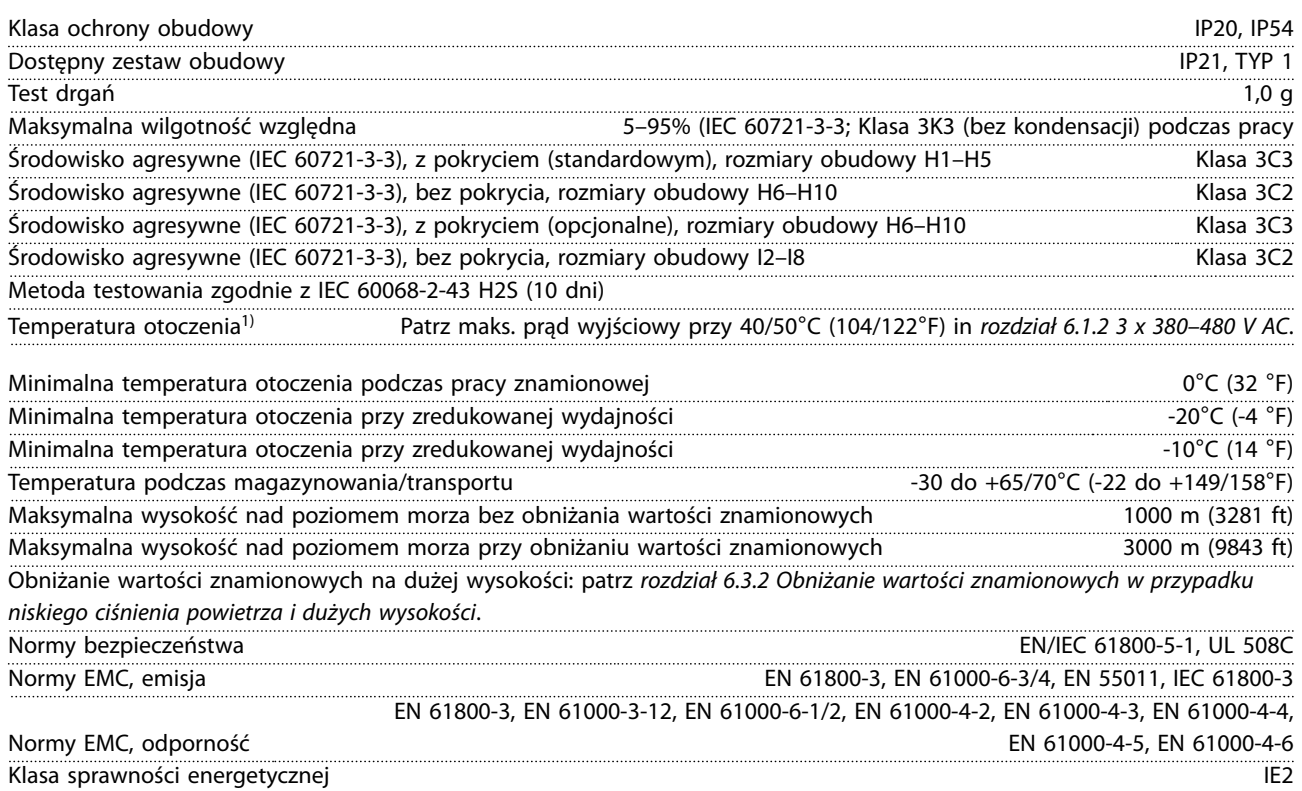

*1) Zobacz Warunki specjalne w Zaleceniach Projektowych, sekcje:*

- *• Obniżanie wartości znamionowych dla wyższych temperatur otoczenia*
- *• Obniżanie wartości znamionowych przy dużej wysokości nad poziomem morza*
- *2) Określana zgodnie z normą EN 50598-2 przy:*
	- *• obciążeniu znamionowym,*
		- *• 90% częstotliwości znamionowej,*
	- *• ustawienia domyślne częstotliwości kluczowania,*
	- *• ustawienia domyślne schematu kluczowania.*

**6 6**

# <span id="page-58-0"></span>Indeks

# $\overline{B}$

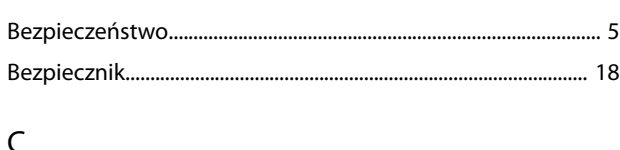

# Ç

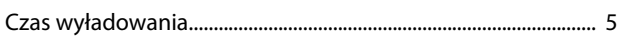

# $\mathsf D$

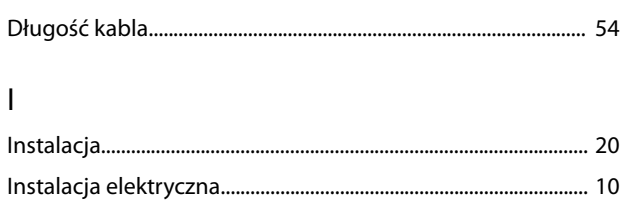

# $\overline{\mathsf{K}}$

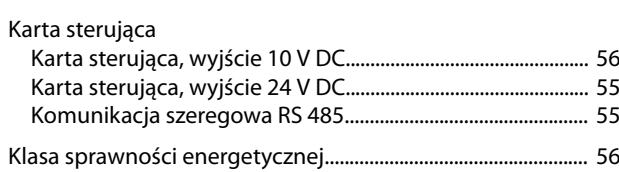

# $\mathsf{L}%$

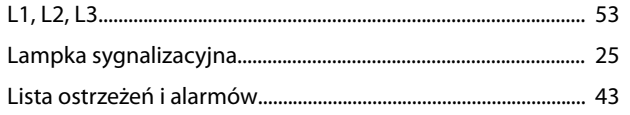

# ${\sf M}$

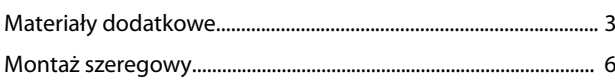

# $\mathsf O$

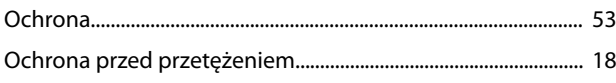

# $\mathsf{P}$

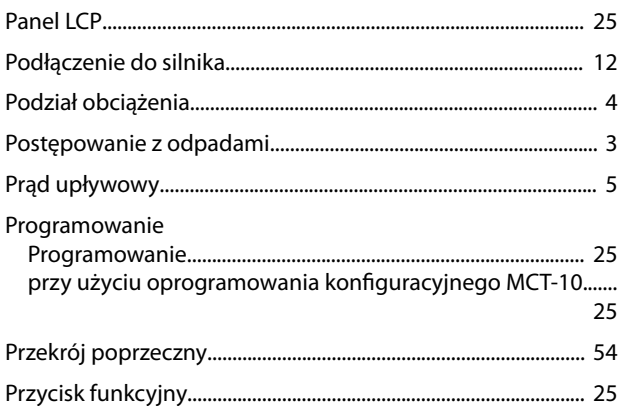

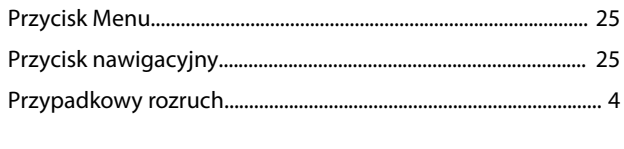

# ${\sf R}$  $\overline{R}$

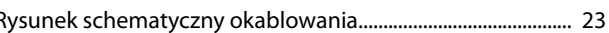

# S

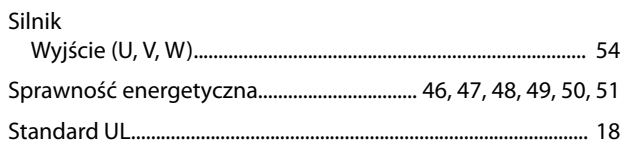

# W

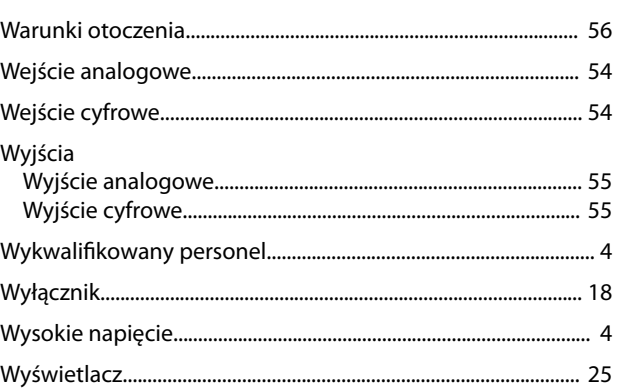

# $\mathsf Z$

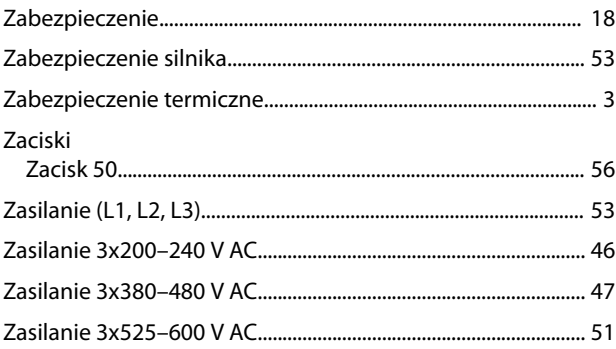

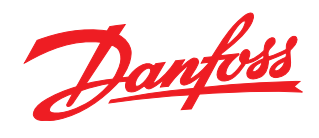

**Danfoss Sp. z o.o.** ul. Chrzanowska 5 05-825 Grodzisk Mazowiecki Telefon:(22) 755 07 00 Telefax:(22) 755 07 01 e-mail:info@danfoss.pl http://www.danfoss.pl

Danfoss nie ponosi odpowiedzialności za możliwe błędy drukarskie w katalogach, broszurach i innych materiałach drukowanych. Dane techniczne zawarte w broszurze mogą ulec zmianie bez<br>wcześniejszego uprzedzenia, jako efekt s znakami towarowymi Danfoss A/S. Wszelkie prawa zastrzeżone.

Danfoss A/S Ulsnaes 1 DK-6300 Graasten [vlt-drives.danfoss.com](http://vlt-drives.danfoss.com)

132R0078 MG18A849 **122R0078** MG18A849 **132R0078** 05/2016